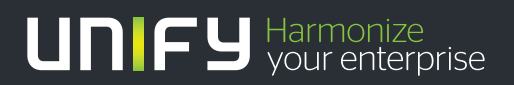

# шшш

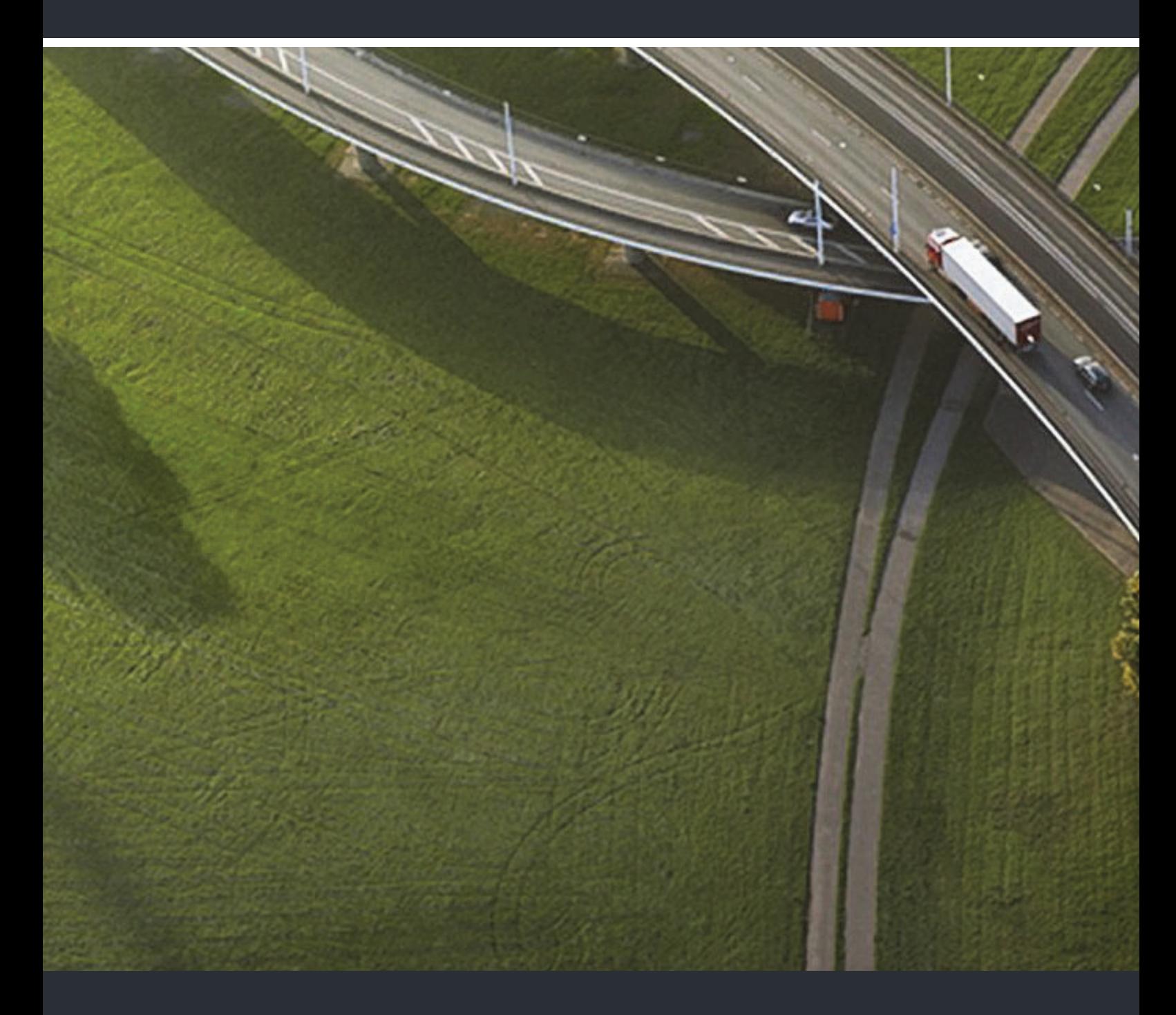

# OpenScape DECT Phone SL5 an HiPath Cordless Enterprise

# **Bedienungsanleitung**

A31003-D1000-U108-1-19

Unser Qualitäts- und Umweltmanagementsystem ist entsprechend den Vorgaben der ISO9001 und ISO14001 implementiert und durch ein externes Zertifizierungsunternehmen zertifiziert.

 **© Unify Software and Solutions GmbH & Co. KG 12/2015 Mies-van-der-Rohe-Str. 6, 80807 München/Deutschland Alle Rechte vorbehalten.** 

**Sachnummer: A31003-D1000-U108-1-19** 

**Die Informationen in diesem Dokument enthalten lediglich allgemeine Beschreibungen bzw. Leistungsmerkmale, die je nach Anwendungsfall nicht immer in der beschriebenen Form**  zutreffen oder sich durch Weiterentwicklung der Produkte ändern können. Eine Verpflichtung,<br>die jeweiligen Merkmale zu gewährleisten besteht nur, sofern diese ausdrücklich vertraglich<br>zugesichert wurden.

**Liefermöglichkeiten und technische Änderungen vorbehalten.** 

**Unify, OpenScape, OpenStage und HiPath sind eingetragene Warenzeichen der Unify Software and Solutions GmbH & Co. KG. Alle anderen Marken-, Produkt- und** oder Servicenamen sind Warenzeichender eingetragene Warenzeichen ihrer jeweiligen Inhaber.

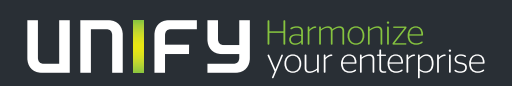

**unify.com**

# Inhaltsverzeichnis

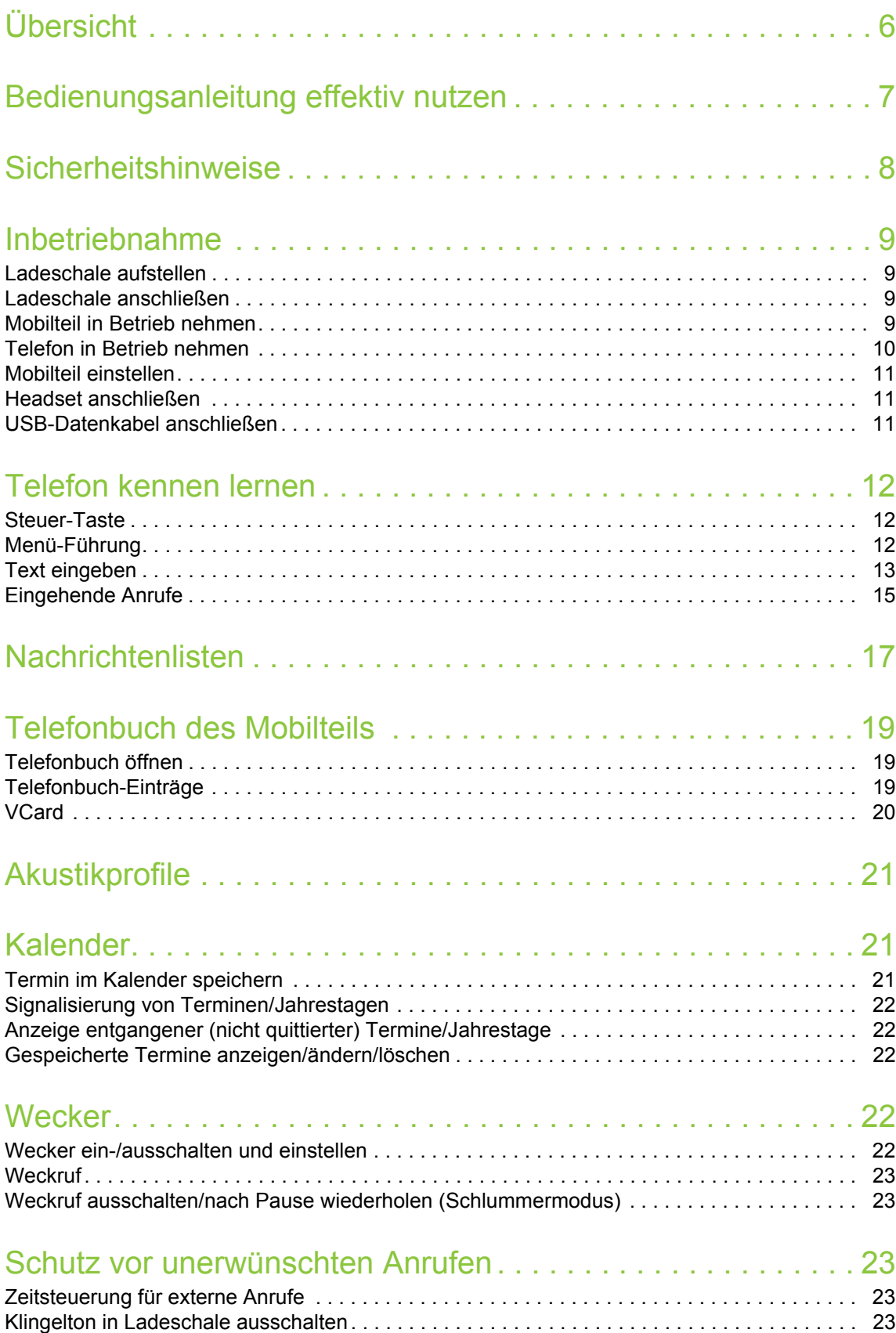

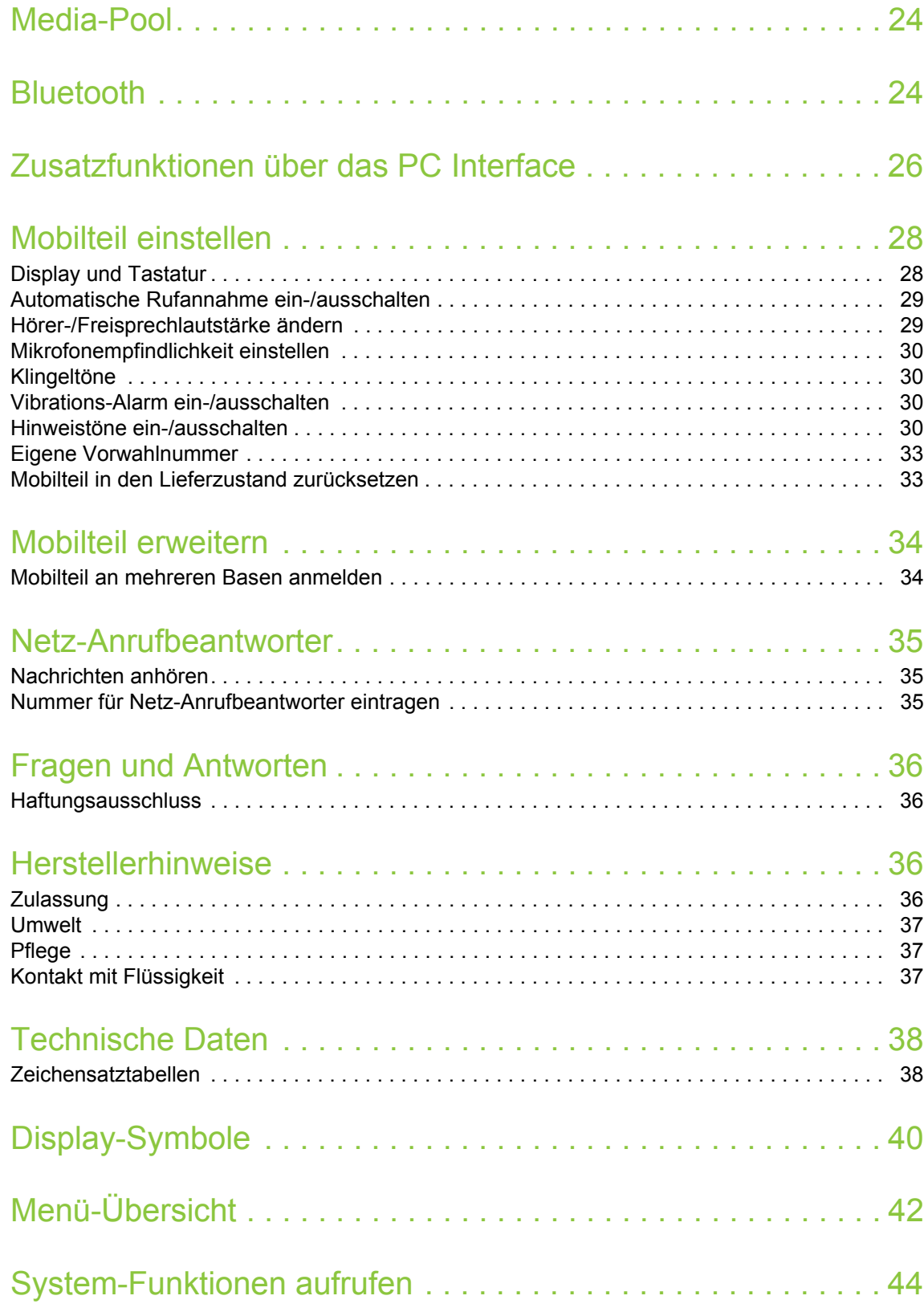

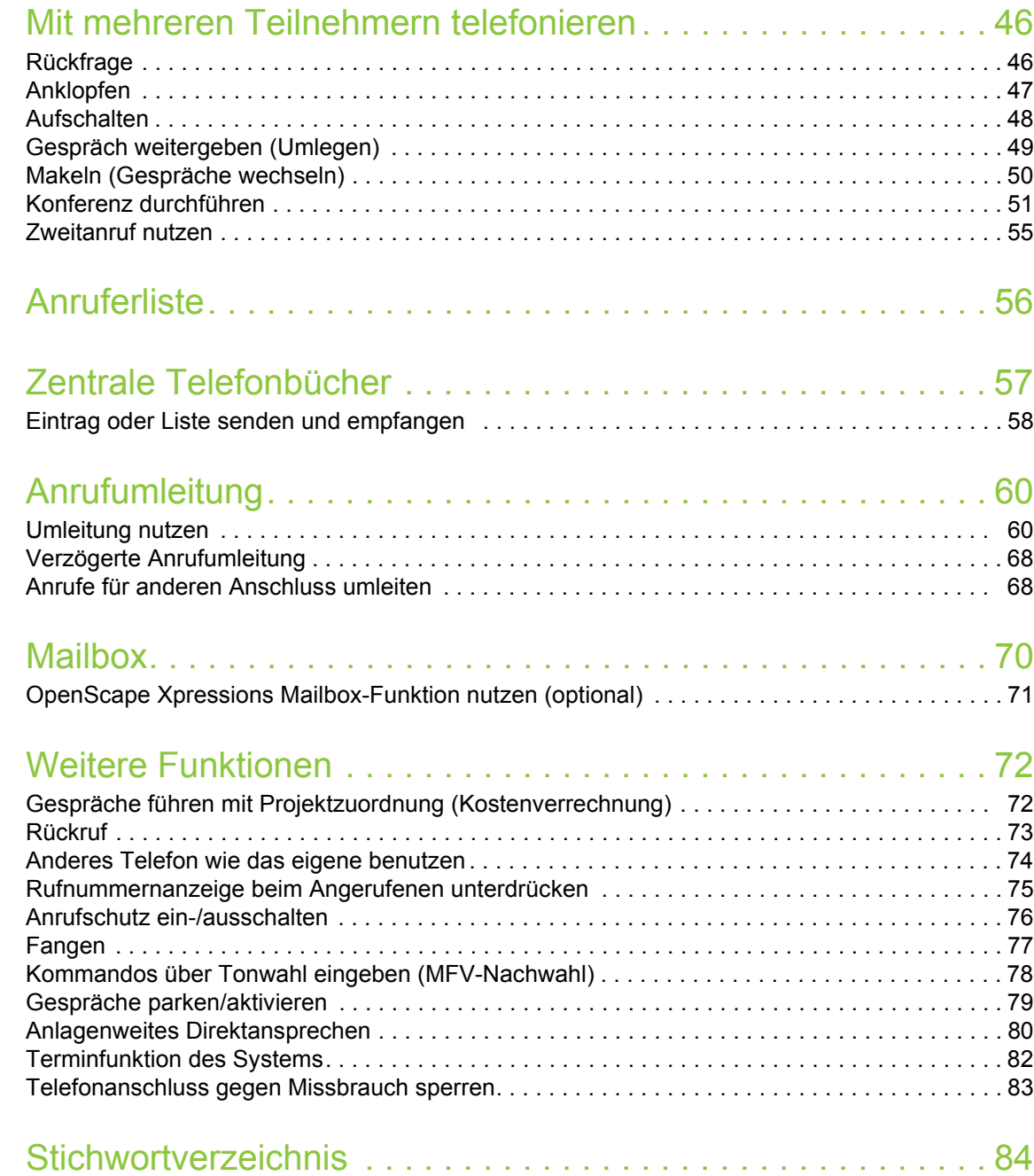

# <span id="page-5-0"></span>**Übersicht**

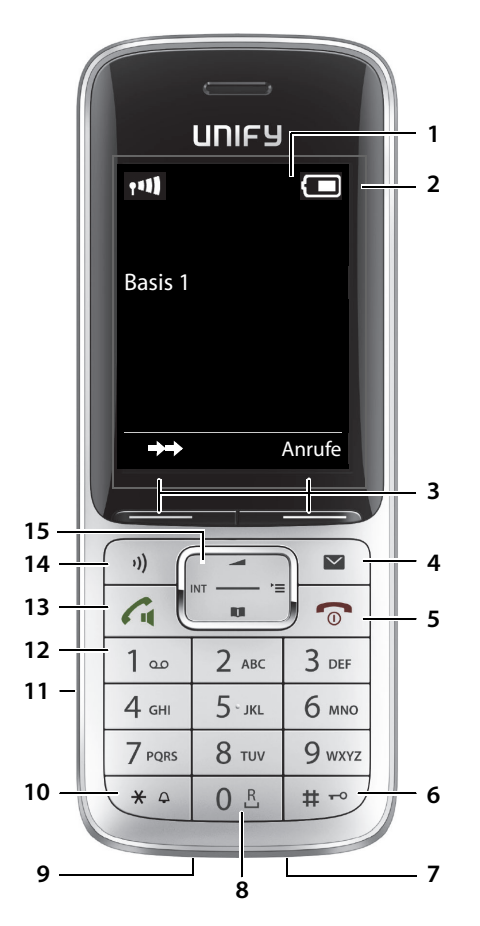

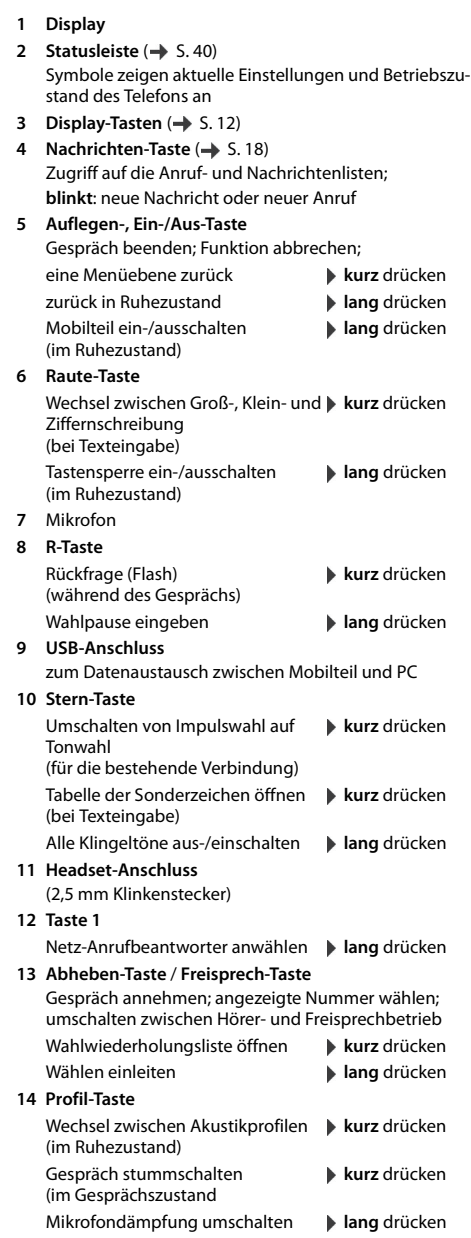

15 Steuer-Taste/Menü-Taste ( $\rightarrow$  [S. 12](#page-11-4))

# <span id="page-6-0"></span>**Bedienungsanleitung effektiv nutzen**

Die in dieser Bedienungsanleitung beschriebenen Leistungsmerkmale sind abhängig von der Konfiguration Ihres Mobilteils und der Kommunikationsplattform. Deshalb sind Abweichungen zum beschriebenen Funktionsumfang möglich.

# **Symbole**

 $\mathbf{(i)}$ 

 $\overline{\mathcal{L}}$ 

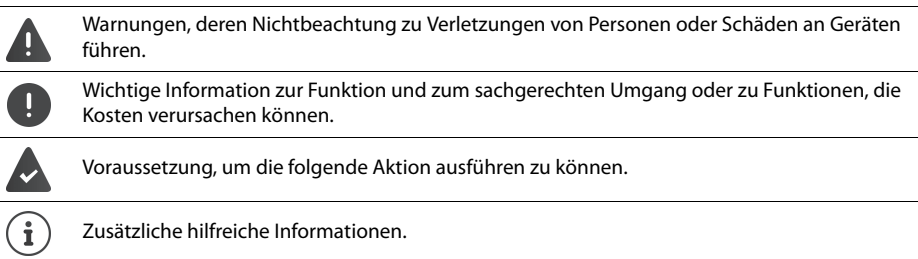

# **Tasten**

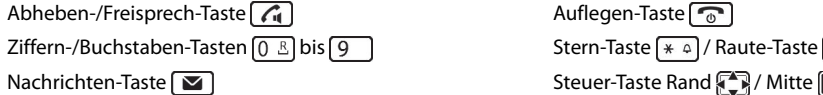

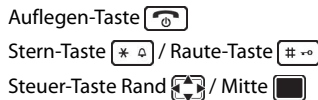

Mikrofonprofil-Taste (

Display-Tasten, z. B. **OK**, **Zurück**, **Auswahl**, **Ändern**, **Sichern**

# **Prozeduren**

**Beispiel:** Automatische Rufannahme ein-/ausschalten

Darstellung in der Bedienungsanleitung:

**▶ ■ ▶ ... mit < Einstellungen** auswählen **▶ OK ▶ E** Telefonie ▶ OK ▶ Auto-Rufannahm. ▶  $\ddot{A}$ ndern ( $\ddot{A}$  = ein)

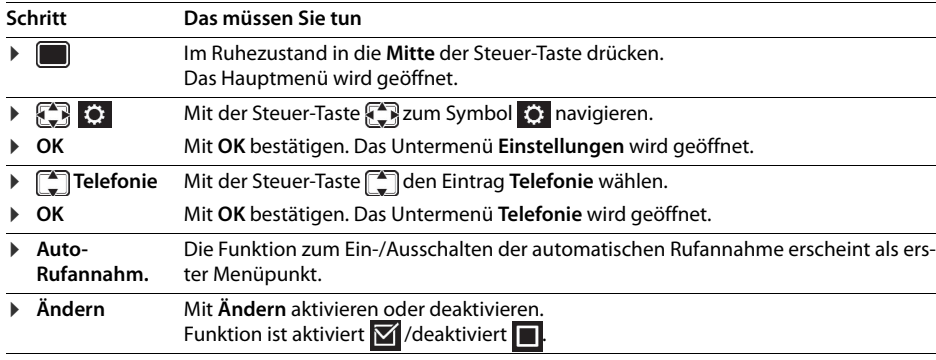

Nicht alle in der Bedienungsanleitung beschriebenen Funktionen sind in allen Ländern und bei  $\left( \mathbf{\ i}\right)$ allen Plattformen verfügbar.

# <span id="page-7-0"></span>**Sicherheitshinweise**

siehe "Technische Daten").

Lesen Sie vor Gebrauch die Sicherheitshinweise und die Bedienungsanleitung. H.

Klären Sie Ihre Kinder über deren Inhalt und über die Gefahren bei der Benutzung des Geräts auf. Das Gerät lässt sich während eines Stromausfalls nicht betreiben. Es kann auch **kein Notruf** abge-

setzt werden. Bei eingeschalteter Tastensperre können auch Notrufnummern **nicht** gewählt werden.

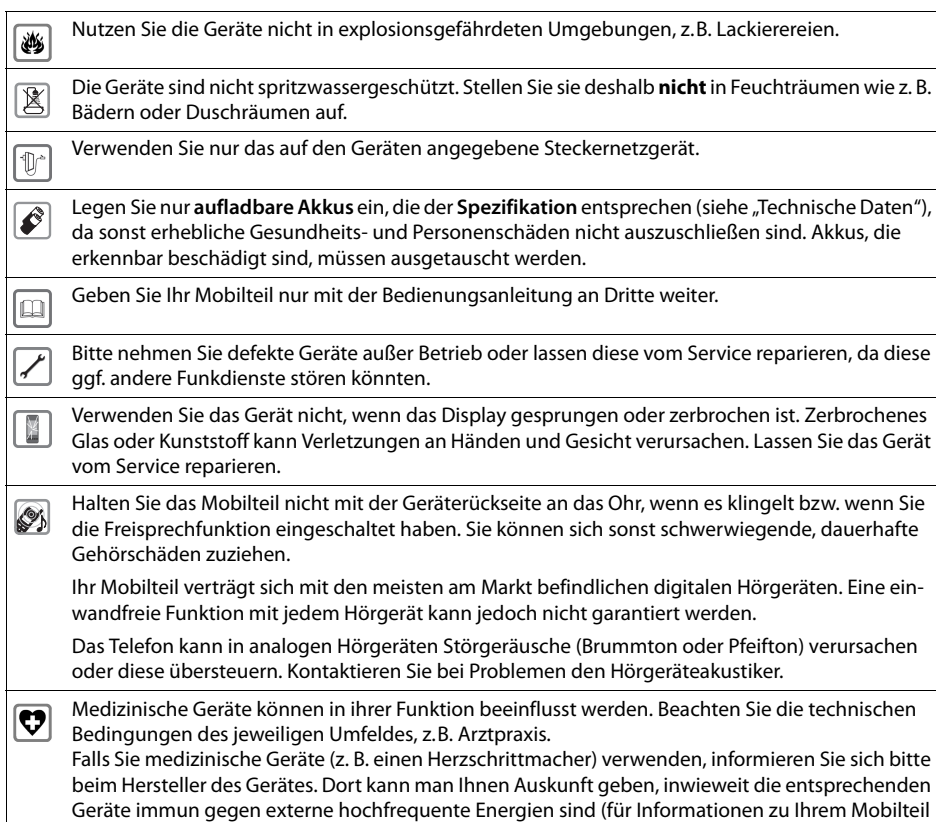

# <span id="page-8-0"></span>**Inbetriebnahme**

# **Verpackungsinhalt**

- ein **Mobilteil**,
- ein Akkudeckel (hintere Abdeckung des Mobilteils),
- ein Akku,
- ein Gürtelclip,
- eine Bedienungsanleitung

# <span id="page-8-1"></span>**Ladeschale aufstellen**

Die Ladeschale ist für den Betrieb in geschlossenen, trockenen Räumen mit einem Temperaturbereich von +5 °C bis +45 °C ausgelegt.

Normalerweise hinterlassen die Gerätefüße keine Spuren an der Aufstellfläche. Angesichts der Vielfalt der bei Möbeln verwendeten Lacke und Polituren kann es jedoch nicht ausgeschlossen werden, dass beim Kontakt Spuren auf der Abstellfläche verursacht werden.

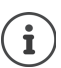

Das Telefon nie den Einflüssen von Wärmequellen, von direkter Sonneneinstrahlung und von anderen elektrischen Geräten aussetzen.

Das Telefon vor Nässe, Staub, aggressiven Flüssigkeiten und Dämpfen schützen.

# <span id="page-8-2"></span>**Ladeschale anschließen**

- ▶ Flachstecker des Steckernetzgeräts anschließen 1.
- ▶ Steckernetzgerät in die Steckdose stecken 2.

Stecker von der Ladeschale wieder abziehen:

- ¤ Steckernetzgerät vom Stromnetz trennen.
- **Entriegelungsknopf 3 drücken.**
- ▶ Stecker abziehen 4.

# <span id="page-8-3"></span>**Mobilteil in Betrieb nehmen**

Das Display ist durch eine Folie geschützt. **> Schutzfolie abziehen!**

# <span id="page-8-4"></span>**Akku einlegen**

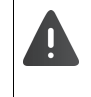

Nur einen aufladbaren Akku verwenden, da sonst erhebliche Gesundheits- und Sachschäden nicht auszuschließen sind. Es könnte z. B. der Mantel der Akkus zerstört werden oder der Akku könnte explodieren. Außerdem könnten Funktionsstörungen oder Beschädigungen des Gerätes auftreten.

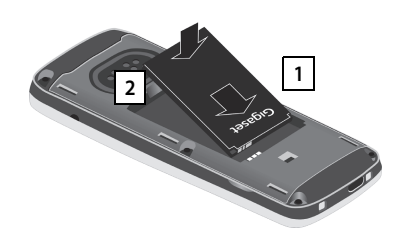

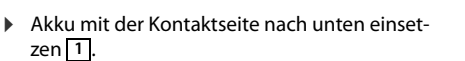

 $\blacktriangleright$  Akku nach unten drücken, bis er einrastet  $\boxed{2}$ .

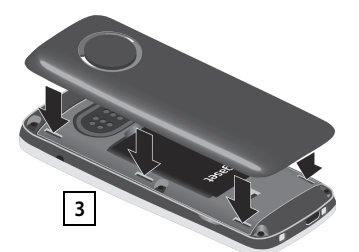

**2**

**1**

**3**

**4**

¤ Akkudeckel mit den seitlichen Nasen an den Aussparungen der Innenseite **2 1 des Gehäuses ausrichten 3 .** 

# **Akkudeckel wieder öffnen**

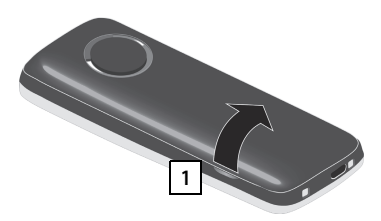

- ¤ Gürtelclip (falls montiert) abnehmen.
- ▶ Mit dem Fingernagel in die Aussparung unten am Akkudeckel greifen und den Akkudeckel nach oben ziehen 1 l.

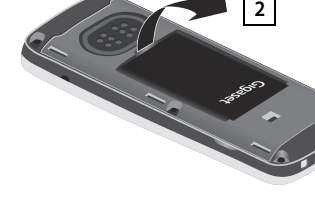

▶ Zum Wechseln des Akkus mit dem Fingernagel in die Mulde im Gehäuse greifen und den Akku nach oben ziehen 2.

#### **Akkus laden**

▶ Die Akkus vor der ersten Benutzung in der Ladeschale oder über ein Standard-USB-Netzteil (-> [S. 11](#page-10-2)) vollständig aufladen.

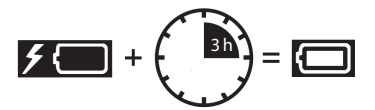

Die Akkus sind vollständig aufgeladen, wenn das Blitzsymbol **F** im Display erlischt.

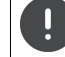

Das Mobilteil darf nur in die dazugehörige Ladeschale gestellt werden.

Der Akku kann sich während des Aufladens erwärmen. Das ist ungefährlich.

Die Ladekapazität des Akkus reduziert sich technisch bedingt nach einiger Zeit.

# **Gürtelclip anbringen**

Am Mobilteil befinden sich seitliche Aussparungen zur Montage des Gürtelclips.

- Gürtelclip anbringen:Gürtelclip auf der Rückseite des Mobilteils andrücken, dass die Nasen des Gürtelclips in die Aussparungen einrasten.
- Gürtelclip abnehmen:Mit dem Daumen kräftig auf die Mitte des Gürtelclips drücken.Fingernagel des Daumens der anderen Hand seitlich oben zwischen Clip und Gehäuse schieben. **•** Clip nach oben abnehmen.

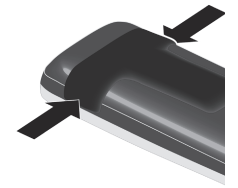

# <span id="page-9-0"></span>**Telefon in Betrieb nehmen**

#### **Display-Sprache ändern**

Display-Sprache ändern, falls eine andere, als die gewünschte Sprache, eingestellt ist..

- ▶ Mitte der Steuer-Taste drücken.
- ▶ Die Tasten **9** und **[5 ] langsam** nacheinander drücken . . . das Display zur Spracheinstellung erscheint, die eingestellte Sprache (z. B. **English**) ist markiert ( $\bigcirc$  = ausgewählt).
- ▶ Andere Sprache auswählen: ▶ Steuer-Taste drücken, bis im Display die gewünschte Sprache markiert ist, z. B. **Francais** rechte Taste direkt unter dem Display drücken, um die Sprache zu aktivieren.

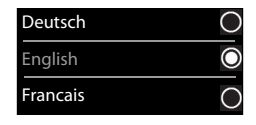

In den Ruhezustand zurückkehren: ▶ Auflegen-Taste **[**<sup>•</sup> ang drücken]

# **Mobilteil anmelden**

Ein Mobilteil kann an bis zu vier Basen angemeldet werden. Die Anmeldeprozedur ist basisabhängig.

# **Am Mobilteil**

**▶ ■ ▶** ... mit ● C: Einstellungen auswählen ▶ OK ▶ ■ Anmeldung ▶ OK ▶ Mobilteil **anmelden DK b** ... mit **E** Basis auswählen (falls das Mobilteil bereits an einer oder mehreren Basen angemeldet ist)  $\triangleright$  OK  $\triangleright$  ... Anmelde-PIN eingeben (8-stellig)  $\triangleright$  OK

Nach erfolgreicher Anmeldung wechselt das Mobilteil in den Ruhezustand.

Anrufe Zeit

Datum und Uhrzeit

Zurück Sichern

Datum: 5.08.2015  $7$ eit: 00:00

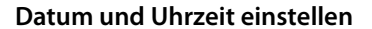

Datum und Uhrzeit einstellen, damit eingehenden Anrufen Datum und Uhrzeit korrekt zugeordnet werden und der Wecker genutzt werden kann.

¤ Display-Taste **Zeit** drücken

- oder, wenn Datum und Uhrzeit bereits eingestellt sind:
- **▶ ▶ ... mit**  $\bigcirc$  **Einstellungen** auswählen **▶ OK ▶ Datum und Uhrzeit ▶ OK**

Die aktive Eingabeposition blinkt  $\blacktriangleright$  ... mit Eingabeposition ändern  $\blacktriangleright$  ... mit zwischen den Eingabefeldern wechseln

Datum eingeben:

 $\triangleright$  ... mit  $\frac{1}{2}$  Tag, Monat und Jahr 8-stellig eingeben, z. B.  $\left[1 - \frac{1}{2}\right]$   $\left[5 - \frac{1}{2}\right]$  $[8]$  $[2]$  $[0]$  $[1]$  $[5]$ für den 15.08.2015.

Uhrzeit eingeben:

 $\triangleright$  ... mit  $\begin{bmatrix} 1 \\ 1 \end{bmatrix}$  Stunden und Minuten 4-stellig eingeben, z.B.  $\begin{bmatrix} 0 & \mathbb{E} \end{bmatrix}$   $\begin{bmatrix} 7 \end{bmatrix}$   $\begin{bmatrix} 1 & \omega \end{bmatrix}$ für 07:15 Uhr.

Einstellung speichern:

¤ Display-Taste **Sichern** drücken. . . . im Display wird **Gespeichert** angezeigt und ein Bestätigungston wird ausgegeben

Zurück in den Ruhezustand:

**▶ Auflegen-Taste a** lang drücken

**Das Telefon ist jetzt einsatzbereit!** 

# <span id="page-10-0"></span>**Mobilteil einstellen**

Im Menü **Einstellungen** können Sie das Mobilteil an Ihre Wünschen anpassen, z. B. einen anderen Screensaver, ein anderes Farbschema für das Display oder andere Klingeltöne wählen.

- ▶  **▶** ... mit  $\Box$  : **Display + Tas- Einstellungen** auswählen ▶ OK ▶ ... mit  $\Box$  Untermenü z. B. Display + Tas**tatur** auswählen ▶ OK ▶ ... bis zur gewünschten Funktion navigieren ▶ ... Einstellung vornehmen ▶ **Sichern**
- ▶ Zum Einstellen von Tönen und Signalen: DET Töne und Signale mit OK bestätigen ▶ ... bis zur gewünschten Funktion navigieren  $\blacktriangleright$  ... Einstellung vornehmen  $\blacktriangleright$  Sichern

# <span id="page-10-1"></span>**Headset anschließen**

▶ Headset mit 2,5 mm Klinkenstecker an der linken Seite des Mobilteils anschließen . **1**

Empfehlungen zu Headsets finden Sie auf der Produktseite unter → wiki.unifv.com/wiki/OpenScape\_DECT\_Phone\_SL5.

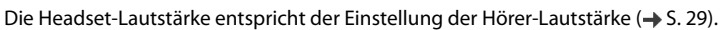

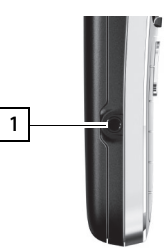

# <span id="page-10-2"></span>**USB-Datenkabel anschließen**

Zum Datenaustausch zwischen Mobilteil und PC:

¤ USB-Datenkabel mit Mikro USB-Stecker an der USB-Buchse unten am Mobilteil anschließen 1.

Mobilteil **direkt** mit dem PC verbinden, **nicht** über einen USB-Hub.

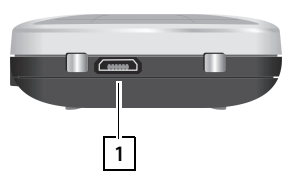

# <span id="page-11-0"></span>**Telefon kennen lernen**

# **Mobilteil ein-/ausschalten**

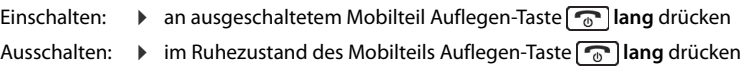

# **Tastensperre ein-/ausschalten**

Die Tastensperre verhindert das unbeabsichtigte Bedienen des Telefons.

Tastensperre ein- bzw. ausschalten: **|**  $\boxed{++}$  lang drücken

Tastensperre eingeschaltet: Im Display erscheint das Symbol O-

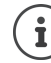

Wird ein Anruf am Mobilteil signalisiert, schaltet sich die Tastensperre automatisch aus. Sie können den Anruf annehmen. Nach Gesprächsende schaltet sich die Sperre wieder ein.

**Achtung:** Bei eingeschalteter Tastensperre können auch Notrufnummern nicht gewählt werden.

# <span id="page-11-4"></span><span id="page-11-1"></span>**Steuer-Taste**

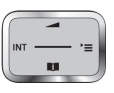

Die Steuer-Taste dient zum Navigieren in Menüs und Eingabefeldern und situationsabhängig zum Aufruf bestimmter Funktionen.

Im Folgenden ist die Seite der Steuer-Taste schwarz markiert (oben, unten, rechts, links), die in der jeweiligen Bediensituation zu drücken ist, z. B. für "rechts auf die Steuer-Taste drücken" oder für "in die Mitte der Steuer-Taste drücken".

# **Im Ruhezustand**

Telefonbuch öffnen **kurz** drücken Hauptmenü öffnen oder andere andere andere andere andere andere andere andere andere andere andere andere ander Systemmenü öffnen Gesprächslautstärke einstellen

**In Untermenüs, Auswahl- und Eingabefeldern** 

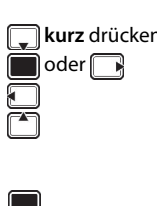

Funktion bestätigen

# <span id="page-11-3"></span>**Display-Tasten**

Die Display-Tasten bieten je nach Bediensituation verschiedene Funktionen an.

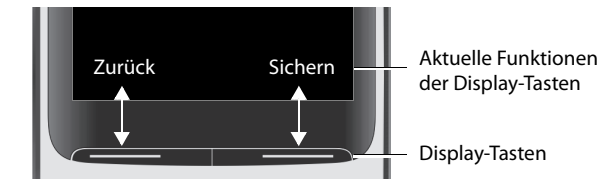

Symbole der Display-Tasten  $\rightarrow$  [S. 40](#page-39-2).

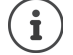

Die Display-Tasten im Ruhezustand sind mit einer Funktion vorbelegt. Belegung ändern:  $\rightarrow$  [S. 32](#page-31-0)

# <span id="page-11-2"></span>**Menü-Führung**

Die Funktionen Ihres Telefons werden über ein Menü angeboten, das aus mehreren Ebenen besteht.

# **Funktionen auswählen/bestätigen**

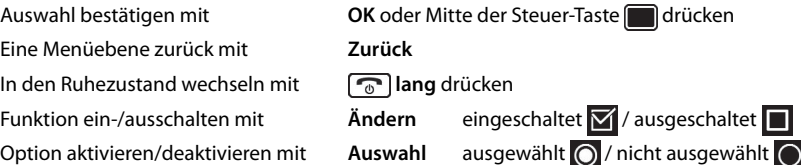

# **Hauptmenü**

Im Ruhezustand: ▶ Steuer-Taste mittig drücken ▶ ... mit Steuer-Taste Untermenü auswählen **OK** 

Die Hauptmenü-Funktionen werden im Display mit Symbolen angezeigt. Das Symbol der ausgewählten Funktion ist farbig markiert, der zugehörige Name erscheint in der Kopfzeile.

# **Untermenüs**

Die Funktionen der Untermenüs werden in Listenform angezeigt. Auf eine Funktion zugreifen:  $\blacktriangleright$  ... mit Steuer-Taste  $\begin{array}{|c|} \hline \end{array}$  Funktion auswählen **OK**

Zurück zur vorherigen Menüebene:

¤ Display-Taste **Zurück** drücken

oder

▶ Auflegen-Taste <sub>0</sub> kurz drücken

# **Zurück in den Ruhezustand**

**Auflegen-Taste a** lang drücken

Wird keine Taste gedrückt, wechselt das Display nach etwa 2 Minuten **automatisch** in den Ruhezustand.

# <span id="page-12-0"></span>**Text eingeben**

# **Eingabeposition**

- ▶ Mit  $\Box$  Eingabefeld auswählen. Ein Feld ist aktiviert, wenn in ihm die blinkende Schreibmarke angezeigt wird.
- ¤ Mit Position der Schreibmarke versetzen.

#### **Falscheingaben korrigieren**

- Zeichen vor der Schreibmarke löschen:  $\triangleright$  < C kurz drücken
- **Worte** vor der Schreibmarke löschen:  $\blacktriangleright$  < C lang drücken

#### **Buchstaben/Zeichen eingeben**

Jeder Taste zwischen  $\boxed{2}$  und  $\boxed{9}$  und der Taste  $\boxed{0 \text{ B}}$  sind mehrere Buchstaben und Ziffern zugeordnet. Sobald eine Taste gedrückt wird, werden die möglichen Zeichen unten im Display angezeigt. Das ausgewählte Zeichen ist hervorgehoben.

- Buchstaben/Ziffer auswählen: Taste mehrmals **kurz** hintereinander drücken
- Zwischen Klein-, Groß- und Ziffernschreibung wechseln:  $\blacktriangleright$  Raute-Taste  $\boxed{a \rightarrow a}$  drücken Beim Editieren eines Telefonbuch-Eintrags werden der erste Buchstabe und jeder auf ein Leerzeichen folgende Buchstabe automatisch groß geschrieben.
- Sonderzeichen eingeben: Stern-Taste  $* \circ$  drücken  $* \dots$  mit  $*$  zum gewünschten Zeichen navigieren **Einfügen**

Die Verfügbarkeit von Sonderbuchstaben ist abhängig vom Zeichensatz des Mobilteils, **→ Zeichensatztabelle[n S. 38](#page-37-2).** 

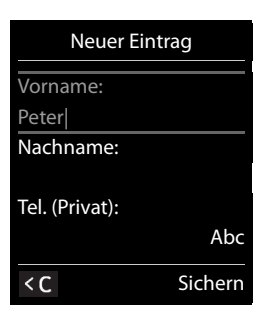

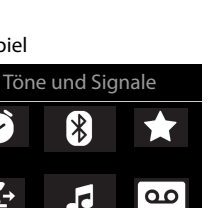

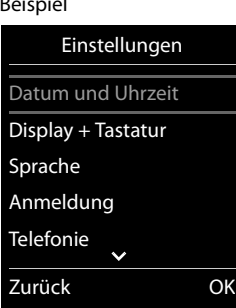

Zurück OK

# Beispiel

Beispiel

 $\mathbf{\hat{v}}$ 

ſ÷

Ğ,

# **Telefonieren**

# **Anrufen**

▶ ... mit **Nummer eingeben** ▶ Abheben-Taste **kurz** drücken

oder

▶ Abheben-Taste **| / ang** drücken ▶ ... mit <sup>[1</sup>1] Nummer eingeben

Die Verbindung wird über die für das Mobilteil eingestellte Sende-Verbindung (Leitung) gewählt.

Wählvorgang abbrechen: > Auflegen-Taste and drücken

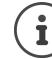

Bei ausgeschalteter Display-Beleuchtung schaltet der erste Druck auf eine beliebige Taste die Display-Beleuchtung ein. **Ziffern-Tasten** werden dabei zur Wahlvorbereitung ins Display übernommen, **andere Tasten** haben keine weitere Funktion.

# **Aus dem Telefonbuch wählen**

 $\triangleright$  ... mit  $\Box$  Telefonbuch öffnen  $\triangleright$  ... mit  $\Box$  Eintrag auswählen  $\triangleright$  Abheben-Taste  $\Box$  drücken

Falls mehrere Nummern zu einem Telefonbucheintrag hinterlegt sind:

... mit **ie Einträge ansehen** Mummer auswählen ▶ Abheben-Taste  $\widehat{G_1}$  drücken ... die Nummer wird gewählt

Bei aktivierter Großschrift:

▶ ... mit Nummer auswählen ▶ Abheben-Taste nummer ... die Nummer wird gewählt

# **Aus der Wahlwiederholungsliste wählen**

In der Wahlwiederholungsliste stehen die 20 an diesem Mobilteil zuletzt gewählten Nummern.

▶ Abheben-Taste **( A** kurz drücken oder Display-Taste → drücken . . . die Wahlwiederholungsliste wird geöffnet  $\blacktriangleright$  ... mit  $\begin{bmatrix} \bullet \\ \bullet \end{bmatrix}$  Eintrag auswählen  $\blacktriangleright$  Abheben-Taste  $\begin{bmatrix} \bullet \\ \bullet \end{bmatrix}$ drücken

Wenn ein Name angezeigt wird:

**▶ Ansehen** . . . die Nummer wird angezeigt ▶ . . . ggf. mit Nummern durchblättern ▶ . . . bei gewünschter Rufnummer Abheben-Taste  $\pi$  drücken

#### **Einträge der Wahlwiederholungsliste verwalten**

▶ Abheben-Taste **( A** kurz drücken oder Display-Taste → drücken . . . die Wahlwiederholungsliste wird geöffnet  $\blacktriangleright$  ... mit  $\lceil \frac{2}{3} \rceil$  Eintrag auswählen  $\blacktriangleright$  Optionen ... mögliche Optionen:

Eintrag ins Telefonbuch übernehmen: **Nr. ins Telefonbuch OK** Nummer ins Display übernehmen:

**▶ CONummer verwenden** ▶ OK ▶ ... mit < C ggf. ändern oder ergänzen . . . mit → v als neuen Eintrag im Telefonbuch speichern

Ausgewählten Eintrag löschen: **Eintrag löschen OK**

Alle Einträge löschen: **Liste löschen OK**

Automatische Wahlwiederholung einstellen:

¤ **Auto-Wahlwiederh.** . . . die gewählte Nummer wird in festen Abständen (mind. alle 20 Sek.) automatisch gewählt. Dabei blinkt die Freisprech-Taste, "Lauthören" ist eingeschaltet.

Teilnehmer meldet sich: Abheben-Taste drücken ... die Funktion wird beendet Teilnehmer meldet sich nicht: Der Ruf bricht nach ca. 30 Sek. ab. Nach Drücken einer beliebigen Taste oder zehn erfolglosen Versuchen endet die Funktion.

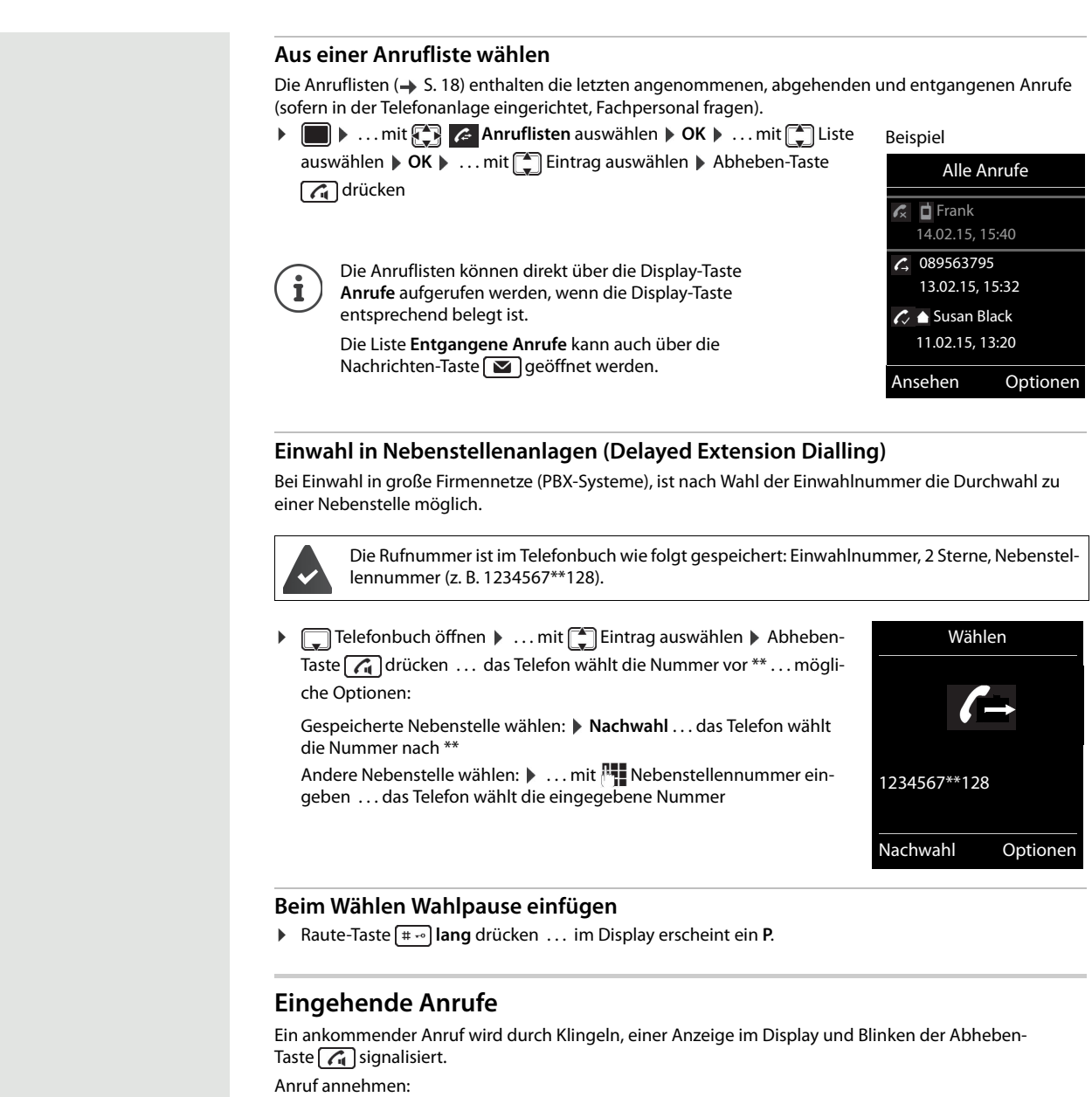

- <span id="page-14-0"></span>Abheben-Taste die drücken
- Falls Auto-Rufannahm. eingeschaltet ist:  $\blacktriangleright$  Mobilteil aus der Ladeschale nehmen
- Gespräch am Headset annehmen

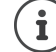

Änderungen werden nur im **Profil Persönlich** dauerhaft gespeichert.

# **Informationen über den Anrufer**

Die Rufnummer des Anrufers wird im Display angezeigt. Ist die Nummer des Anrufers im Telefonbuch gespeichert, wird der Name angezeigt.

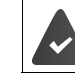

Die Nummer des Anrufers wird übertragen.

# **Während eines Gesprächs**

#### **Freisprechen**

Während eines Gesprächs und beim Verbindungsaufbau Freisprechen ein-/ausschalten:

Während eines Gesprächs, beim Verbindungsaufbau und beim Abhören des Anrufbeantworters Freisprechen ein-/ausschalten:

 $\blacktriangleright$  Abheben-/Freisprech-Taste  $\boxed{\bigcap}$  drücken

Mobilteil während eines Gesprächs in die Ladeschale stellen:

▶ Abheben-/Freisprech-Taste  $\bigcap$  drücken, um in Freisprechen zu wechseln  $\mathcal{L}$ ... $\bigcap$  erneut drücken und gedrückt halten  $\blacktriangleright$  ... Mobilteil in Ladeschale stellen  $\blacktriangleright$  ...  $\boxed{G}$  weitere 2 Sekunden gedrückt halten

# **Gesprächslautstärke**

Gilt für den aktuell verwendeten Modus (Freisprechen, Hörer oder Headset):

▶ Steuertaste<sup>2</sup> drücken ▶ ... mit **B** Lautstärke einstellen ▶ Sichern

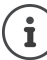

<span id="page-15-0"></span>Die Einstellung wird während eines Gespräches automatisch nach etwa 3 Sekunden gespeichert, selbst wenn **Sichern** nicht gedrückt wird.

# **Mikrofon stumm schalten**

Bei ausgeschaltetem Mikrofon hören die Gesprächspartner Sie nicht mehr. Während eines Gesprächs Mikrofon ein-/ausschalten:  $\sqrt{\psi}$  kurz drücken.

#### **Mikrofonempfindlichkeit einstellen**

Die Einstellung der Mikrofonempfindlichkeit ist in vier Stufen möglich, um in lauten Umgebungen und bei Echo eine bessere Akustik zu erreichen.

▶ Taste  $\blacktriangleright$   $\Box$  lang drücken  $\blacktriangleright$  mit Mikrofonempfindlichkeit einstellen **Sichern** 

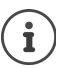

Eine Veränderung während eines Gespräches ohne Speicherung der Einstellung gilt nur für das aktuelle Gespräch.

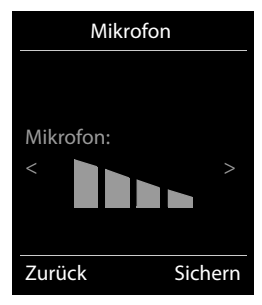

# <span id="page-16-0"></span>**Nachrichtenlisten**

Benachrichtigungen über entgangene Anrufe, Nachrichten auf dem Netz-Anrufbeantworter und entgangene Termine werden in Nachrichtenlisten gespeichert.

Sobald eine **neue Nachricht** eingeht, ertönt ein Hinweiston. Zusätzlich blinkt Beispiel die Nachrichten-Taste **. Symbole für die Nachrichtenart und die Anzahl** neuer Nachrichten werden im Ruhezustand angezeigt.

Benachrichtigung für folgende Nachrichtenart vorhanden:

auf dem Anrufbeantworter/Netz-Anrufbeantworter

in der Liste der entgangenen Anrufe  $\mathcal{L}$ 

**in der Liste der entgangenen Termine und entgangenen Jahrestage** 

Nachrichten anzeigen:

▶ Nachrichten-Taste **drücken ...** Nachrichtenlisten, die Nachrichten enthalten, werden angezeigt.

Eintrag **fett** markiert: neue Nachrichten vorhanden. In Klammern steht die Anzahl der neuen Nachrichten.

Eintrag **nicht** fett markiert: keine neuen Nachrichten. In Klammern steht die Anzahl der alten Nachrichten.

▶ ... mit <a>
Liste auswählen ▶ OK ... die Anrufe bzw. Nachrichten werden aufgelistet

Netz-Anrufbeantworter: Die Nummer des Netz-Anrufbeantworters wird gewählt  $\leftrightarrow$  [S. 35\)](#page-34-3).

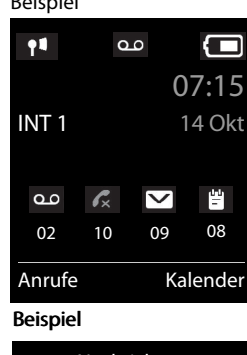

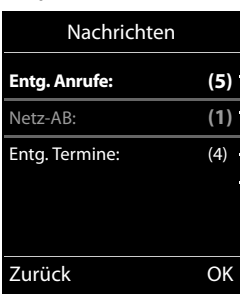

# <span id="page-17-1"></span>**Anruflisten**

Das Telefon speichert verschiedene Anrufarten (entgangene, angenommene und abgehende Anrufe) in Listen (sofern in der Telefonanlage eingerichtet, Fachpersonal fragen).

#### **Aktivieren/Deaktivieren der lokalen Anruflisten**

 $\blacktriangleright \boxed{\blacksquare \blacktriangleright (\mathbf{a} \cdot \mathbf{b}) (\mathbf{b} \cdot \mathbf{c})} \begin{bmatrix} \frac{1}{2} \\ \frac{1}{2} \\ \frac{1}{2} \end{bmatrix} \begin{bmatrix} \frac{1}{2} \\ \frac{1}{2} \\ \frac{1}{2} \\ \frac{1}{2} \end{bmatrix} \begin{bmatrix} \frac{1}{2} \\ \frac{1}{2} \\ \frac{1}{2} \\ \frac{1}{2} \\ \frac{1}{2} \\ \frac{1}{2} \\ \frac{1}{2} \\ \frac{1}{2} \\ \frac{1}{2} \\ \frac{1}{2} \\ \frac{1}{2} \\ \frac{$ 

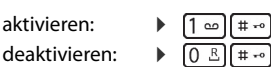

#### **Listeneintrag**

Folgende Informationen werden in den Listeneinträgen angezeigt:

- Die Listenart (in der Kopfzeile)
	- Symbol für die Art des Eintrags: **Entgangene Anrufe**,
	- **Angenomm. Anrufe**,
	- **Abgehende Anrufe**,

Anruf auf dem Anrufbeantworter

- Nummer des Anrufers. Ist die Nummer im Telefonbuch gespeichert, werden stattdessen Name und Nummerntyp ( **Tel. (Privat)**, **Tel. (Büro)**, **Tel. (Mobil)**) angezeigt. Bei entgangenen Anrufen zusätzlich in eckigen Klammern die Anzahl der Anrufe von dieser Nummer.
- Nummer des Anrufers.
- CNIP-Informationen
- Verbindung, über die der Anruf ein-/ausgegangen ist
- Datum und Uhrzeit des Anrufs (falls eingestellt)

# <span id="page-17-0"></span>**Anrufliste öffnen**

Über Display-Taste: ¤ **Anrufe** . . . mit Liste auswählen **OK**

```
Über Menü: ▶ ▶ ... mit <a> Anruflisten auswählen ▶ OK ▶ ... mit <a> Liste
                  auswählen OK
```
Über Nachrichten-Taste (entgangene Anrufe):

**▶** Nachrichten-Taste **a** drücken ▶ **Entg. Anrufe:** ▶ OK

# **Anrufer aus der Anrufliste zurückrufen**

**▶ ■ ▶ ... mit**  $\bigcirc$  **Anruflisten** auswählen **▶ OK** ▶ ... mit  $\bigcirc$  Liste auswählen ▶ OK ▶ ... mit  $\Box$  Eintrag auswählen  $\blacktriangleright$  Abheben-Taste  $\Box$  drücken

# **Weitere Optionen**

**■ ▶** ... mit  $\text{A}$  **Anruflisten** auswählen ▶ OK ▶ ... mit  $\text{A}$  Liste auswählen ▶ OK ... mögliche Optionen:

Eintrag ansehen: ¤ . . . mit Eintrag auswählen **Ansehen** Nummer ins Telefonbuch übernehmen:

```
▶ ... mit <a>
Eintrag auswählen ▶ Optionen ▶ <a>
Nr. ins Telefonbuch <a>
Definition <a>
11 <a>
11 <a>
11 <a>
11 <a>
11 <a>
11 <a>
11 <a>
11 <a>
11 <a>
11 <a>
11 <a>
11 <a<a>
11 <a>
11 <a>
11 <a>
11 <a>
11 <a</a>
11 <
Eintrag löschen: ¤ . . . mit Eintrag auswählen Optionen Eintrag löschen OK
Liste löschen: ¤ Optionen Liste löschen OK Ja
```
Weitere Optionen sind möglich.

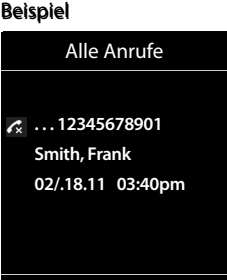

Ansehen Optionen Ansehen Optionen

# <span id="page-18-0"></span>**Telefonbuch des Mobilteils**

Das lokale Telefonbuch gilt individuell für das Mobilteil.

# <span id="page-18-1"></span>**Telefonbuch öffnen**

**▶** Im Ruhezustand **External** kurz drücken

## oder

**▶ ■ ▶ ... mit <>** Telefonbuch auswählen ▶ OK

# <span id="page-18-2"></span>**Telefonbuch-Einträge**

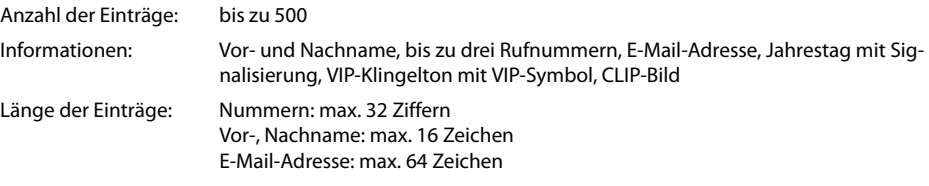

# **Eintrag erstellen**

**▶**  $\Box$  **▶**  $\Box$  < Neuer Eintrag> ▶ OK ▶ ... mit  $\Box$  zwischen den Eingabefeldern wechseln und Daten für den Eintrag eingeben:. Beispiel

Namen / Nummern:

▶ ... mit  $\mathbb{F}$  Vornamen und/oder Nachnamen, mindestens eine Nummer (Privat, Büro oder Mobil) und ggf. die E-Mail-Adresse eingeben **Jahrestag**:

**E** ... mit **Jahrestag** ein-/ausschalten **De ... mit <b>PHE** Datum und Zeit eingeben . . . mit Art der Signalisierung auswählen (**Nur optisch** oder einen Klingelton**)**

#### **CLIP-Melodie (VIP)**:

- ... mit **Klingelton auswählen, mit dem ein Anruf des Teilnehmers**
- signalisiert werden soll . . . ist eine **CLIP-Melodie (VIP)** zugewiesen, wird der Eintrag im Telefonbuch mit dem Symbol **VIP** ergänzt.

# **CLIP-Bild**:

▶ ... mit **R** Bild auswählen, das bei einem Anruf des Teilnehmers angezeigt werden soll (→ Media-Pool).

Eintrag speichern: **Sichern**

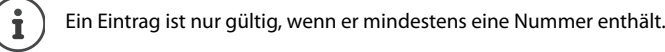

# **Telefonbuch-Eintrag suchen/auswählen**

▶ □ ▶ ... mit <a> 2um gesuchten Namen blättern

oder

■ ... mit **Anfangsbuchstaben (max. 8 Buchstaben) eingeben** ... die Anzeige springt zum ersten Namen mit diesen Anfangsbuchstaben  $\blacktriangleright$  ... mit  $[\hspace{-1.5pt}]\widehat{ }$ ggf. bis zum gewünschten Eintrag weiterblättern

Telefonbuch schnell durchblättern:  $\Box$   $\Box$  ang drücken

# **Eintrag anzeigen/ändern**

**▶ EIREN ... mit EIRE** Eintrag auswählen ▶ Ansehen ▶ ... mit EIRE Feld auswählen, das geändert werden soll **Ändern**

oder

**▶**  $\Box$  **)** ... mit  $\Box$  Eintrag auswählen **)** Optionen **)** Eintrag ändern **)** OK

# **Einträge löschen**

**Einen** Eintrag löschen:  $\bullet$  ... mit  $\bullet$  Eintrag auswählen  $\bullet$  Optionen  $\bullet$   $\bullet$  Eintrag löschen  $\bullet$  OK **Alle** Einträge löschen: **Optionen Liste löschen OK Ja**

Neuer Eintrag

< C Sichern

Abc

Vorname: Robert Nachname:

Tel. (Privat):

I

# **Reihenfolge der Telefonbuch-Einträge festlegen**

Telefonbuch-Einträge können nach Vor- oder Nachnamen sortiert werden.

# ¤ **Optionen Nachname zuerst** / **Vorname zuerst**

Enthält ein Eintrag keinen Namen, wird die Standard-Rufnummer in das Nachname-Feld übernommen. Diese Einträge werden an den Anfang der Liste gestellt, unabhängig von der Art der Sortierung. Die Sortierreihenfolge ist wie folgt:

Leerzeichen **|** Ziffern (0-9) **|** Buchstaben (alphabetisch) **|** Restliche Zeichen.

# **Anzahl der freien Einträge im Telefonbuch anzeigen lassen**

# ¤ **Optionen Speicherplatz OK**

# **Nummer ins Telefonbuch übernehmen**

Nummern in das Telefonbuch übernehmen:

- aus einer Liste, z. B. der Anrufliste oder der Wahlwiederholungsliste
- beim Wählen einer Nummer
- Die Nummer wird angezeigt oder ist markiert.
- **▶** Display-Taste  $\rightarrow$  1 drücken oder Optionen ▶  $\uparrow$  Nr. ins Telefonbuch ▶ OK . . . mögliche Optionen: Neuen Eintrag erstellen:
	- **EXELLET EINTRIGES** TO OK **Description** OK 2 ... mit **Nummers** integrals was wählen **DOK** Delintrag vervollständigen D **Sichern**

Nummer zu bestehendem Eintrag hinzufügen:

**▶** ... mit  $\begin{bmatrix} \bullet \\ \bullet \end{bmatrix}$  Eintrag auswählen **▶** OK ▶ ... mit Nummerntyp auswählen ▶ OK ... die Nummer wird eingetragen oder eine Abfrage zum Überschreiben einer bestehenden Nummer wird angezeigt  $\blacksquare$  ... ggf. Abfrage mit Ja/Nein beantworten  $\blacktriangleright$  Sichern

#### **Telefonbuch mit PC-Adressbuch synchronisieren (Gigaset QuickSync)**

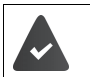

Das Programm **Gigaset QuickSync** ist auf dem Computer installiert.

Das Mobilteil ist über Bluetooth oder über ein USB-Datenkabel mit dem Rechner verbunden.

Kostenloser Download unter  $\rightarrow$  [wiki.unify.com/wiki/OpenScape\\_DECT\\_Phone\\_SL5](http://wiki.unify.com/wiki/OpenScape_DECT_Phone_SL5)

# <span id="page-19-0"></span>**VCard**

#### **vCard mit Bluetooth übertragen**

Telefonbuch-Einträge im vCard-Format übertragen, z. B. zum Austauschen von Einträgen mit einem Mobiltelefon.

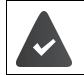

Der Bluetooth-Modus ist aktiviert. Das andere Mobilteil/Mobiltelefon verfügt über Bluetooth.

**▶ ૢ ૄ ૢ ▶** ... ggf. mit ૢ Eintrag auswählen ▶ Optionen ▶ Sintrag senden / Liste senden ▶ **Ford via Bluetooth** ... die Liste **Bekannte Geräte** wird angezeigt **Detained Bluetooth** ... mit **Gerät** auswählen **OK**

# **vCard mit Bluetooth empfangen**

Sendet ein Gerät aus der Liste **Bekannte Geräte** eine vCard an Ihr Mobilteil, wird automatisch ein Telefonbuch-Eintrag erzeugt und eine Meldung im Display angezeigt.

Ist das sendende Gerät nicht in der Liste:  $\mathbf{v}$  ... mit  $\mathbf{F}_{\mathbf{u}}$  die PIN des **sendenden** Bluetooth-Geräts eingeben **OK** . . . die übertragene vCard steht als Telefonbuch-Eintrag zur Verfügung.

# <span id="page-20-0"></span>**Akustikprofile**

Das Telefon hat 3 Akustikprofile zum Anpassen des Mobilteils an die Umgebungsbedingungen: **Profil Laut, Profil Leise, Profil Persönlich**

**▶** Im Ruhezustand wechseln Sie mit einem Kurzdruck der Taste <sub>(1)</sub> zwischen den Profilen. Das Profil wird ohne Abfrage sofort umgeschaltet

Die Profile sind im Lieferzustand wie folgt eingestellt:

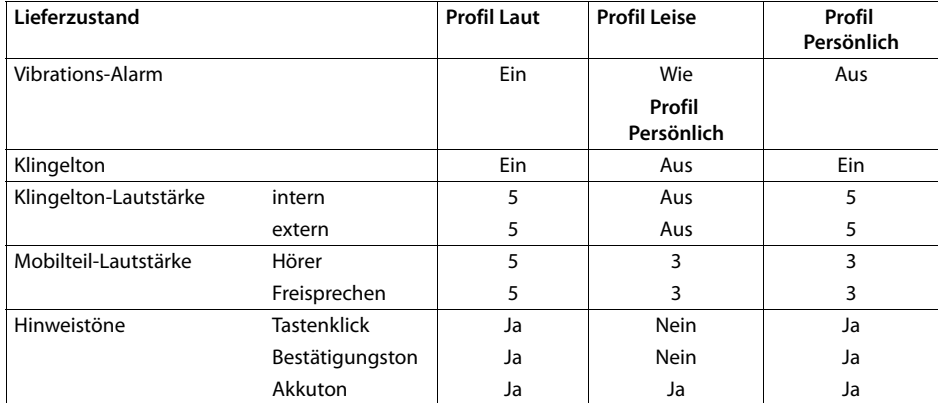

Aufmerksamkeitston bei eingehendem Anruf für Profil Leise aktivieren:  $\triangleright$  nach Umschalten ins Profil **Leise** Display-Taste **Beep** drücken . . . in der Statuszeile erscheint

Änderungen an den in der Tabelle aufgeführten Einstellungen: i

- gelten in den Profilen **Laut** und **Leise** nur solange das Profil nicht gewechselt wird.
- werden im **Profil Persönlich** dauerhaft für dieses Profil gespeichert.

Das eingestellte Profil bleibt bei Aus- und Wiedereinschalten des Mobilteils erhalten.

# <span id="page-20-1"></span>**Kalender**

Sie können sich an bis zu **30 Termine** erinnern lassen.

Im Kalender ist der aktuelle Tag weiß umrandet, an Tagen mit Terminen sind die Ziffern farbig dargestellt. Bei der Auswahl eines Tages wird dieser farbig umrandet.

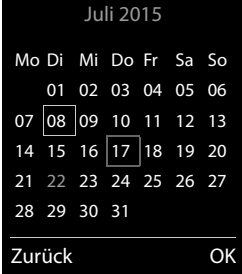

# <span id="page-20-2"></span>**Termin im Kalender speichern**

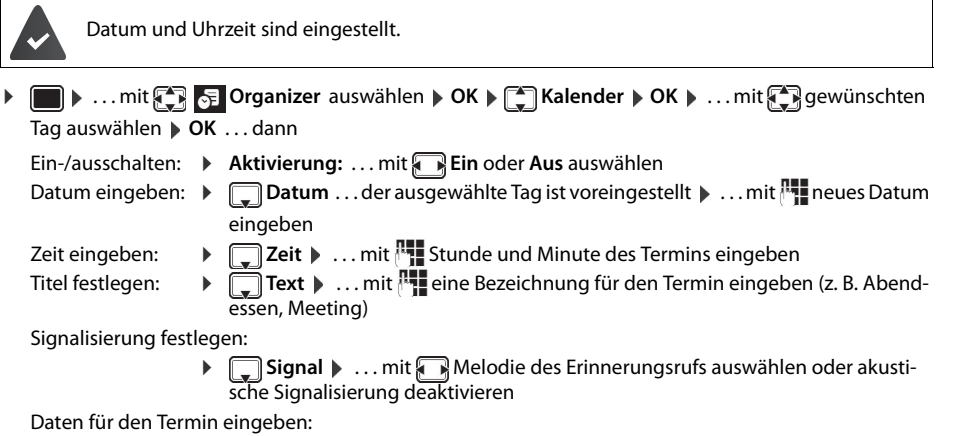

▶ ... mit <sub>s</sub>nacheinander Datum, Zeit, Text und Signal auswählen ▶ ... jeweils mit oder Wert einstellen **Sichern**

Termin speichern: ¤ **Sichern**

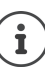

Wenn bereits ein Termin eingetragen ist:  $\leftarrow$  <**Neuer Eintrag>**  $\triangleright$  OK  $\triangleright$  ... dann Daten für den Termin eingeben.

# <span id="page-21-0"></span>**Signalisierung von Terminen/Jahrestagen**

Jahrestage werden aus dem Telefonbuch übernommen und als Termin angezeigt. Ein Termin/Jahrestag wird im Ruhezustand angezeigt und 60 Sek. lang mit der ausgewählten Klingelmelodie signalisiert.

• Erinnerungsruf quittieren und beenden: Display-Taste Aus drücken

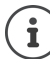

Während eines Gesprächs wird ein Erinnerungsruf **einmal** mit einem Hinweiston am Mobilteil signalisiert.

# <span id="page-21-1"></span>**Anzeige entgangener (nicht quittierter) Termine/Jahrestage**

Folgende Termine und Jahrestage werden in der Liste **Entgangene Termine** gespeichert:

- Der Termin-/Jahrestagsruf wurde nicht quittiert.
- Der Termin/Jahrestag wurde während eines Anrufs signalisiert.
- Das Mobilteil war zum Zeitpunkt eines Termins/Jahrestags ausgeschaltet.

Es werden die letzten 10 Einträge gespeichert. Im Display wird das Symbol en und die Anzahl der neuen Einträge angezeigt. Der neueste Eintrag steht am Anfang der Liste.

#### **Liste öffnen**

**▶** Nachrichten-Taste **a**d drücken **▶**  $\begin{bmatrix} \bullet \\ \bullet \end{bmatrix}$  Entg. Termine: ▶ OK ▶ ... mit  $\begin{bmatrix} \bullet \\ \bullet \end{bmatrix}$  ggf. in der Liste blättern oder

¤ . . . mit **Organizer** auswählen **OK Entgangene Termine OK**

Jeder Eintrag wird mit Nummer oder Name, Datum und Uhrzeit angezeigt. Der neueste Eintrag steht am Anfang der Liste.

• Termin/Jahrestag löschen: **Löschen**

# <span id="page-21-2"></span>**Gespeicherte Termine anzeigen/ändern/löschen**

**i DELA** ... mit **Organizer** auswählen **DOK ELA** Kalender **DOK DELA** ... mit **ELA** Tag auswählen **> OK** . . . die Terminliste wird angezeigt > . . . mit <sub>Lap</sub> Termin auswählen . . . mögliche Optionen:

Termindetails anzeigen:

¤ **Ansehen** . . . die Einstellungen des Termins werden angezeigt

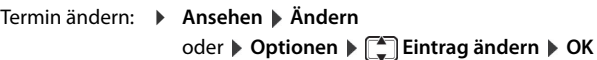

Termin aktivieren/deaktivieren:

¤ **Optionen Aktivieren**/**Deaktivieren OK**

Termin löschen: ¤ **Optionen Eintrag löschen OK**

```
Alle Termine des Tages löschen:
```
¤ **Optionen Alle Termine lösch. OK Ja**

# <span id="page-21-3"></span>**Wecker**

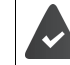

Datum und Uhrzeit sind eingestellt.

# <span id="page-21-4"></span>**Wecker ein-/ausschalten und einstellen**

▶ **■ ▶ ... mit < Wecker** auswählen ▶ OK ... dann

- Ein-/ausschalten: ¤ **Aktivierung**: . . . mit **Ein** oder **Aus** auswählen
- Weckzeit einstellen: ▶ **DETI Zeit ▶ ... mit NETI Stunde und Minute eingeben**
- Tage festlegen: ¤ **Zeitraum** . . . mit zwischen **Montag-Freitag** und **Täglich** wählen

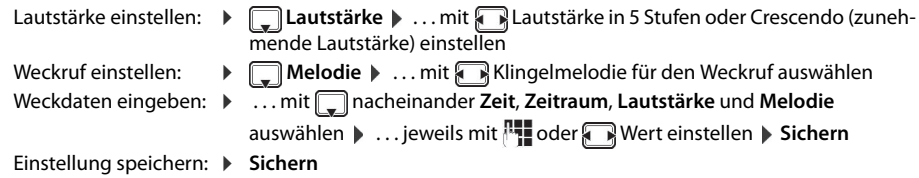

Bei aktiviertem Wecker wird im Ruhezustand das Symbol  $\bigcirc$  und die Weckzeit angezeigt.

# <span id="page-22-0"></span>**Weckruf**

Ein Weckruf wird im Display angezeigt und mit der ausgewählten Klingelmelodie signalisiert. Der Weckruf ertönt 60 Sek. lang. Wird keine Taste gedrückt, wird er nach 5 Minuten wiederholt. Nach der zweiten Wiederholung wird der Weckruf für 24 Stunden ausgeschaltet.

Ĭ

Während eines Gesprächs wird ein Weckruf nur durch einen kurzen Ton signalisiert.

# <span id="page-22-1"></span>**Weckruf ausschalten/nach Pause wiederholen (Schlummermodus)** Weckruf ausschalten: **Aus**

Weckruf wiederholen (Schlummermodus): **Snooze** oder beliebige Taste drücken . . . der Weckruf wird ausgeschaltet und nach 5 Minuten wiederholt.

# <span id="page-22-2"></span>**Schutz vor unerwünschten Anrufen**

# <span id="page-22-3"></span>**Zeitsteuerung für externe Anrufe**

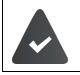

i

Datum und Uhrzeit sind eingestellt.

Zeitraum eingeben, in dem das Mobilteil bei externen Anrufen nicht klingeln soll, z. B. nachts. Beispiel

**▶ ■ ▶ ... mit To Töne und Signale** auswählen ▶ ■ Klingeltöne (Mobilt.) ▶ OK ▶  $\boxed{\bigoplus}$  Zeitsteuerung ▶ OK ▶ ...dann

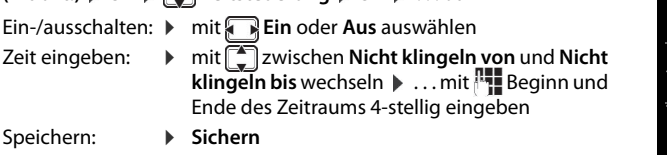

**Für externe Anrufe:** Ein **Nicht klingeln von:** 22:00

Zeitsteuerung

**Nicht klingeln bis:**

07:00

Zurück Sichern

Die Zeitsteuerung gilt nur an dem Mobilteil, an dem die Einstellung vorgenommen wird. Bei Anrufern, denen im Telefonbuch eine VIP-Gruppe zugewiesen ist, klingelt das Telefon immer.

# <span id="page-22-4"></span>**Klingelton in Ladeschale ausschalten**

Das Mobilteil klingelt nicht, wenn es in der Ladeschale steht. Ein Anruf wird nur im Display signalisiert.

**▶ ■ ▶ 7** Töne und Signale ▶ OK ▶ ■ Klingeltöne (Mobilt.) ▶ OK ▶ Stilles Laden ▶ **Ändern ( =** Klingelton ist in Ladeschale ausgeschaltet)

# <span id="page-23-0"></span>**Media-Pool**

Im Media-Pool des Mobilteils sind Sounds für Klingeltöne und Bilder, die als Anruferbilder (CLIP-Bilder) bzw. als Screensaver verwendet werden können, gespeichert. Es sind verschiedene mono- und polyphone Sounds und Bilder voreingestellt. Weitere Bilder und Sounds können Sie von einem PC herunterladen ( Gigaset QuickSync).

# **Medien-Typen:**

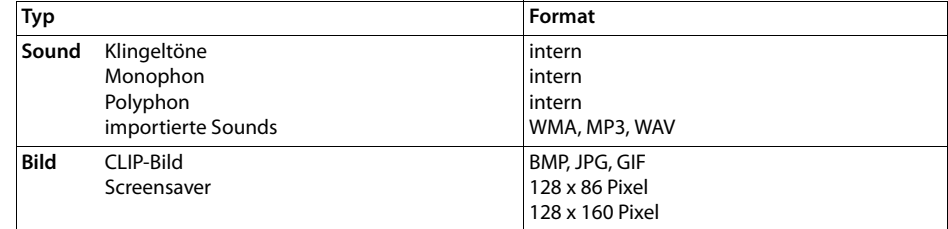

Falls nicht genügend Speicherplatz vorhanden ist, müssen Sie vorher ein oder mehrere Bilder oder Sounds löschen.

# **CLIP-Bilder, Screensaver und Sounds verwalten**

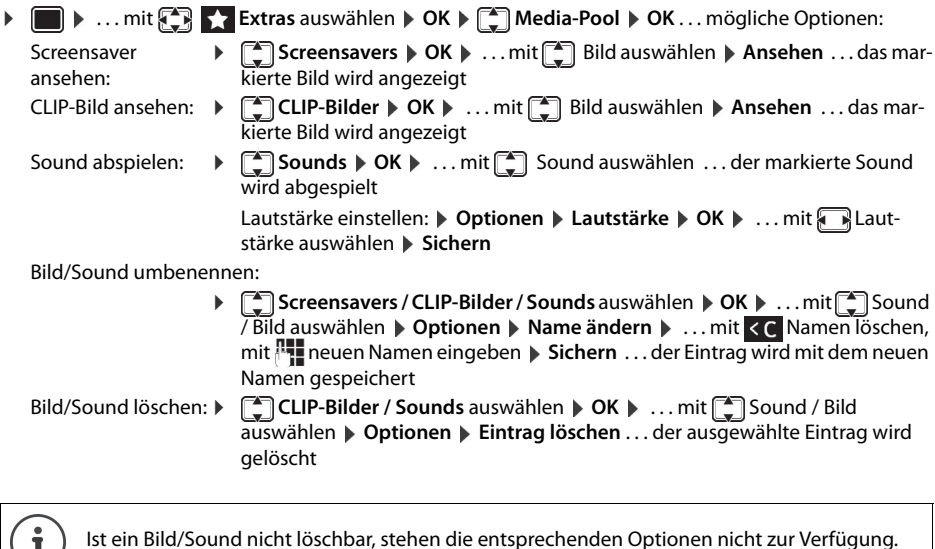

# **Speicherplatz überprüfen**

Freien Speicherplatz für Screensaver und CLIP-Bilder anzeigen.

**▶ ● ▶ ... mit EXtras** auswählen ▶ OK ▶ EXTRES ALS Media-Pool ▶ OK ▶ EXTRES OK . . . der freie Speicherplatz in Prozent wird angezeigt

# <span id="page-23-1"></span>**Bluetooth**

i

Das Mobilteil kann mittels Bluetooth™ schnurlos mit anderen Geräten kommunizieren, die ebenfalls diese Technik verwenden, z. B. zum Austausch von Telefonbuch-Einträgen.

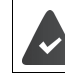

Bluetooth ist aktiviert und die Geräte sind am Mobilteil angemeldet.

Folgende Geräte können angeschlossen werden:

• Ein Bluetooth-Headset

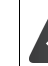

Das Headset verfügt über das **Headset** oder das **Handsfree-Profil**. Sind beide Profile verfügbar, wird über das Handsfree-Profil kommuniziert.

Der Verbindungsaufbau kann bis zu 5 Sekunden dauern, sowohl bei Gesprächsannahme am Headset und Übergabe an das Headset, als auch beim Wählen vom Headset aus.

- Bis zu 5 Datengeräte (PCs, PDAs oder Mobiltelefone) zum Übermitteln von Adressbuch-Einträgen als vCard oder zum Austausch von Daten mit dem Rechner.
	- Zur weiteren Verwendung der Rufnummern müssen Vorwahlnummer (Länder- und Ortsvorwahlnummer) im Telefon gespeichert sein.

Bedienung der Bluetooth-Geräte  $\rightarrow$  Bedienungsanleitungen der Geräte

# **Bluetooth-Modus aktivieren/deaktivieren**

**▶ ● ▶** ... mit < 8 Bluetooth auswählen ▶ OK ▶ ← Aktivierung ▶ Ändern ( $\blacksquare$  = aktiviert) Falls die Ortsvorwahlnummer noch nicht gespeichert ist:  $\mathbf{v}$  ... mit  $\mathbf{v}$  Ortsvorwahl eingeben  $\mathbf{v}$  OK

Das Mobilteil zeigt im Ruhezustand den aktivierten Bluetooth-Modus mit dem Symbol  $\frac{1}{8}$  an.

# **Bluetooth-Geräte anmelden**

Die Entfernung zwischen dem Mobilteil im Bluetooth-Modus und dem eingeschalteten Bluetooth-Gerät (Headset oder Datengerät) sollte max. 10 m betragen.

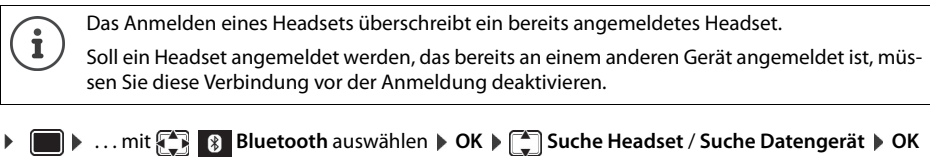

- . . . die Suche wird gestartet (kann bis zu 30 Sekunden dauern) . . . die Namen gefundener Geräte werden angezeigt . . . mögliche Optionen:
	- Gerät anmelden: **b** Optionen **b**  $\Gamma$  Gerät vertrauen **b** OK **b** ... mit PIN des anzumeldenden Bluetooth-Geräts eingeben **OK** . . . das Gerät wird in die Liste der bekannten Geräte aufgenommen Informationen zu einem Gerät anzeigen: **▶ ...ggf. mit Gerät auswählen ▶ Ansehen ... der Gerätename und die** Geräteadresse werden angezeigt Suche wiederholen: ¤ **Optionen Suche wiederholen OK** Suche abbrechen:  $\rightarrow$  **Abbruch**

# **Liste der bekannten (vertrauten) Geräte bearbeiten**

# **Liste öffnen**

**E D** ... mit **E B** Bluetooth auswählen ▶ OK ▶  $\left[\frac{2}{3}\right]$  Bekannte Geräte ▶ OK ... die bekannten Geräte werden aufgelistet, ein Symbol kennzeichnet die Art des Geräts

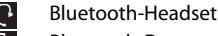

**Bluetooth-Datengerät** 

Ist ein Gerät verbunden, wird in der Kopfzeile des Displays das entsprechende Symbol anstelle von  $\ast$ angezeigt.

# **Einträge bearbeiten**

i

- **▶ ▶ ... mit BE & Bluetooth auswählen ▶ OK ▶ EI Bekannte Geräte ▶ OK ▶ ... mit EI Ein**trag auswählen . . . mögliche Optionen:
	- Eintrag ansehen: ¤ **Ansehen** . . . der Gerätename und die Geräteadresse werden angezeigt Zurück mit **OK**

Bluetooth-Gerät abmelden:

¤ **Optionen Eintrag löschen OK**

Namen ändern: **▶ Optionen ▶ Name ändern ▶ OK ▶ ... mit Namen ändern ▶ Sichern** 

Wird ein eingeschaltetes Bluetooth-Gerät abgemeldet, so versucht es möglicherweise, sich erneut als "nicht angemeldetes Gerät" zu verbinden.

## **Nicht angemeldetes Bluetooth-Gerät ablehnen/annehmen**

Falls ein Bluetooth-Gerät, das nicht in der Liste der bekannten Geräte registriert ist, mit dem das Mobilteil Verbindung aufzunehmen versucht, wird zur Eingabe der PIN des Bluetooth-Geräts aufgefordert (Bonding).

Ablehnen: ▶ Auflegen-Taste *a* kurz drücken.

Annehmen: ▶ ... mit PIN des anzunehmenden Bluetooth-Geräts eingeben **▶ OK ▶** ... PIN-Bestätigung abwarten . . . dann

Gerät in die Liste der bekannten Geräte aufnehmen: **Ja**

Gerät temporär verwenden: **Nein** ... die Bluetooth-Verbindung kann verwendet werden, solange sich das Gerät im Sendebereich befindet oder bis es ausgeschaltet wird

# **Bluetooth-Name des Mobilteils ändern**

Mit dem Namen wird das Mobilteil an einem anderen Bluetooth-Gerät angezeigt.

**▶ ■ ▶ ... mit**  $\begin{bmatrix} 0 & 0 \\ 0 & 1 \end{bmatrix}$  **Bluetooth auswählen ▶ OK ▶**  $\begin{bmatrix} 0 & 0 \\ 0 & 1 \end{bmatrix}$  **Eigenes Gerät ▶ OK ... der Name und die** Geräteadresse werden angezeigt **▶ Ändern ▶ ... mit Name ändern ▶ Sichern** 

# <span id="page-25-0"></span>**Zusatzfunktionen über das PC Interface**

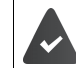

Das Programm **Gigaset QuickSync** ist auf dem Computer installiert.

Das Mobilteil ist über Bluetooth oder über ein USB-Datenkabel mit dem Rechner verbunden.

Funktionen von QuickSync:

- das Telefonbuch des Mobilteils mit Microsoft® Outlook® abgleichen
- CLIP-Bilder (.bmp) vom Rechner auf das Mobilteil laden,
- Bilder (.bmp) als Screensaver vom Rechner auf das Mobilteil laden,
- Sounds (Klingeltonmelodien) vom Rechner auf das Mobilteil laden,
- Firmware aktualisieren,
- Cloud-Synchronisation mit Google™
- ¤ Das Mobilteil über Bluetooth oder über ein USB-Datenkabel mit dem Rechner verbindenDas Mobilteil über ein USB-Datenkabel mit dem Rechner verbinden.

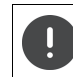

Mobilteil **direkt** mit dem PC verbinden, **nicht** über einen USB-Hub.

# **Daten übertragen**

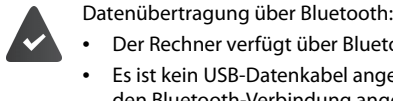

- Der Rechner verfügt über Bluetooth.
- Es ist kein USB-Datenkabel angesteckt. Wird ein USB-Datenkabel während einer bestehenden Bluetooth-Verbindung angesteckt, wird die Bluetooth-Verbindung abgebrochen.

# **Programm Gigaset QuickSync** am Rechner starten.

Während der Datenübertragung zwischen Mobilteil und PC wird im Display **Datentransfer läuft** angezeigt. Während dieser Zeit sind keine Eingaben über die Tastatur möglich und ankommende Anrufe werden ignoriert.

# **Firmware-Update durchführen**

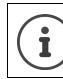

Sichern Sie eigene auf das Mobilteil geladene Bilder und Sounds immer auch auf dem PC, da sie bei einem Update verloren gehen könnten.

- **▶** Telefon und PC über ein USB-Datenkabel verbinden ▶ Gigaset QuickSync starten ▶ Verbindung zum Mobilteil herstellen
- ¤ Firmware-Update in **Gigaset QuickSync** starten . . . Informationen dazu entnehmen Sie ggf. der **Gigaset QuickSync** Hilfe

Der Update-Vorgang kann bis zu 10 Minuten dauern (ohne Download-Zeit).

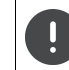

Prozedur nicht unterbrechen und USB-Datenkabel nicht entfernen.

Die Daten werden zunächst vom Update-Server aus dem Internet geladen. Die Zeit dafür hängt von der Geschwindigkeit der Internetverbindung ab.

Das Display Ihres Telefons wird ausgeschaltet, die Nachrichten-Taste und die Abheben-Taste [14] blinken.

Nach Fertigstellen des Updates startet Ihr Telefon automatisch neu.

# **Vorgehen im Fehlerfall**

Wenn die Update-Prozedur fehlschlägt oder das Telefon nach dem Update nicht mehr ordnungsgemäß funktioniert, Update-Prozedur wiederholen:

- ▶ Programm "Gigaset QuickSync" am PC beenden ▶ USB Datenkabel vom Telefon entfernen ▶ Akku entfernen  $\blacktriangleright$  Akku wieder einsetzen
- ¤ Firmware-Update noch einmal wie beschrieben durchführen

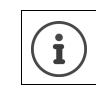

Sollte der Update-Vorgang mehrfach fehlschlagen oder eine Verbindung mit dem PC nicht mehr möglich sein, kontaktieren sie Ihr zuständiges Fachpersonal.

# <span id="page-27-0"></span>**Mobilteil einstellen**

# <span id="page-27-1"></span>**Display und Tastatur**

# **Screensaver**

Für die Anzeige im Ruhezustand stehen als Screensaver eine Digital- oder Analoguhr, Infodienste und verschiedene Bilder zur Auswahl.

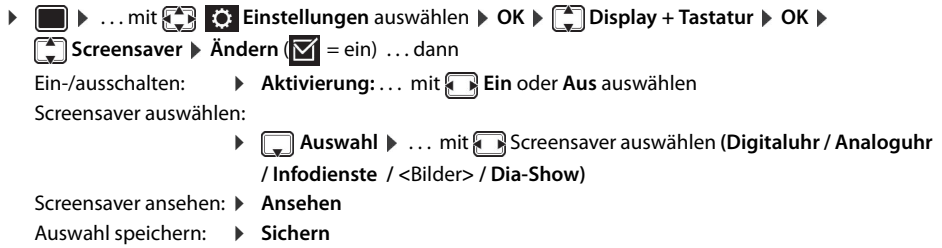

Der Screensaver wird etwa 10 Sekunden nachdem das Display in den Ruhezustand gewechselt ist, aktiviert.

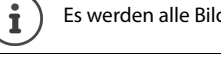

Es werden alle Bilder aus dem Ordner **Screensaver** des **Media-Pool** zur Auswahl angeboten.

# **Screensaver beenden**

**▶** Auflegen-Taste  $\boxed{\odot}$  kurz drücken ... das Display geht in den Ruhezustand

# **Großschrift**

Schrift und Symbole in Anruflisten und im Adressbuch vergrößert darstellen lassen, um die Lesbarkeit zu verbessern. Es wird nur noch ein Eintrag im Display angezeigt und Namen werden ggf. abgekürzt.

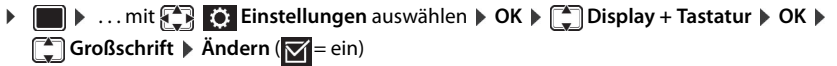

# **Farbschema**

Das Display kann in verschiedenen Farbkombinationen angezeigt werden.

**▶ ● ▶ ... mit < Einstellungen** auswählen ▶ OK ▶ < Display + Tastatur ▶ OK ▶ **Farbschema**  $\triangleright$  **OK**  $\triangleright$  ... mit **geg** gewünschtes Farbschema auswählen  $\triangleright$ **Auswahl** (O = ausgewählt)

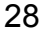

# **Display-Beleuchtung**

Die Display-Beleuchtung schaltet sich immer ein, sobald das Mobilteil aus der Basis-/Ladeschale genommen oder eine Taste gedrückt wird. Hierbei gedrückte **Ziffern-Tasten** werden zur Wahlvorbereitung ins Display übernommen.

Display-Beleuchtung für den Ruhezustand ein-/ausschalten:

 $\triangleright$  **■**  $\triangleright$  ... mit  $\begin{bmatrix} \bullet \\ \bullet \end{bmatrix}$  Einstellungen auswählen  $\triangleright$  OK  $\triangleright$   $\begin{bmatrix} \bullet \\ \bullet \end{bmatrix}$  Display + Tastatur  $\triangleright$  OK  $\triangleright$   $\begin{bmatrix} \bullet \\ \bullet \end{bmatrix}$  Dis-

**play-Beleucht. OK** . . . dann Beleuchtung in Ladeschale:

¤ **In Ladeschale**: . . . mit **Ein** oder **Aus** auswählen

Beleuchtung außerhalb der Ladeschale:

¤ **Außerh. Ladeschale** . . . mit **Ein** oder **Aus** auswählen

Auswahl speichern: ¤ **Sichern**

Bei eingeschalteter Display-Beleuchtung kann sich die Bereitschaftszeit des Mobilteils beträchti lich verringern.

# **Tastatur-Beleuchtung ein-/ausschalten**

**★** ■ ★ ... mit  $\bigodot$  **Einstellungen** auswählen  $\triangleright$  OK  $\triangleright$   $\bigodot$  Display + Tastatur  $\triangleright$  OK  $\triangleright$   $\bigodot$  Tas**ten-Beleucht. Ändern** . . . mit Helligkeit in 5 Stufen einstellen.

# **Automatische Tastensperre ein-/ausschalten**

Tastatur automatisch sperren, wenn das Mobilteil ca. 15 Sekunden im Ruhezustand ist.

**▶ ■ ▶ ... mit**  $\begin{bmatrix} \bullet \\ \bullet \end{bmatrix}$  **Einstellungen auswählen ▶ OK ▶**  $\begin{bmatrix} \bullet \\ \bullet \end{bmatrix}$  **Display + Tastatur ▶ OK ▶**  $\begin{bmatrix} \bullet \\ \bullet \end{bmatrix}$  **Auto-Tastensp.**  $\triangleright$  **Ändern** ( $\triangleright$  = ein)

# <span id="page-28-0"></span>**Automatische Rufannahme ein-/ausschalten**

Bei der automatischen Rufannahme nimmt das Mobilteil einen ankommenden Anruf an, sobald es aus der Ladeschale genommen wird.

▶ **■ ▶** ... mit  $\begin{bmatrix} \bullet \\ \bullet \end{bmatrix}$  Einstellungen auswählen ▶ OK ▶  $\begin{bmatrix} \bullet \\ \bullet \end{bmatrix}$  Telefonie ▶ OK ▶ Auto-**Rufannahm. ▶ Ändern (** $\boxed{V}$  **= ein)** 

Unabhängig von der Einstellung **Auto-Rufannahm.** wird die Verbindung beendet, sobald Sie das Mobilteil in die Ladeschale stellen. Ausnahme: Sie halten die Abheben-Taste  $\widehat{G_{\bullet}}$  beim Hineinstellen und weitere 2 Sekunden gedrückt.

# <span id="page-28-2"></span><span id="page-28-1"></span>**Hörer-/Freisprechlautstärke ändern**

Lautstärke von Hörer und Lautsprecher in 5 Stufen unabhängig voneinander einstellen.

# **Während eines Gesprächs**

▶ **Casprächslautst. ▶ ... mit <b>A**Lautstärke auswählen ▶ Sichern ... die Einstellung wird gespeichert

Ohne Sichern wird die Einstellung nach ca. 3 Sekunden automatisch gespeichert.

# **Im Ruhezustand**

i

i

- ▶  **▶ 2** Töne und Signale ▶ OK ▶ Gesprächslautst. ▶ OK ... dann
	- Für den Hörer: **1988 Hörer:** ... mit **Aust** Lautstärke einstellen
	- Für den Lautsprecher: ¤ **Freisprechen** . . . mit Lautstärke einstellen
	- Einstellung speichern: ¤ **Sichern**
- 

Änderungen werden nur im **Profil Persönlich** dauerhaft gespeichert.

Mikrofon

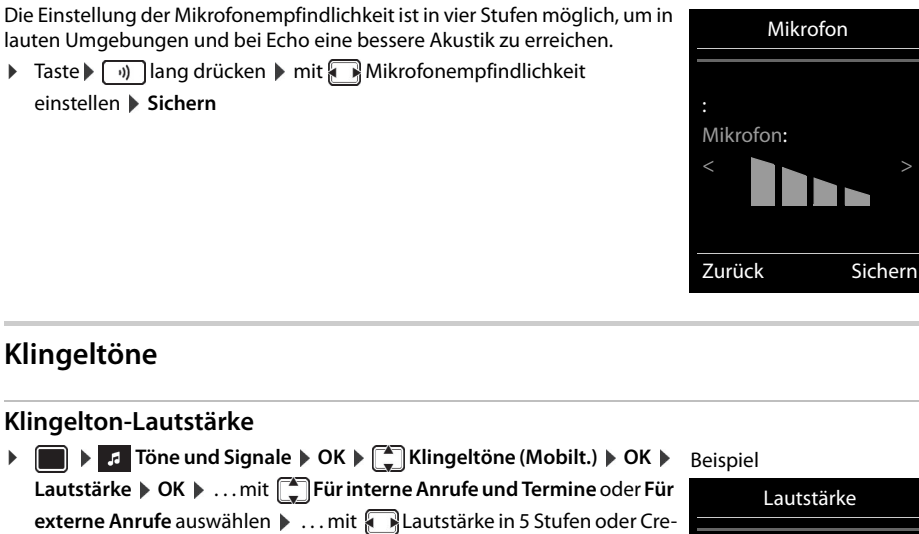

<span id="page-29-0"></span>**Mikrofonempfindlichkeit einstellen**

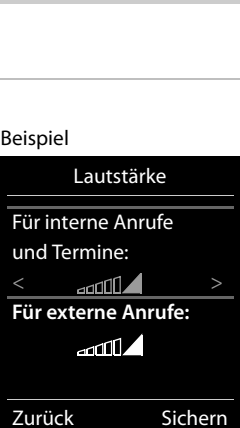

# **Klingelmelodie**

Unterschiedliche Klingeltöne einstellen für interne und externe Anrufe an jede verfügbare Empfangs-Verbindung des Telefons (**Festnetz-Wahl**, **IP1**, **Gigaset.net**) oder für **Alle Anrufe** den gleichen Klingelton einstellen.

**▶ ■ ▶ F** Töne und Signale ▶ OK ▶ 【■ Klingeltöne (Mobilt.) ▶ OK ▶ 【■ Melodien ▶ OK ▶ ... mit  $\Box$  Verbindung auswählen **Dagen in Englischen** jeweils Klingelton/Melodie auswählen **Dagen in Sichern** 

# <span id="page-29-4"></span>**Klingelton ein-/ausschalten**

# **Klingelton auf Dauer ausschalten**

▶ Mit der Taste **das Profil Leise** einstellen . . . in der Statuszeile erscheint

# **Klingelton auf Dauer einschalten**

 $\triangleright$  Mit der Taste  $\boxed{\rightsquigarrow}$  das Profil Laut oder **Profil Persönlich** einstellen

#### **Aufmerksamkeitston (Beep) ein-/ausschalten**

<span id="page-29-1"></span>scendo (zunehmende Lautstärke) einstellen  $\blacktriangleright$  Sichern

Statt des Klingeltons einen Aufmerksamkeitston (Beep) einschalten:

**▶ Stern-Taste**  $\left[\ast a\right]$  **lang** drücken ▶ Beep innerhalb von 3 Sekunden drücken . . . in der Statuszeile erscheint

Aufmerksamkeitston wieder ausschalten: Stern-Taste **[\* 4]** lang drücken

# <span id="page-29-2"></span>**Vibrations-Alarm ein-/ausschalten**

Eingehende Anrufe und andere Meldungen werden durch Vibration angezeigt.

**□ ▶ ... mit** *t* Töne und Signale ▶ OK ▶ □ Vibration ▶ Ändern ( $\boxed{\blacksquare}$  = ein)

# <span id="page-29-3"></span>**Hinweistöne ein-/ausschalten**

Das Mobilteil weist akustisch auf verschiedene Tätigkeiten und Zustände hin. Diese Hinweistöne können Sie unabhängig voneinander ein-/ausschalten.

▶ **■ ▶ 2** Töne und Signale ▶ OK ▶ ■ Hinweistöne ▶ OK ... dann Ton bei Tastendruck: ¤ **Tastenklick:** . . . mit **Ein** oder **Aus** auswählen Bestätigungs-/Fehlerton nach Eingaben, Hinweiston beim Eintreffen neuer Nachricht: ¤ **Bestätigungen** . . . mit **Ein** oder **Aus** auswählen Warnton bei verbleibender Gesprächszeit unter 10 Minuten (alle 60 Sekunden): ¤ **Akkuton** . . . mit **Ein** oder **Aus** auswählen

Warnton, wenn sich das Mobilteil aus der Reichweite der Basis bewegt:

¤ **Außer Reichweite:** . . . mit **Ein** oder **Aus** auswählen

Einstellung speichern: ¤ **Sichern**

# **Schnellzugriff auf Nummern und Funktionen**

Ziffern-Tasten: Die Tasten  $\boxed{2}$  bis  $\boxed{9}$  können mit je einer **Nummer aus dem Telefonbuch** belegt werden.

**Display-Tasten:** Die linke und rechte Display-Taste sind mit einer **Funktion** vorbelegt. Sie können die Belegung ändern.

Die Wahl der Nummer bzw. der Start der Funktion erfolgt jeweils mit einem Tastendruck.

# **Ziffern-Tasten mit Nummer belegen (Kurzwahl)**

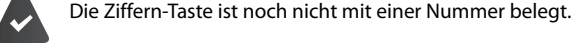

¤ Ziffern-Taste **lang** drücken

oder

▶ Ziffern-Taste kurz drücken ▶ Display-Taste Kurzwahl drücken

Das Telefonbuch wird geöffnet.

**▶** ... mit  $\Box$  Eintrag auswählen ▶ OK ▶ ... ggf. mit Nummer auswählen ▶ OK ... der Eintrag ist auf der Ziffern-Taste gespeichert

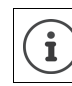

Wird der Eintrag im Telefonbuch später gelöscht, wirkt sich das nicht auf die Belegung der Ziffern-Taste aus.

#### **Nummer wählen**

¤ Ziffern-Taste **lang** drücken . . . die Nummer wird sofort gewählt

oder

¤ Ziffern-Taste **kurz** drücken . . . auf der linken Display-Taste wird die Nummer/der Name (ggf. abgekürzt) angezeigt. . . Display-Taste drücken . . . die Nummer wird gewählt

#### **Belegung einer Ziffern-Taste ändern**

- ¤ Ziffern-Taste **kurz** drücken **Ändern** . . . das Telefonbuch wird geöffnet . . . mögliche Optionen:
	- Belegung ändern:  $\rightarrow$  ... mit  $\Box$  Eintrag auswählen  $\rightarrow$  OK  $\rightarrow$  ... ggf. Nummer auswählen  $\rightarrow$  OK Belegung löschen: ¤ **Ohne Fkt.**

# <span id="page-31-0"></span>**Display-Taste belegen, Belegung ändern**

¤ Im Ruhezustand linke oder rechte Display-Taste **lang** drücken . . . die Liste der möglichen Tastenbelegungen wird geöffnet  $\bullet \dots$ mit  $\begin{bmatrix} \bullet \\ \bullet \end{bmatrix}$  Funktion auswählen  $\bullet$  **OK** ... mögliche Optionen:

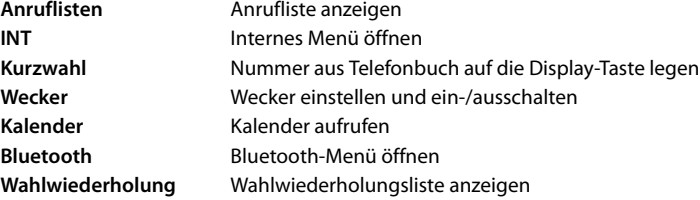

#### **Funktion starten**

Im Ruhezustand des Telefons: Display-Taste **kurz** drücken . . . die zugeordnete Funktion wird ausgeführt

# **Mobilteil-PIN ändern**

Das Mobilteil ist durch eine PIN gegen unbefugte Benutzung geschützt (Lieferzustand: **0000**). Bei jedem Einschalten wird die PIN abgefragt, sobald sie geändert wurde und nicht dem Lieferzustand 0000 entspricht.

4-stellige PIN des Mobilteils ändern (Lieferzustand: **0000**):

**▶ ● ▶ ... mit <3 C: Einstellungen** auswählen ▶ OK ▶ C System ▶ OK ▶ C Mobilteil-PIN ▶ **OK** ▶ ... mit **NE** die aktuelle Mobilteil-PIN eingeben ▶ OK ▶ ... mit **NE** neue Mobilteil-PIN eingeben **OK**

# <span id="page-32-0"></span>**Eigene Vorwahlnummer**

Für die Übertragung von Rufnummern (z. B. in vCards) muss die Vorwahlnummer (Länder- und Ortsvorwahlnummer) im Telefon gespeichert sein. Einige dieser Nummern sind bereits voreingestellt.

**▶ ■ ▶ ... mit <2 C:** Einstellungen auswählen ▶ OK ▶ Telefonie DK DC Vorwahlnummern DK D(Vor)eingestellte Vorwahlnummer prüfen

Nummer ändern:

 $\blacktriangleright$  ... mit  $\Box$  Eingabefeld auswählen/wechseln  $\blacktriangleright$  ... mit **Eingabeposition ändern**  $\blacktriangleright$  **< C** ... ggf. Ziffer löschen  $\blacktriangleright$  ... mit Ziffer eingeben **Sichern**

Beispiel

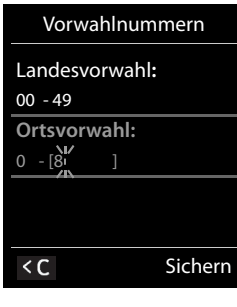

# <span id="page-32-1"></span>**Mobilteil in den Lieferzustand zurücksetzen**

Individuelle Einstellungen und Änderungen zurücksetzen.

**▶ ■ ▶ ... mit <> Einstellungen** auswählen ▶ OK ▶ Bystem ▶ OK ▶ COMOBILE Reset ▶ **OK Ja** . . . die Einstellungen des Mobilteils werden zurückgesetzt

Folgende Einstellungen sind vom Rücksetzen **nicht** betroffen

- die Anmeldung des Mobilteils an der Basis
- Datum und Uhrzeit
- Einträge des Telefonbuchs und der Anruflisten

# <span id="page-33-0"></span>**Mobilteil erweitern**

# <span id="page-33-1"></span>**Mobilteil an mehreren Basen anmelden**

Das Mobilteil kann an bis zu vier Basen angemeldet werden. Die aktive Basis ist die Basis, an der das Mobilteil zuletzt angemeldet wurde. Die anderen Basen bleiben in der Liste der verfügbaren Basen gespeichert.

**▶ ■ ▶ ... mit <> Einstellungen** auswählen ▶ OK ▶ <<a>
Basisauswahl
▶ △ Basisauswahl **OK** . . . mögliche Optionen:

Aktive Basis ändern: ▶ ... mit Solasis oder Beste Basis auswählen ▶ Auswahl (O = ausgewählt)

**Beste Basis:** Das Mobilteil wählt die Basis mit dem besten Empfang aus, sobald es die Verbindung zur aktuellen Basis verliert.

Name einer Basis ändern:

▶ ... mit <a>Basis auswählen ▶ Auswahl (O = ausgewählt) ▶ Name ▶

Namen ändern **Sichern**

# <span id="page-34-3"></span><span id="page-34-0"></span>**Netz-Anrufbeantworter**

# **Netz-Anrufbeantworter ein-/ausschalten**

Jedes Mobilteil kann die Netz-Anrufbeantworter verwalten, die zu einer seiner Empfangs-Verbindungen gehören.

**▶ ■ ▶ ... mit <b>A**  $\bullet$  **O** Anrufbeantworter auswählen **▶ OK** ▶ **Anrufbeantw.** ▶ OK ▶ ... ggf. mit **Constants University** OK ... dann

#### **Für Festnetz-/Verbindung**

▶ ... mit **Nummer des Netz-Anrufbeantworters eintragen bzw. ändern ▶ Sichern** 

# <span id="page-34-1"></span>**Nachrichten anhören**

**▶** Taste  $\boxed{1}$  **ang** drücken

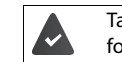

Taste 1 ist mit dem Netz-Anrufbeantworter belegt. Wenn nicht, der Anweisung zur Eingabe folgen.

Ansage laut hören: Freisprech-Taste auf drücken

# <span id="page-34-2"></span>**Nummer für Netz-Anrufbeantworter eintragen**

Wenn für den Netz-Anrufbeantworter noch keine Nummer gespeichert ist:

**▶ ▶ ... mit**  $\frac{1}{n+1}$  **Nummer des Netz-Anrufbeantworters eingeben <b>▶ Sichern ▶** Auflegen-Taste  $\boxed{\odot}$  lang drücken (Ruhezustand)

# <span id="page-35-0"></span>**Fragen und Antworten**

# **Schritte zur Fehlerbehebung**

#### **Das Display zeigt nichts an.**

- **Mobilteil ist nicht eingeschaltet.**  $\sqrt{\sigma}$  **lang drücken**
- Der Akku ist leer. ▶ Akku laden bzw. austauschen (→ [S. 9\)](#page-8-4)

#### Im Display blinkt "Keine Basis".

• Mobilteil ist außerhalb der Reichweite der Basis.Abstand Mobilteil/Basis verringern

#### **Ihre Einstellungen werden nicht übernommen.**

• Es ist das falsche Profil eingestellt. **Profil Persönlich** einstellen . . . dann Änderungen an den Geräteeinstellungen vornehmen.

# **Das Mobilteil klingelt nicht.**

Klingelton ist ausgeschaltet.  $\triangleright$  Klingelton einschalten ( $\rightarrow$  [S. 30](#page-29-4))

#### **Ihr Gesprächspartner hört Sie nicht.**

Das Mobilteil ist "stumm geschaltet". ▶ Mikrofon wieder einschalten (→ [S. 16](#page-15-0))

#### **Sie hören bei der Eingabe einen Fehlerton (absteigende Tonfolge).**

• Aktion ist fehlgeschlagen/Eingabe ist fehlerhaft.Vorgang wiederholen. Beachten Sie dabei das Display und lesen Sie ggf. in der Bedienungsanleitung nach.

#### **In der Anrufliste ist zu einer Nachricht keine Zeit angegeben.**

Datum/Uhrzeit sind nicht eingestellt.  $\triangleright$  Datum/Uhrzeit einstellen.

### **Anmelde- oder Verbindungsprobleme mit einem Bluetooth Headset.**

- ▶ Reset am Bluetooth Headset durchführen (siehe Bedienungsanleitung des Headsets).
- ▶ Anmeldedaten im Mobilteil löschen, indem Sie das Gerät abmelden.
- ¤ Anmeldeprozedur wiederholen.

# **Anrufbeantworter (→ [S. 35\)](#page-34-3):**

#### **In der Anrufliste ist zu einer Nachricht keine Zeit angegeben.**

• Datum/Uhrzeit sind nicht eingestellt.

# <span id="page-35-1"></span>**Haftungsausschluss**

Das Display Ihres Mobilteils besteht aus Bildpunkten (Pixel). Jedes Pixel besteht aus drei Sub-Pixel (rot, grün, blau). Es kann vorkommen, dass ein Sub-Pixel ausfällt oder eine Farbabweichung aufweist. Ein Garantiefall liegt nur vor, wenn die Maximalzahl erlaubter Pixelfehler überschritten wird.

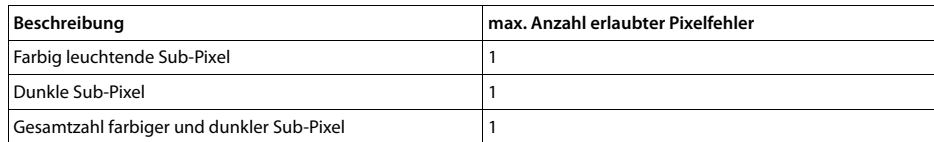

Gebrauchsspuren an Display und Gehäuse sind bei der Garantie ausgeschlossen.

# <span id="page-35-2"></span>**Herstellerhinweise**

# <span id="page-35-3"></span>**Zulassung**

Hiermit erklärt die Unify Software and Solutions GmbH & Co. KG, dass dieses Gerät den grundlegenden Anforderungen ren relevanten Bestimmungen der Richtlinie 1999/5/EC entspricht.

Die EU-Konformitätserklärung nach 1999/5/EC finden Sie unter: [wiki.unify.com/wiki/Declarations\\_of\\_Conformity#Cordless\\_Phones.](http://wiki.unify.com/wiki/Declarations_of_Conformity#Cordless_Phones)

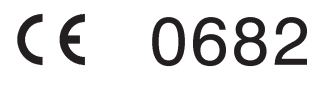
#### **Umwelt**

#### **Entsorgung**

Akkus gehören nicht in den Hausmüll. Beachten Sie hierzu die örtlichen Abfallbeseitigungsbestimmungen, die Sie bei Ihrer Kommune erfragen können. Entsorgen Sie diese in den beim Fachhandel aufgestellten grünen Boxen des "Gemeinsame Rücknahmesystem Batterien".

Alle Elektro- und Elektronikgeräte sind getrennt vom allgemeinen Hausmüll über dafür staatlich vorgesehene Stellen zu entsorgen.

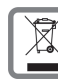

Wenn dieses Symbol eines durchgestrichenen Abfalleimers auf einem Produkt angebracht ist, unterliegt dieses Produkt der europäischen Richtlinie 2002/96/EC.

Die sachgemäße Entsorgung und getrennte Sammlung von Altgeräten dienen der Vorbeugung von potenziellen Umwelt- und Gesundheitsschäden. Sie sind eine Voraussetzung für die Wiederverwendung und das Recycling gebrauchter Elektro- und Elektronikgeräte.

Ausführlichere Informationen zur Entsorgung Ihrer Altgeräte erhalten Sie bei Ihrer Kommune oder Ihrem Müllentsorgungsdienst.

#### **Pflege**

werden.

Wischen Sie das Gerät mit einem **feuchten** Tuch oder einem Antistatiktuch ab. Benutzen Sie keine Lösungsmittel und kein Mikrofasertuch.

Verwenden Sie **nie** ein trockenes Tuch: es besteht die Gefahr der statischen Aufladung.

In seltenen Fällen kann der Kontakt des Geräts mit chemischen Substanzen zu Veränderungen der Oberfläche führen. Aufgrund der Vielzahl am Markt verfügbarer Chemikalien konnten nicht alle Substanzen getestet werden. Beeinträchtigungen von Hochglanzoberflächen können vorsichtig mit Display-Polituren von Mobiltelefonen beseitigt

#### **Kontakt mit Flüssigkeit**

Falls das Gerät mit Flüssigkeit in Kontakt gekommen ist:

- **1. Das Gerät von der Stromversorgung trennen.**
- **2. Die Akkus entnehmen und das Akkufach offen lassen.**
- 3. Die Flüssigkeit aus dem Gerät abtropfen lassen.
- 4. Alle Teile trocken tupfen.
- 5. Das Gerät anschließend **mindestens 72 Stunden** mit geöffnetem Akkufach und mit der Tastatur nach unten (wenn vorhanden) an einem trockenen, warmen Ort lagern (**nicht:** Mikrowelle, Backofen o. Ä.).
- **6. Das Gerät erst in trockenem Zustand wieder einschalten.**

Nach vollständigem Austrocknen ist in den meisten Fällen die Inbetriebnahme wieder möglich.

### **Technische Daten**

#### **Akkus**

i

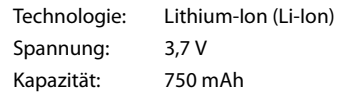

#### **Betriebszeiten/Ladezeiten des Mobilteils**

Die Betriebszeit Ihres Mobilteils ist von Akkukapazität, Alter des Akkus und Benutzerverhalten abhängig. (Alle Zeitangaben sind Maximalangaben.)

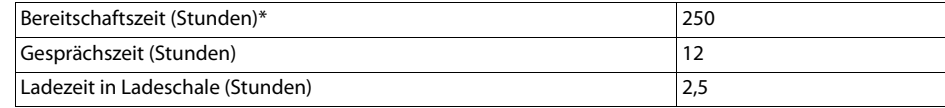

\* Ohne Display-Beleuchtung im Ruhestand (Display-Beleuchtung einstellen  $\rightarrow$  [S. 29](#page-28-0))

Die Betriebszeiten des Telefons verlängern sich mit einem leistungsfähigeren Akku.

#### **Allgemeine technische Daten**

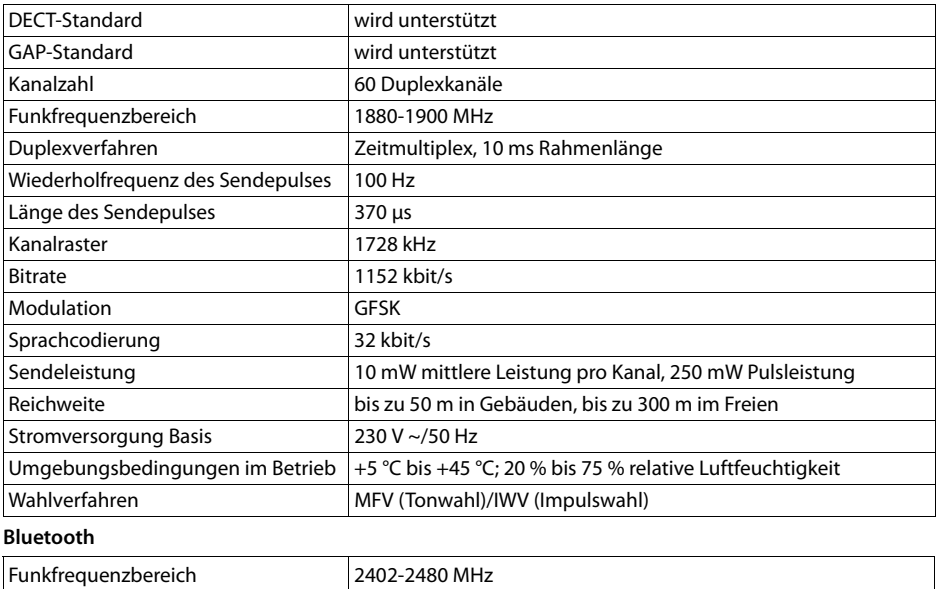

#### **Zeichensatztabellen**

Sendeleistung 14 mW Pulsleistung

#### **Standardschrift**

Entsprechende Taste mehrmals drücken.

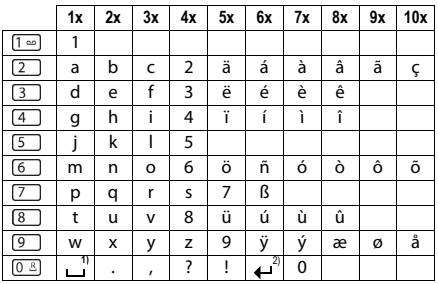

1) Leerzeichen 2) Zeilenschaltung

#### **Mitteleuropa**

Entsprechende Taste mehrmals drücken.

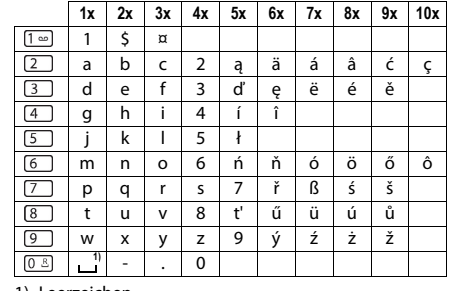

#### 1) Leerzeichen

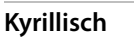

Entsprechende Taste mehrmals drücken.

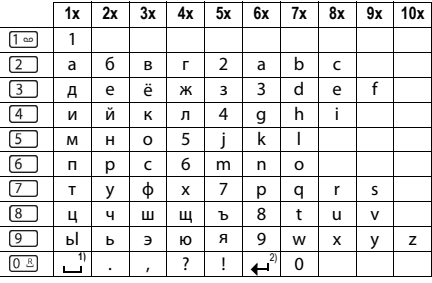

1) Leerzeichen

2) Zeilenschaltung

#### **Griechisch**

Entsprechende Taste mehrmals drücken.

Entsprechende Taste mehrmals

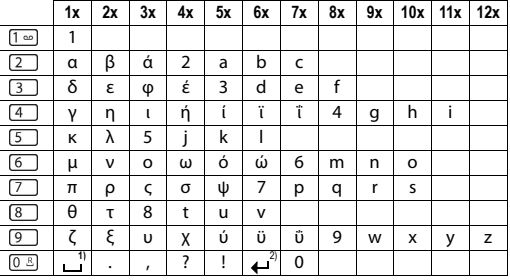

1) Leerzeichen 2) Zeilenschaltung

#### **1x 2x 3x 4x 5x 6x 7x 8x 9x 10x**  $\boxed{1}$ 1  $\boxed{2}$ abcç2äáàâã  $\boxed{3}$ de f 3ëéèê  $\begin{array}{c} \boxed{4} \\ \boxed{5} \end{array}$ g ğ h ı i 4 ï í ì î jk | 5<br>m n o ö  $\overline{6}$ m | n | o | ö | 6 | ñ | ó | ò | ô | õ  $\boxed{7}$ p r s ş 7 q ß t uüv8úùû  $\sqrt{8}$  $\Box$ y z 9wx ÿæø å  $rac{1}{\sqrt{1-\frac{1}{2}}}$  $\frac{1}{2}$   $\frac{1}{2}$   $\frac{1}{2}$   $\frac{1}{2}$   $\frac{1}{2}$   $\frac{1}{2}$   $\frac{1}{2}$   $\frac{1}{2}$   $\frac{1}{2}$   $\frac{1}{2}$

1) Leerzeichen

2) Zeilenschaltung

#### **Arabisch**

**Türkisch**

drücken.

Entsprechende Taste mehrmals drücken.

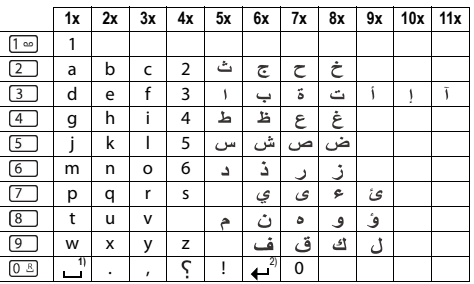

1) Leerzeichen

2) Zeilenschaltung

## **Display-Symbole**

Folgende Symbole werden abhängig von den Einstellungen und vom Betriebszustand Ihres Telefons angezeigt.

**Symbole der Statusleiste**

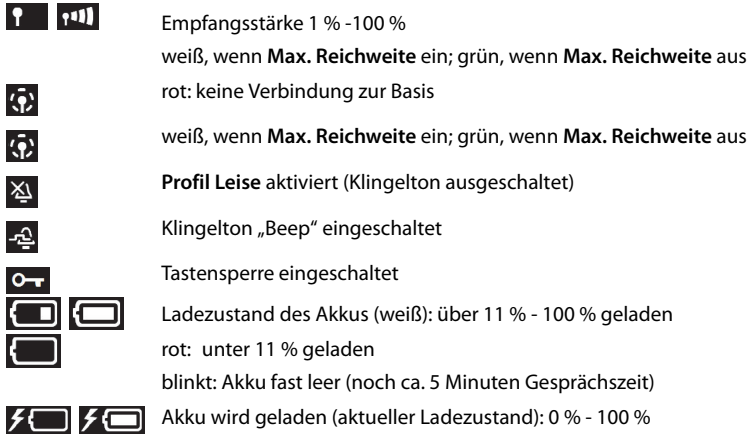

**Symbole der Display-Tasten**

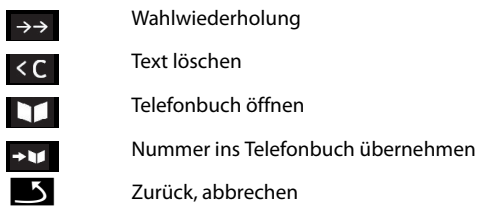

**Display-Symbole beim Signalisieren von** . . .

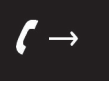

D

Verbindungsaufbau (abgehender Anruf )

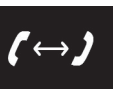

Verbindung hergestellt

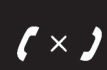

Kein Verbindungsaufbau möglich/ Verbindung abgebrochen

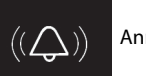

Anruf

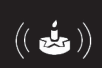

Erinnerungsruf Jahrestag

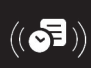

Erinnerungsruf Termin

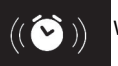

Weckruf

#### **Weitere Display-Symbole**

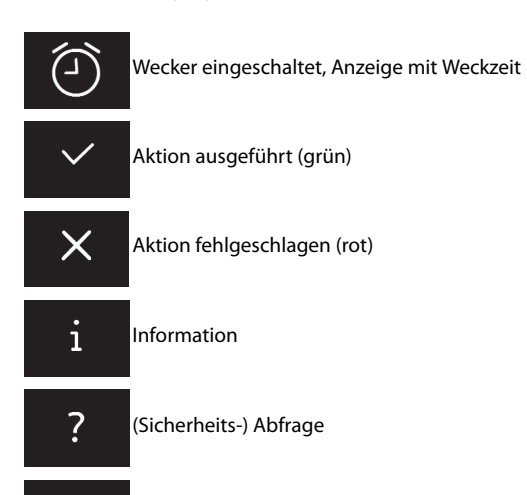

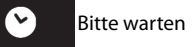

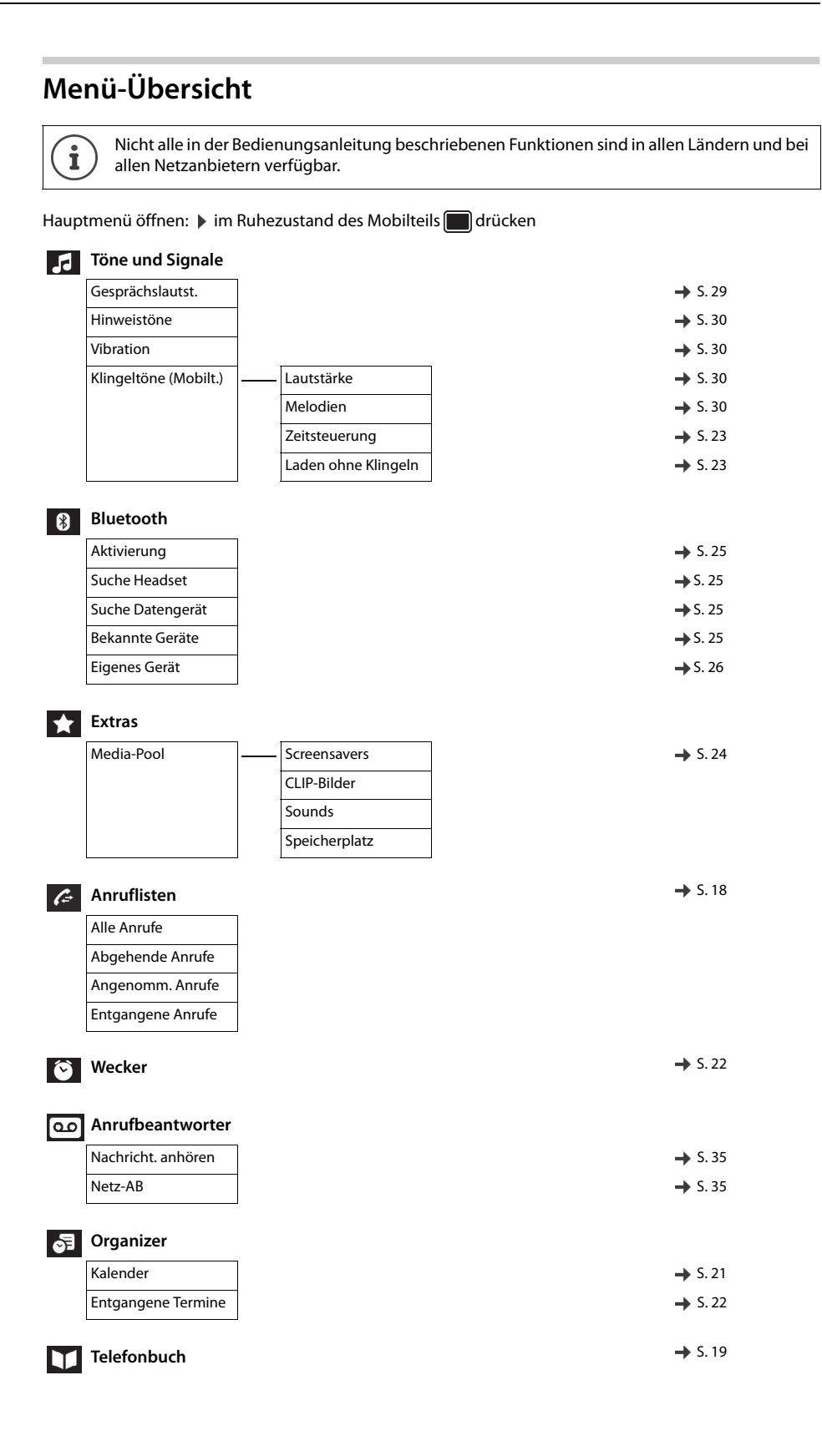

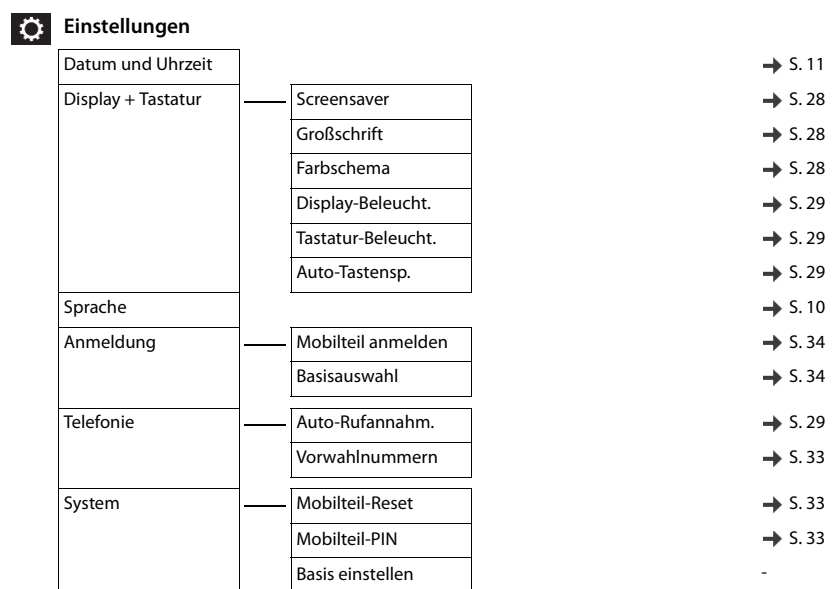

# System-Funktionen aufrufen

Die System-Funktionen können Sie über das Service-Menü aufrufen.

#### Struktur des Service-Menüs

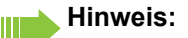

Je nach Einstellung des Systems werden nicht alle Menüpunkte angezeigt

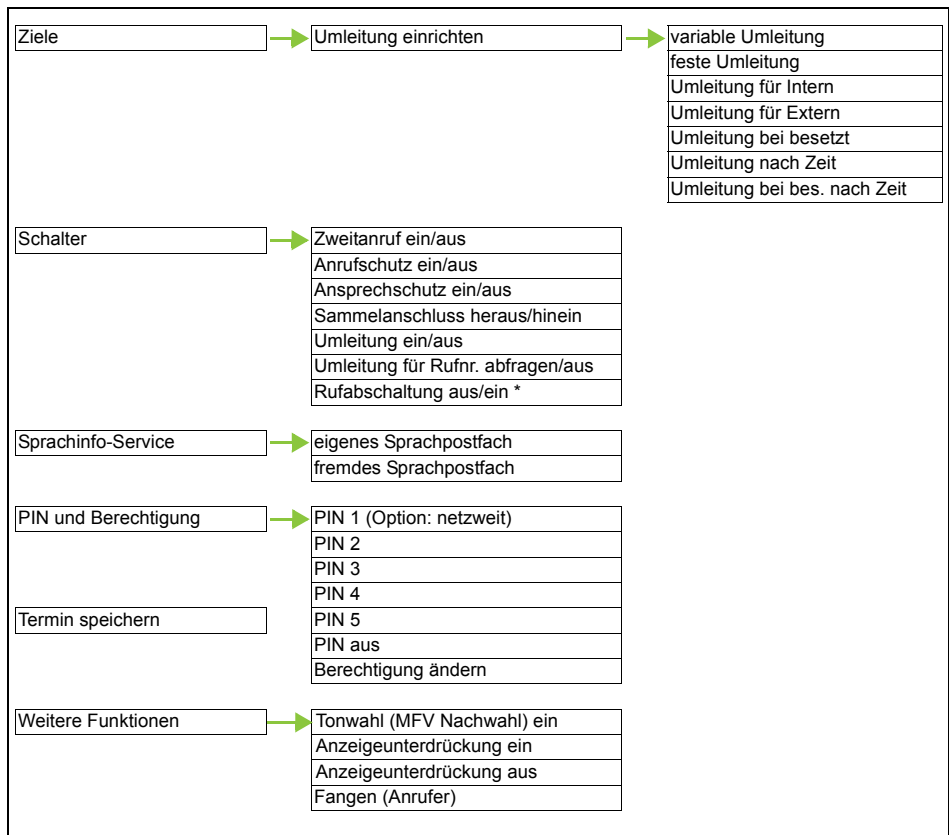

### Bedienung des Service-Menüs

Das Service-Menü kann sowohl mithilfe der Steuer-Taste als auch über Display-Tasten bedient werden.

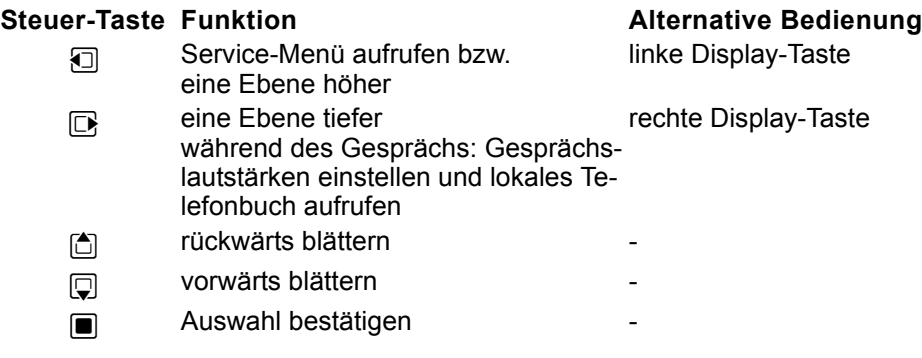

Nachfolgend dargestellt ist die Bedienung über die Steuer-Taste.

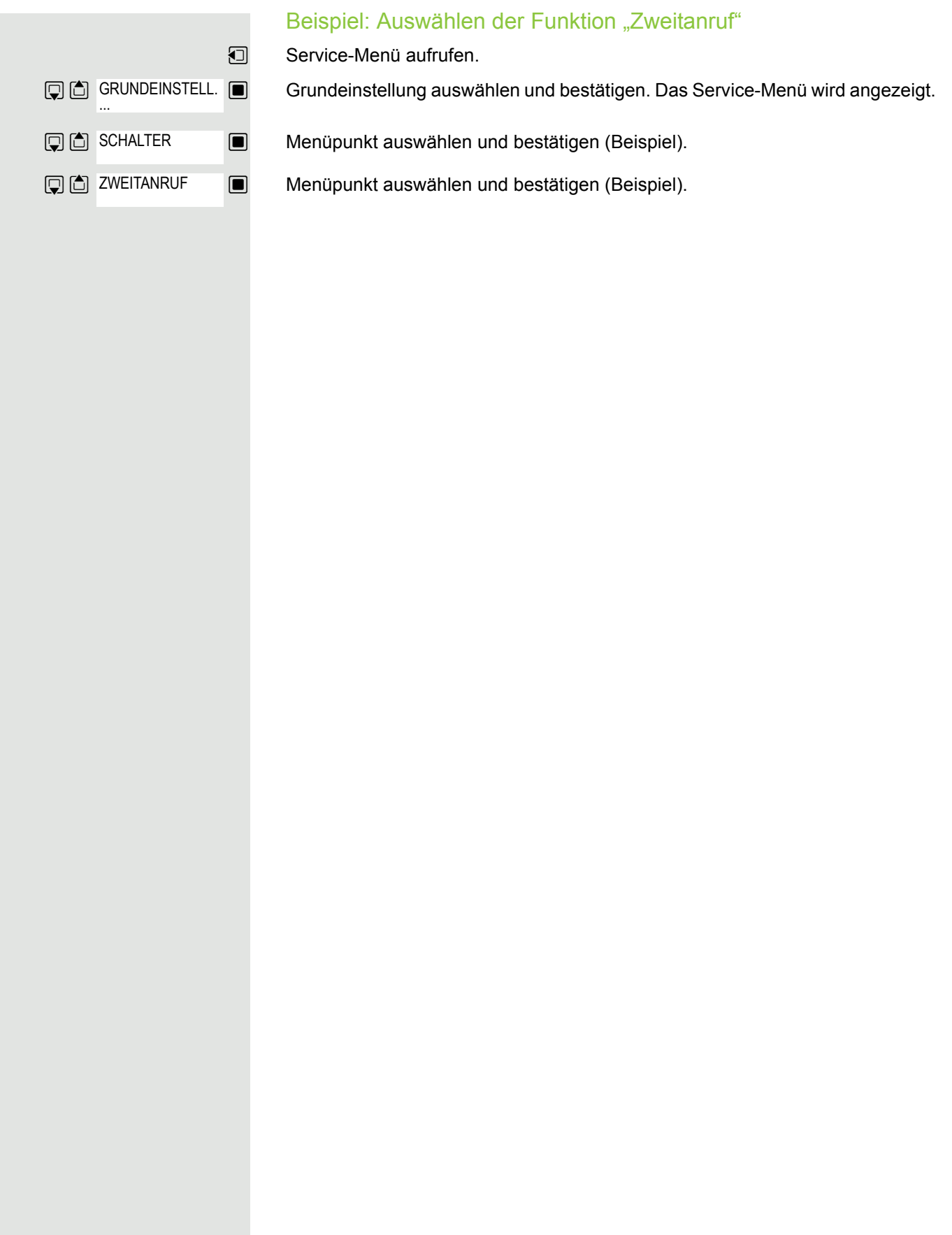

# Mit mehreren Teilnehmern telefonieren

## **Rückfrage**

Sie unterbrechen Ihr Gespräch, um mit einem Teilnehmer (auch Externteilnehmer) ein Rückfragegespräch zu halten und setzen anschließend das erste Gespräch fort.

Sie führen ein Gespräch.

## Rückfrage aktivieren und durchführen

**Example 2** Rückfrage aktivieren. Das aktuelle Gespräch wird "gehalten", der erste Teilnehmer wartet.

Rufnummer für das Rückfragegespräch eingeben.

p Die Nummer wird gewählt. Der Teilnehmer meldet sich. Das Rückfragegespräch beginnt.

## Der zweite Teilnehmer ist besetzt oder meldet sich nicht

Sie können während der Rückfrage:

- einen Rückruf vormerken  $\rightarrow$  [Seite 73](#page-72-0),
- Anklopfen  $\rightarrow$  [Seite 47](#page-46-0) oder
- Aufschalten  $\rightarrow$  [Seite 48.](#page-47-0)

## Rückfrage beenden und zum Wartenden zurückkehren

#### **Entweder:**

**Oder** 

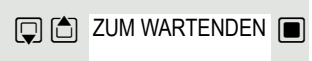

**Q** △ ZURUECK

 $\mathbb{G}$  ZUM WARTENDEN  $\blacksquare$ 

Falls die Rückfrage zwar aktiviert, aber noch keine Rufnummer eingegeben wurde: Menüpunkt auswählen und bestätigen.

 $\Box$  Menüpunkt auswählen und bestätigen.

Sie sind wieder mit dem ersten Gesprächspartner verbunden. Der zweite Gesprächspartner bekommt das Besetzt-Zeichen und legt auf.

Der zweite Teilnehmer legt auf. Nach dem Bestätigen von "ZUM WARTENDEN" sind Sie wieder mit dem ersten Teilnehmer verbunden..

Sie können aber auch:

- mit den Gesprächspartnern abwechselnd sprechen  $\rightarrow$  [Seite 50](#page-49-0),
- eine Konferenz aufbauen  $\rightarrow$  [Seite 51](#page-50-0) oder
- den wartenden Gesprächspartner an den zweiten Gesprächspartner übergeben  $\rightarrow$  [Seite 49](#page-48-0).

**DIA** RUECKFRAGE

<span id="page-46-0"></span>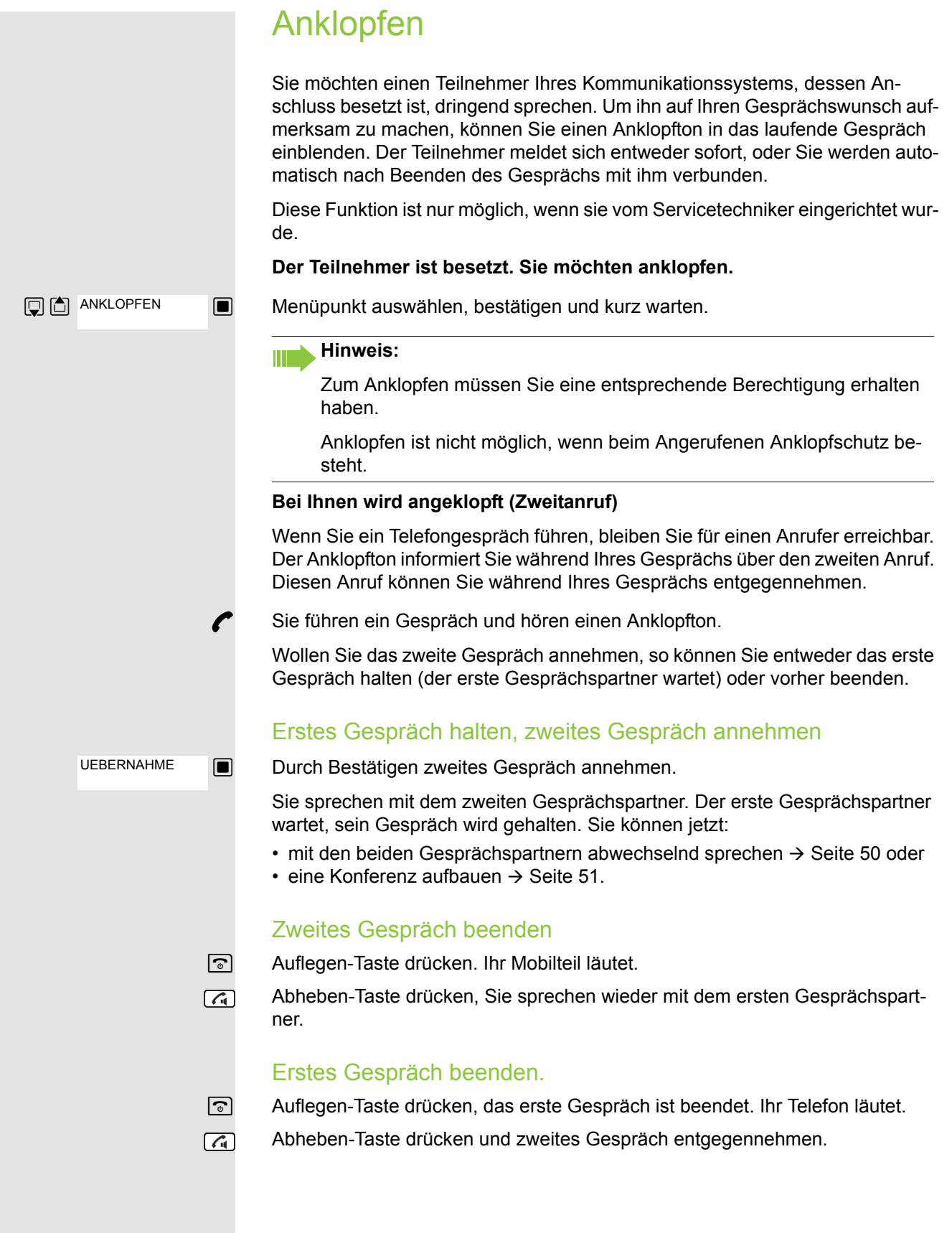

## <span id="page-47-0"></span>**Aufschalten**

Sie möchten einen internen Teilnehmer, dessen Anschluss besetzt ist, dringend sprechen. Mit der Funktion "Aufschalten" haben Sie die Möglichkeit, sich in das laufende Gespräch einzuschalten und eine Nachricht durchzugeben.

**Q** & AUFSCHALTEN

**P** Der Teilnehmer ist besetzt.

 $\Box$  Menüpunkt auswählen und bestätigen.

Der Mitarbeiter und sein Gesprächspartner hören einen Warnton.

Sie können sofort sprechen.

#### **Hinweis:**

Ш

Zum Aufschalten müssen Sie eine entsprechende Berechtigung erhalten haben.

Aufschalten ist nicht möglich, wenn beim Angerufenen Aufschalteschutz besteht.

<span id="page-48-0"></span>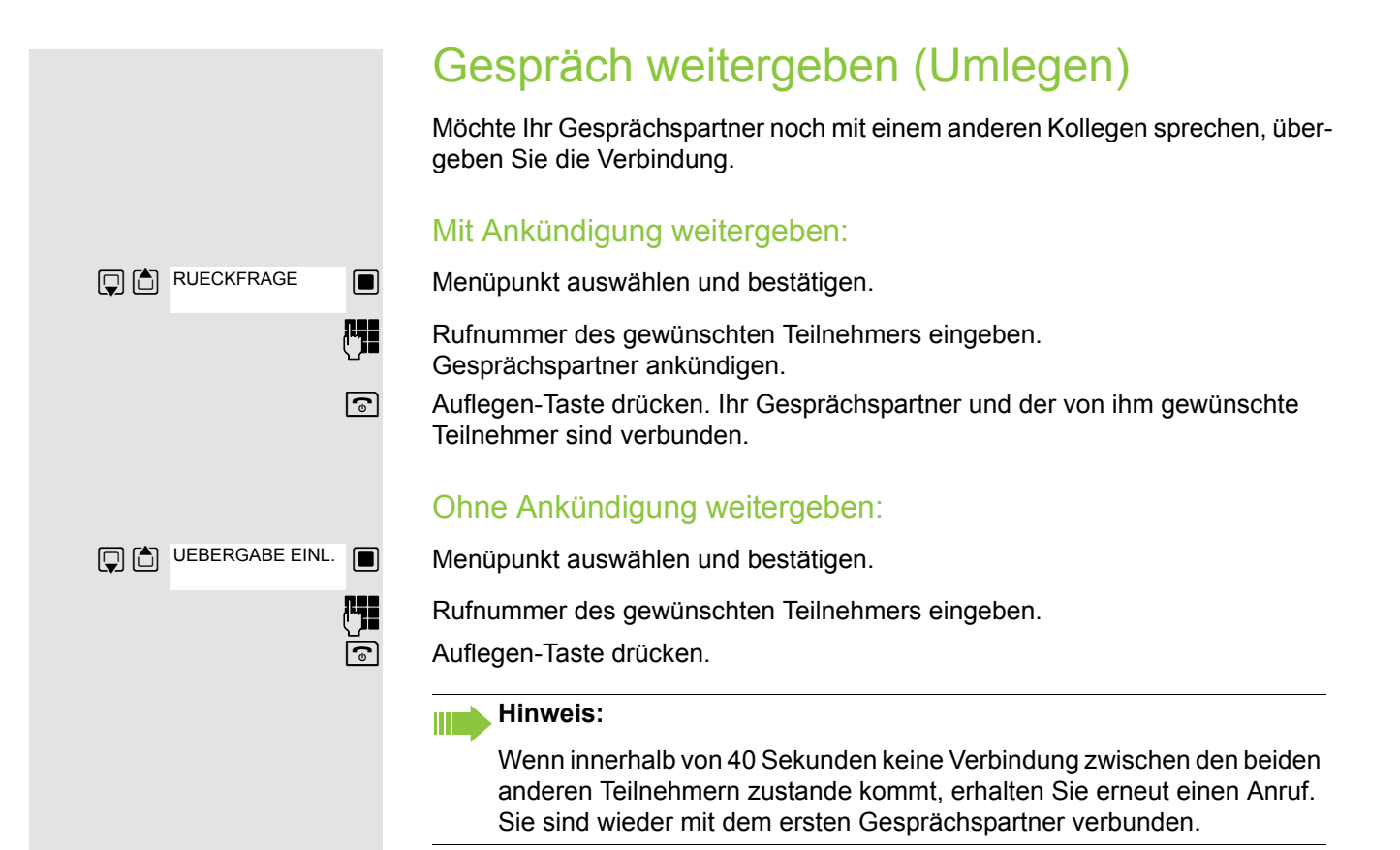

<span id="page-49-0"></span>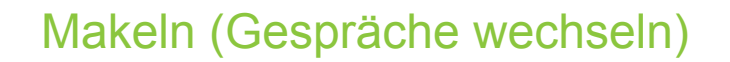

Mit der Funktion Makeln können Sie zwischen zwei Teilnehmern hin- und herschalten, ohne dass diese direkt miteinander sprechen. Beide Teilnehmer können externe oder interne Teilnehmer sein. Sie können auch eine Konferenz einleiten.

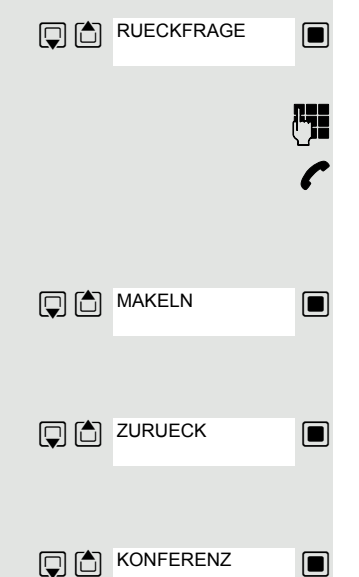

Sie führen ein Gespräch.

Display-Taste drücken. Das aktuelle Gespräch wird "gehalten", der Teilnehmer wartet.

**Rufflummer des zweiten Teilnehmers eingeben.** 

p Der zweite Teilnehmer meldet sich.

#### Zum jeweils wartenden Teilnehmer wechseln

Display-Taste drücken, um zwischen den beiden Gesprächen zu wechseln.

### Aktuelles Gespräch beenden – zurück zum anderen Gespräch

 $\Box$  Menüpunkt auswählen und bestätigen.

### Dreierkonferenz aufbauen

 $\Box$  Menüpunkt auswählen und bestätigen.

Ein Aufmerksamkeitston signalisiert Ihnen, dass nun eine Konferenzschaltung zwischen allen drei Teilnehmern besteht.

## <span id="page-50-1"></span>Konferenz durchführen

In der anlagenunterstützten Konferenz können Sie bis zu 8 interne und externe Teilnehmer einbinden. Teilnehmer mit Anlagentelefonen können alle nachfolgenden Funktionen gleichzeitig ausführen bzw. nutzen. ISDN-Telefone und externe Teilnehmer sind passive Teilnehmer, sie können nur in die aktuelle Konferenz eingebunden werden.

Sie können Teilnehmer und Konferenzen einer entfernten Anlage in Ihre Konferenz einbinden. Die entfernten Teilnehmer können eine eigene Konferenz bilden und sie erweitern. Die Teilnehmer dieser Konferenz sind in Ihre aktuelle Konferenz eingebunden – können aber die folgenden Funktionen nicht ausführen oder nutzen.

Folgende Funktionen werden für alle Konferenzteilnehmer mit Anlagentelefon unterstützt:

- Eine Konferenz aufbauen (bilden) wenn Sie einen Teilnehmer anrufen oder einen Anruf erhalten oder ein Rückfragegespräch führen oder einen Zweitanruf erhalten.
- Annahme eines Zweitanrufs und einbinden des Anrufers in die Konferenz.
- Zwischen der Konferenz und einem Rückfragegespräch oder Zweitanruf makeln.
- Während einer Konferenz ein Rückfragegespräch halten und der Konferenz zuschalten.
- Zusammenschliessen von Konferenzteilnehmern aus zwei unabhängigen Konferenzen über ein entferntes Netz.
- Die Konferenz ins Halten legen, wenn Leitungstasten eingerichtet sind.
- Übersicht über alle Konferenzteilnehmer erhalten.
- Konferenz an einen neuen Teilnehmer übergeben.

Die genannten Funktionen können alle Konferenzteilnehmer gleichzeitig ausführen.

## <span id="page-50-0"></span>Konferenz aufbauen

Eine Konferenz können Sie aus folgenden Verbindungsarten heraus aufbauen:

- Einzelgespräch
- Rückfragegespräch
- Zweitanruf

#### Konferenz aus einem Einzelgespräch einleiten

Sie wollen eine Konferenz aufbauen.

Sie führen ein Gespräch.

 $\Box$  Menüpunkt auswählen und bestätigen.

**Fight** Sie rufen einen weiteren Teilnehmer an. Konferenz bitte ankündigen.

**Solution** Menüpunkt auswählen und bestätigen. Sie erhalten kurz die Meldung: "1 ist Ihre Posit" .

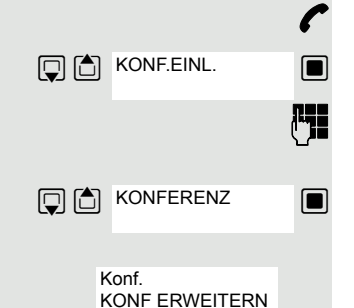

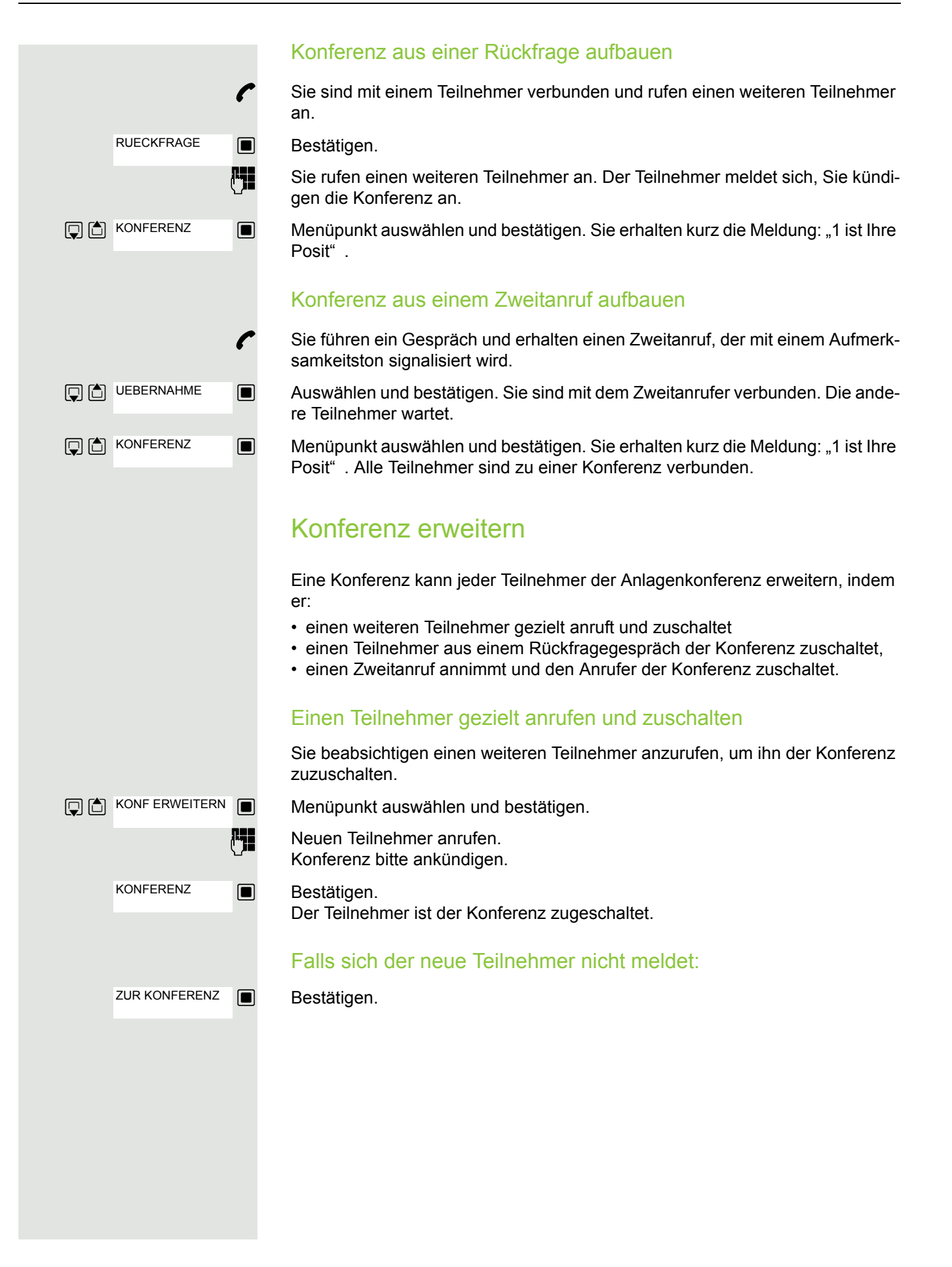

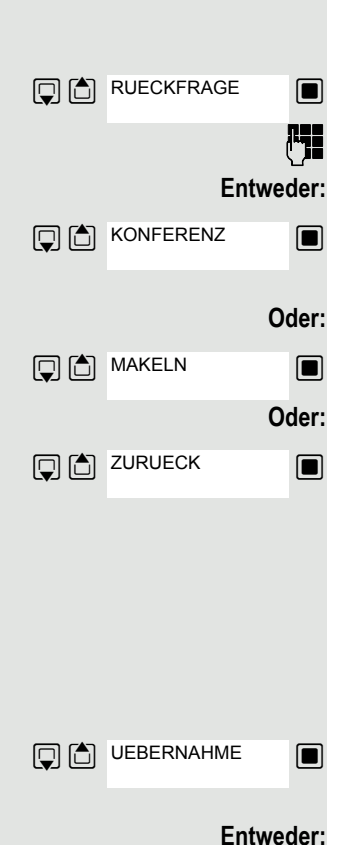

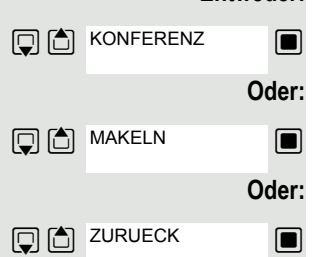

Konferenz aus Rückfragegespräch erweitern

Sie wollen während der Konferenz ein Rückfragegespräch halten.

 $\blacksquare$  Menüpunkt auswählen und bestätigen. Die Konferenz wartet.

**FEI** Einen Teilnehmer anrufen. Das Rückfragegespräch halten.

**E** Menüpunkt auswählen und bestätigen, um den Teilnehmer aus dem Rückfragegespräch in die Konferenz zu schalten.

 $\Box$   $\Box$  MAKELN **Solution** Zwischen der Konferenz und dem Rückfragegespräch hin- und herschalten.

**D** Menüpunkt auswählen und bestätigen, um das Rückfraggespräch zu beenden und zur Konferenz zurückzukehren.

## Zweitanruf annehmen und der Konferenz zuschalten

Erhalten Sie während der Konferenz einen Zweitanruf (Zweitanruf ist eingeschaltet), so können Sie diesen Teilnehmer der Konferenz zuschalten.

Ein Aufmerksamkeitston ist hörbar.

**[6]** Auswählen und bestätigen. Sie sind mit dem Zweitanrufer verbunden. Die Konferenz wartet.

**s the Auswählen und bestätigen um den Zweitanrufer der Konferenz zuzuschalten.** 

 $\Box$  Zwischen der Konferenz und dem Zweitanruf hin- und herschalten.

**E** Auswählen und bestätigen, um den Zweitanruf zu beenden und zur Konferenz zurückzukehren.

## Konferenz übergeben

Jeder Teilnehmer kann die Konferenz an einen dritten Teilnehmer, den er über ein Rückfragegespräch oder über die Funktion "Konferenz erweitern" angerufen hat, übergeben. Dieser Teilnehmer ist zu diesem Zeitpunkt nicht Teilnehmer der Konferenz. Die Konferenz kann nicht an einen Zweitanruf übergeben werden.

### Sie sind in einem Konferenzgespräch

#### **Entweder:**

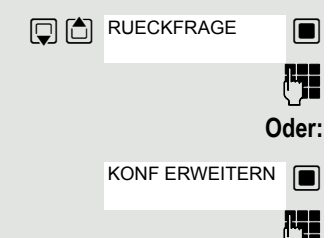

**s** Auswählen und bestätigen. Die Konferenz wartet.

Einen Teilnehmer anrufen.

Auswählen und bestätigen.

Einen Teilnehmer anrufen.

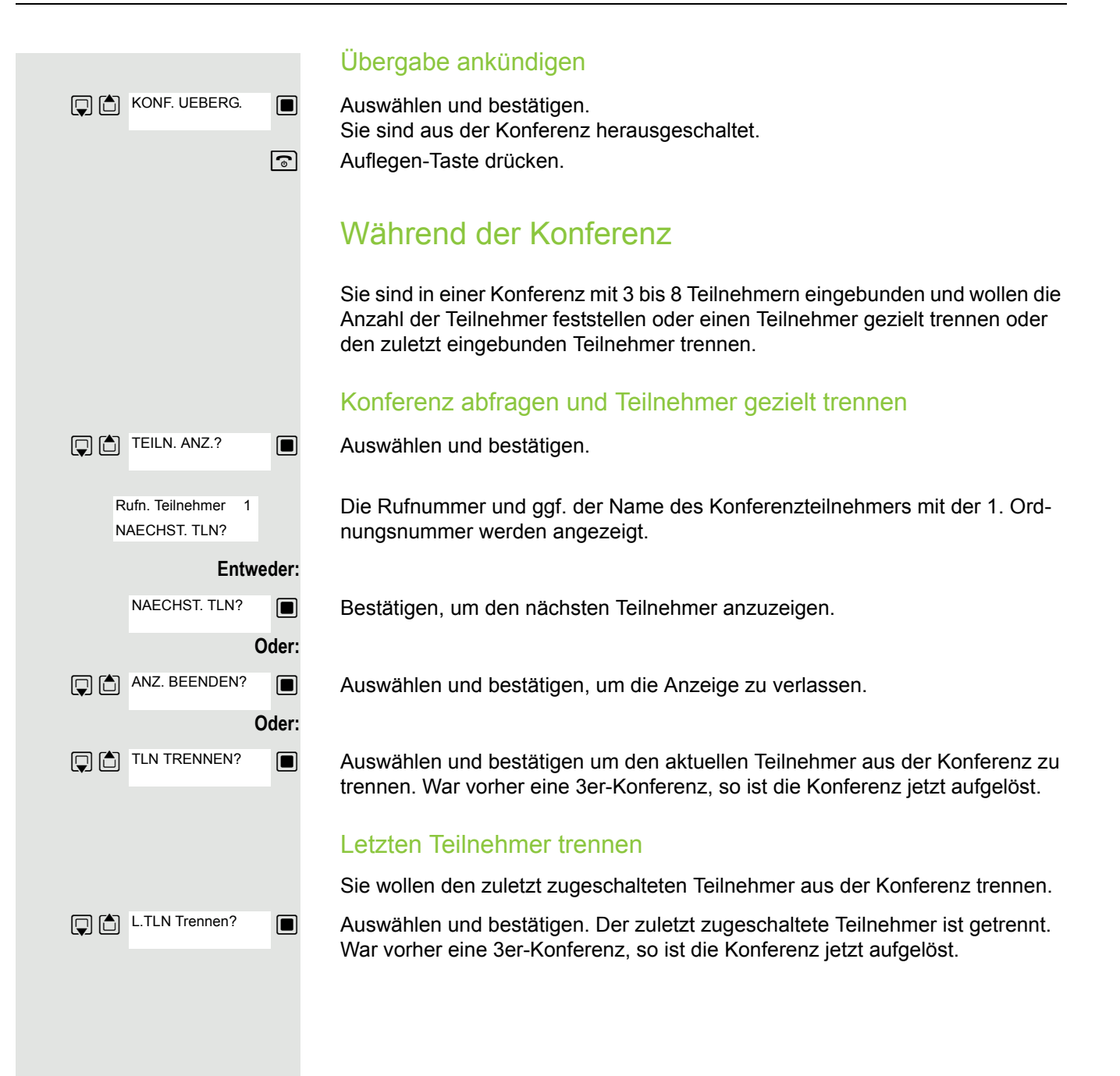

## <span id="page-54-0"></span>Zweitanruf nutzen

Wenn Sie einen wichtigen Anruf erwarten, sollten Sie Zweitanruf einschalten. Während eines Gesprächs wird dann ein Zweitanruf signalisiert. Sie können den Zweitanruf annehmen oder ignorieren.

#### **Hinweis: TITLE**

Ein Zweitanruf wird nicht am Bluetooth-Headset signalisiert.

### Zweitanruf ein-/ausschalten

**1** System-Menü aufrufen.

 $\Box$  Grundeinstellung auswählen und bestätigen.

Service-Kennzahl eingeben.

 $\Box$  Menüpunkt auswählen und bestätigen.

 $\Box$  Menüpunkt auswählen und bestätigen.

**Weiter: Ein- oder Ausschalten**

**Eine der beiden Anzeigen bestätigen.** 

## Zweitanruf annehmen

**Voraussetzung:** Sie telefonieren. Zweitanruf ist eingeschaltet.

Aufmerksamkeitston hörbar. Der Anrufer hört den Freiton als wären Sie "frei".

**E** Auswählen und bestätigen. Sie sind mit dem Zweitanrufer verbunden. Der erste Gesprächsteilnehmer wartet.

## Zweitgespräch beenden, erstes Gespräch fortsetzen

a Auflegen und wieder abheben.

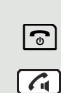

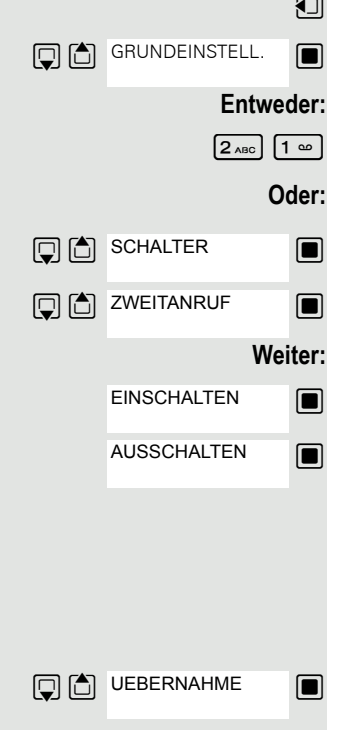

## **Anruferliste**

Anrufer, die während Ihrer Abwesenheit, versucht haben Sie zu erreichen, wer-den in der "Anruferliste" gespeichert. Auch Rückrufwünsche → [Seite](#page-72-0) 73 werden hier zusätzlich festgehalten.

## Anruferliste abfragen

<span id="page-55-0"></span>Wenn eine oder mehrere Info- bzw. Voice-Mail-Nachrichten für Sie vorliegen, ertönt ein Hinweiston und die Nachrichten-Taste blinkt.

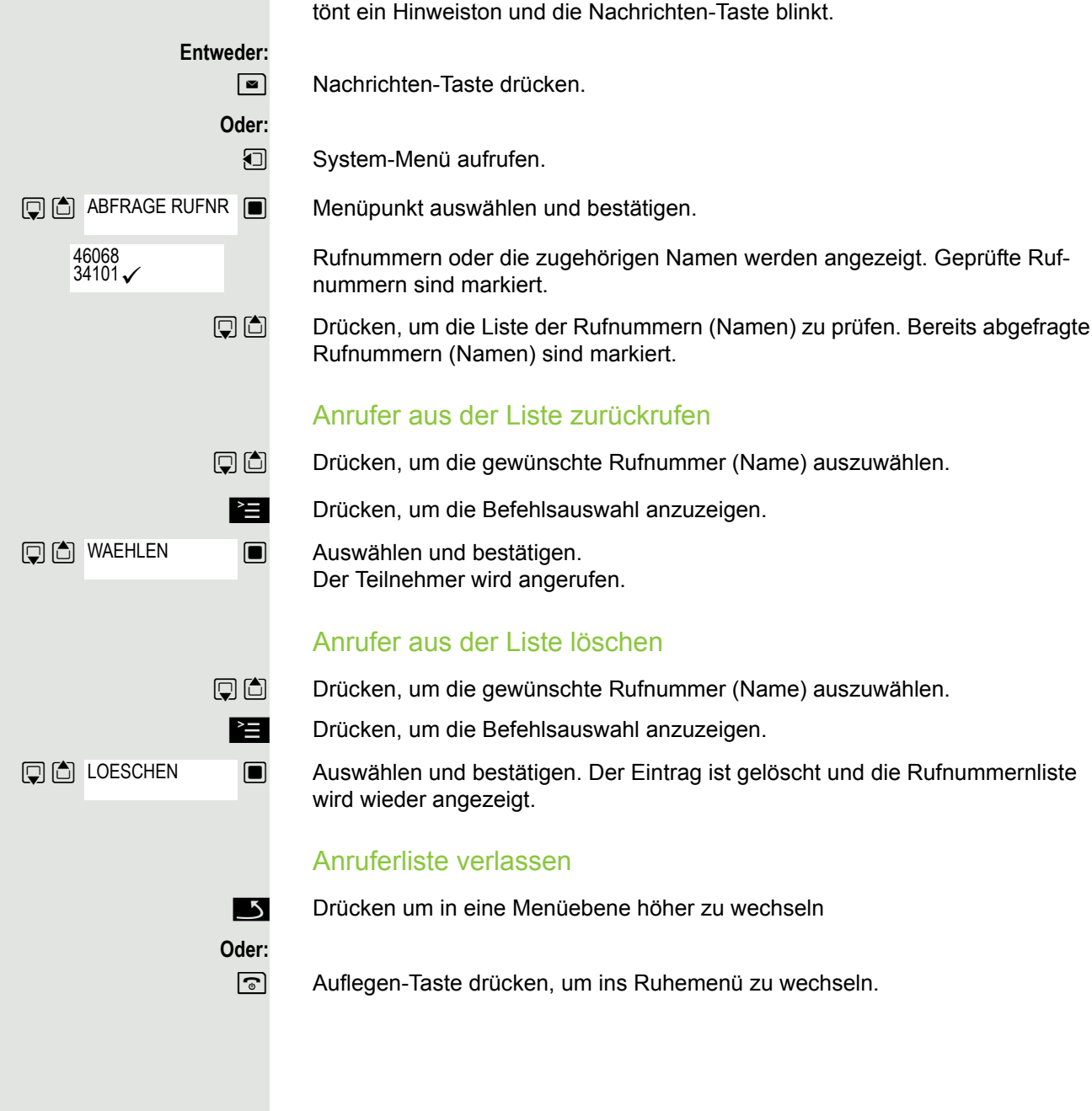

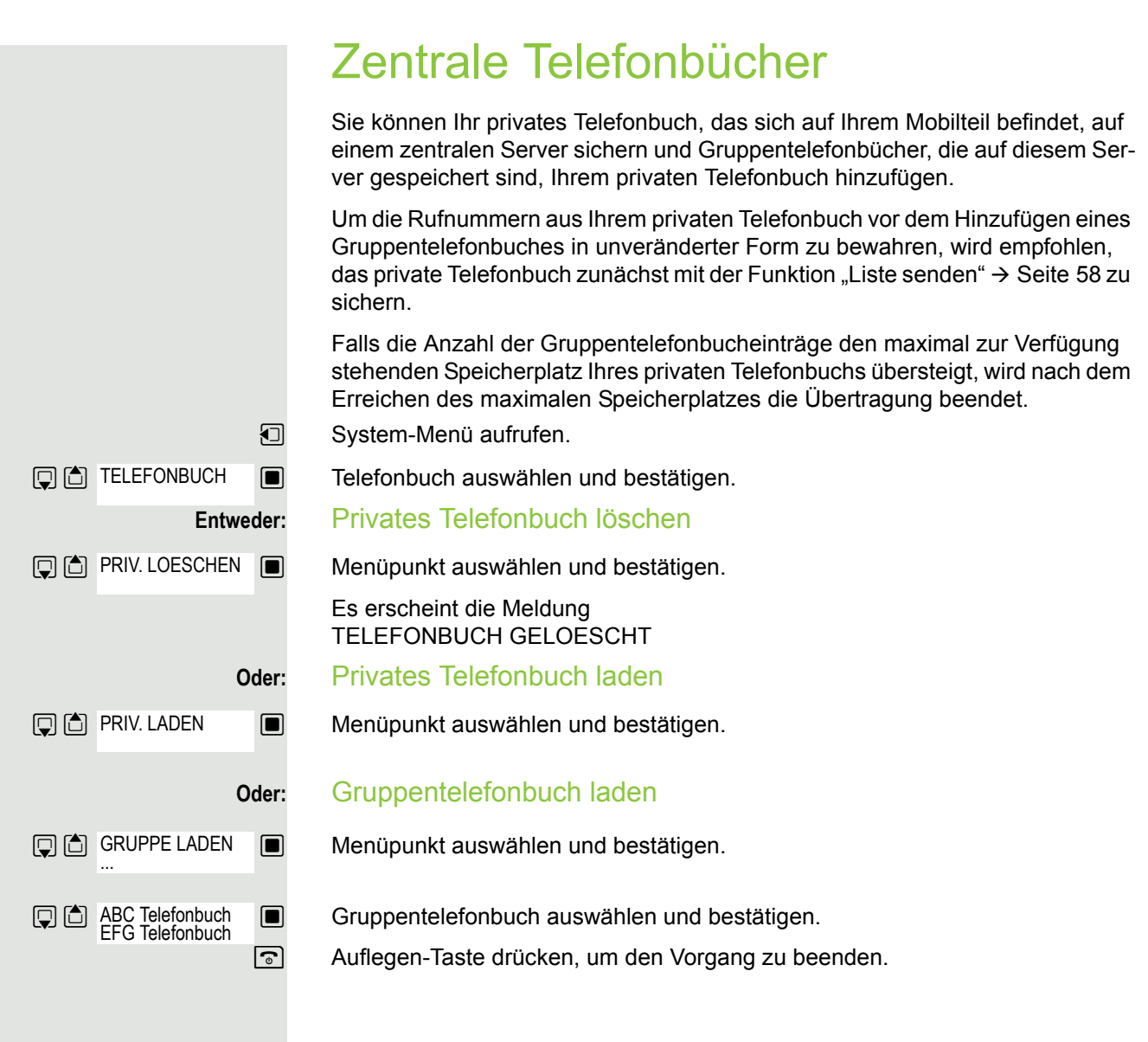

## <span id="page-57-0"></span>Eintrag oder Liste senden und empfangen

Sie haben die Möglichkeit einen Eintrag oder die ganze Liste an das Kommunikationssystem zu senden. Diese Liste kann vom Kommunikationssystem empfangen werden. Des Weiteren besteht die Möglichkeit Gruppentelefonbücher zu laden.

#### **Einschränkungen beim Kopieren über das Kommunikationssystem**

Die Einträge im Telefonbuch des Mobilteils liegen im vCard-Format vor. Vom Kommunikationssystem wird jedoch ein anderes Format benutzt. Dadurch gehen Informationen in den Telefonbucheinträgen verloren. Die Rufnummern sind nicht betroffen.

## Liste/Eintrag senden

 $\Box$  Telefonbuch öffnen.

 $\Box$  Gewünschten Eintrag auswählen. Display-Taste drücken. Entweder: Oder: Bei "Eintrag senden": oder **Optionen D** C Liste senden **D** C Eintrag senden **D** □ an Intern Ja **Q** © TELEFONBUCH **DD** PRIV. LADEN GRUPPE LADEN

 $\Box$  Menüpunkt auswählen und bestätigen.

 $\Box$  Menüpunkt auswählen und bestätigen.

 $\Box$  Menüpunkt auswählen und bestätigen.

Rufnummer 00 eingeben und bestätigen.

ggf. **In der Valle** Auswählen, für weitere Einträge.

## Liste vom Kommunikationssystem laden

Voraussetzung: An das Kommunikationssystem wurde durch Wählen der Rufnummer 00 ein Eintrag oder eine Liste gesendet.

**I** Taste INT drücken.

 $\Box$  Menüpunkt auswählen und bestätigen.

 $\Box$  Menüpunkt auswählen und bestätigen.

 $\Box$  Menüpunkt auswählen und bestätigen.

**a Auflegen-Taste einmal drücken. Sie bekommen einen Anruf vom System und** mit der Annahme startet der Transfer

### Liste im Kommunikationssystem löschen

Voraussetzung: Im Kommunikationssystem ist eine Liste oder ein Eintrag gespeichert und wird gerade nicht benutzt.

Wenn die Liste bzw. der Eintrag mit der Rufnummer 00 an das Kommunikationssystem gesendet wurde, kann jedes beliebige Mobilteil die Liste bzw. den Eintrag löschen. **1** Taste INT drücken.  $\Box$  Menüpunkt auswählen und bestätigen.  $\boxed{)}$  Menüpunkt auswählen und bestätigen. Das Löschen der Liste/des Eintrages wird gestartet.  $\boxed{\odot}$  Auflegen-Taste drücken, um den Vorgang zu beenden. Gruppentelefonbuch laden Ein Gruppentelefonbuch muss im Kommunikationssystem vom Servicetechniker angelegt und den berechtigten Teilnehmern zugewiesen werden. Taste INT drücken.  $\Box$  Menüpunkt auswählen und bestätigen.  $\Box$  Menüpunkt auswählen und bestätigen.  $\Box$  Gruppentelefonbuch auswählen und bestätigen. a Auflegen-Taste drücken, um den Vorgang zu beenden. **Q<sup>C</sup>**TELEFONBUCH **DESCHEN Q<sup>C</sup>**TELEFONBUCH GRUPPE LADEN ABC Telefonbuch EFG Telefonbuch

## <span id="page-59-1"></span>Anrufumleitung

## <span id="page-59-0"></span>Umleitung nutzen

Sie können zwei Umleitungsarten programmieren:

- "Feste Umleitung" und
- "Variable Umleitung".

Bei der festen Umleitung programmieren Sie ein Umleitungsziel, das solange gültig ist, bis Sie es ändern oder löschen. Sie können diese Umleitung ein- und ausschalten.

Bei der variablen Umleitung können Sie zwischen 6 unterschiedlichen Umleitungstypen wählen:

- Variable Umleitung (Umleitung ohne Bedingung)
- Feste Umleitung
- Umleitung für intern
- Umleitung für extern
- Umleitung nach Zeit

Mit dem Programmieren eines Umleitungsziels schalten Sie die Umleitung ein.

Im Ruhedisplay wird eine aktivierte Umleitung angezeigt, z.B. Umleitung: 47110 auf 47200.

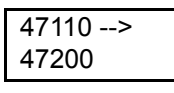

Sie können die Umleitungen über Kennzahlen ein- und ausschalten  $\rightarrow$  [Seite](#page-65-0) 66.

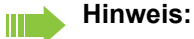

Die Funktion muss bei Ihrem Kommunikationssystem freigeschaltet sein.

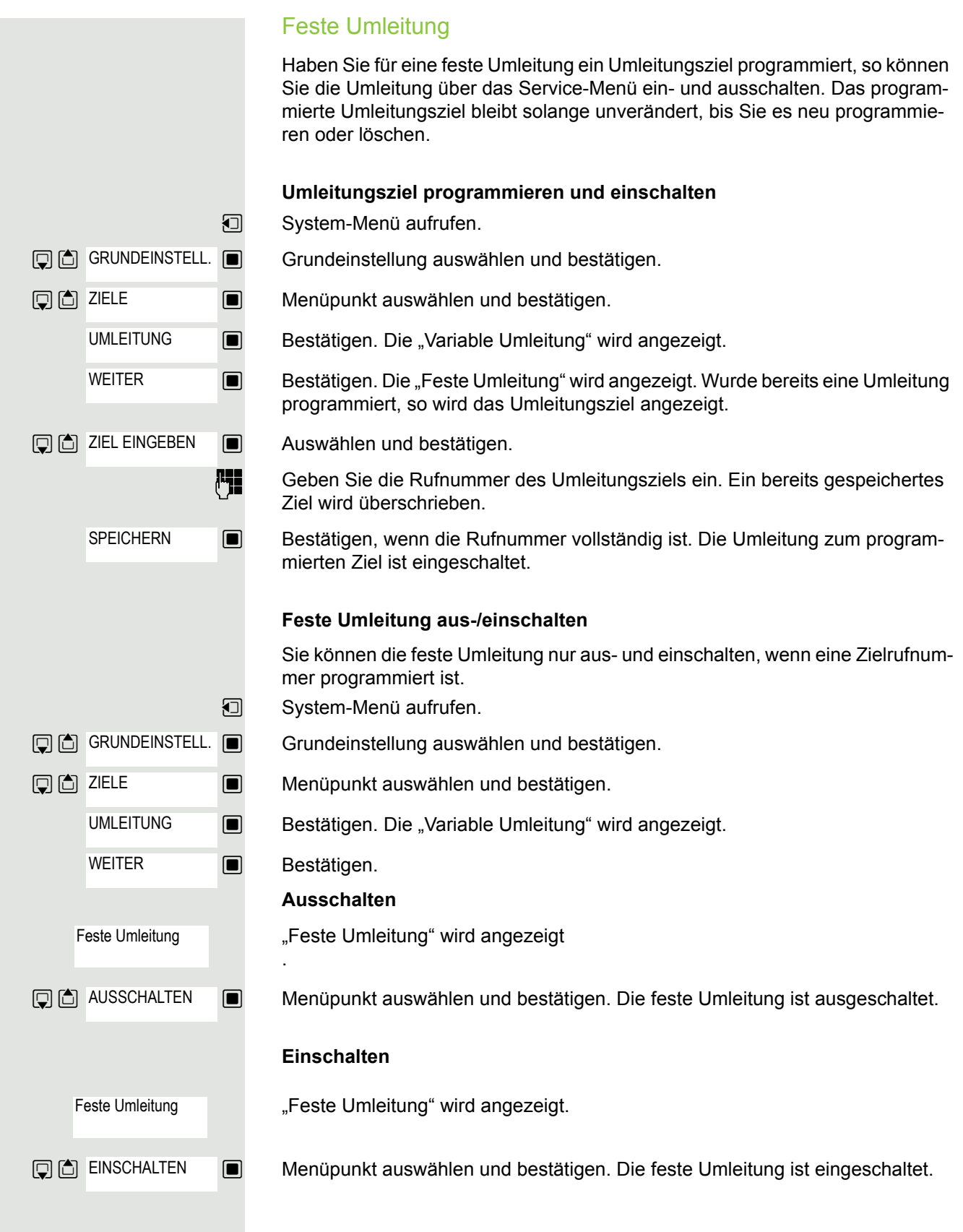

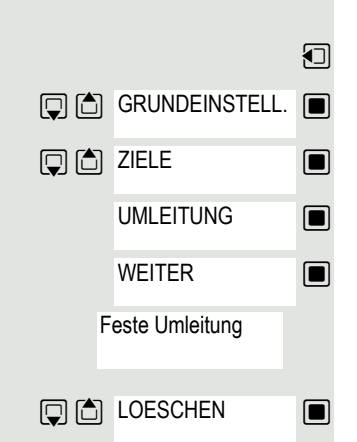

### **Umleitungsziel der festen Umleitung löschen**

Sie können das Umleitungsziel für die feste Umleitung löschen.

- System-Menü aufrufen.
	- Grundeinstellung auswählen und bestätigen.

 $\Box$  Menüpunkt auswählen und bestätigen.

**B** Bestätigen. Die "Variable Umleitung" wird angezeigt.

**Bestätigen. Die "Feste Umleitung" und das Umleitungsziel werden angezeigt.** 

"Feste Umleitung" mit dem Umleitungsziel werden angezeigt, wenn die Umleitung eingeschaltet ist.

**E** Auswählen und bestätigen. Das Umleitungsziel ist gelöscht. War die feste Umleitung eingeschaltet, so ist sie jetzt ausgeschaltet.

### <span id="page-62-0"></span>Variable Umleitung Für die variable Umleitung stehen Ihnen 6 Umleitungstypen zur Verfügung: • Variable Umleitung (Umleitung ohne Bedingung) • Uml. fuer intern • Uml. fuer extern • Umleitung besetzt • Umleitung nach Zeit • Uml. besetzt/n. Zeit Anmerkung: Die verschiedenen Umleitungstypen müssen für den Teilnehmer eingerichtet sein. Die Umleitungstypen schließen sich bis auf die Typen "Umleitung für Intern" und "Umleitung für Extern" gegenseitig aus. Sie können für die beiden Ausnahmen jeweils ein Umleitungsziel programmieren und damit einschalten. Beispiel: Sie haben die "Variable Umleitung" eingeschaltet. Programmieren Sie danach den Umleitungstyp "Umleitung nach Zeit" und schalten ihn damit ein, so wird die "Variable Umleitung" automatisch ausgeschaltet und ihr Umleitungsziel gelöscht. **Auswahl eines variablen Umleitungstyps** Im Service-Menü wählen Sie die Menüpunkte Ziele und Umleitung. **u** System-Menü aufrufen. Grundeinstellung auswählen und bestätigen.  $\Box$  Menüpunkt auswählen und bestätigen.  $\Box$  Bestätigen. Zuerst wird Ihnen die Variable Umleitung angeboten. Ausgabe in der 1. Zeile. **Bestätigen, um den nächsten Umleitunstyp auszuwählen.** Ausgabe in der 1. Zeile. **Staten** Bestätigen, um den nächsten Umleitunstyp auszuwählen. Ausgabe in der 1. Zeile.  $\Box$  Bestätigen um den nächsten variablen Umleitungstyp auszuwählen. Ausgabe in der 1. Zeile.  $\Box$  Bestätigen um den nächsten variablen Umleitungstyp auszuwählen. **oder D**  $\Box$  Um den aktuellen variablen Umleitungstyp zu bearbeiten, den gewünschten Befehl auswählen.  $\boxed{ \Box }$  GRUNDEINSTELL.  $\boxed{ \blacksquare }$ **回向 ZIELE** UMLEITUNG Variable Umleitung **回向 WEITER** Feste Umleitung **QO** WEITER Uml. fuer intern **QO** WEITER Uml. fuer extern **QO** WEITER

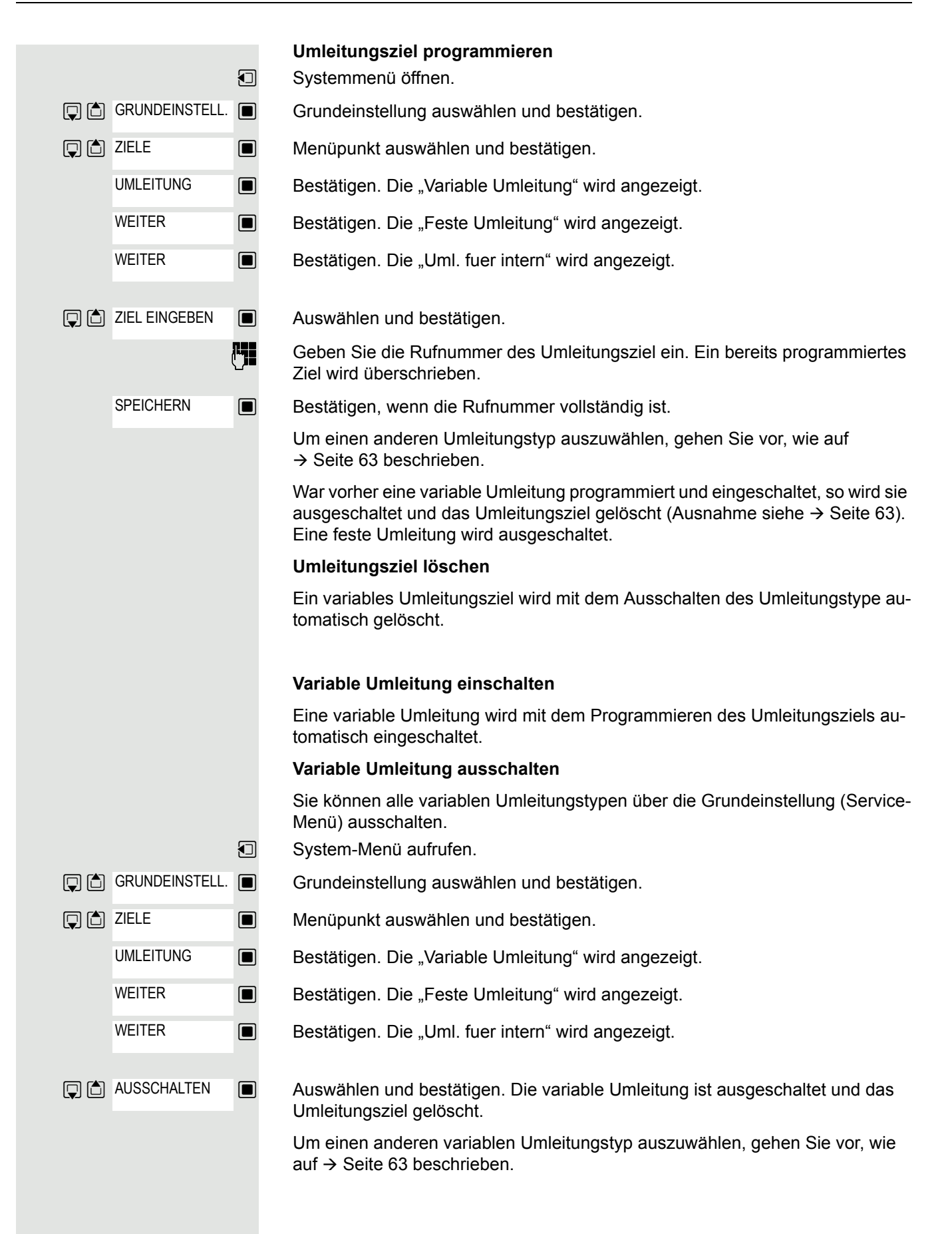

Um die jeweiligen Umleitungstypen zu prüfen, gehen Sie vor, wie auf  $\rightarrow$  Seite 63 beschrieben. In der zweiten Zeile sehen Sie das Umleitungsziel, wenn dieser variable Umleitungstyp eingeschaltet ist.

## Umleitung über Schalter ein-/ausschalten

Wurde für die feste Umleitung ein Umleitungsziel programmiert, so können Sie diese Umleitung über die Schalterfunktion ein- und ausschalten. Eingeschaltete variable Umleitung können Sie über diese Funktion nur ausschalten.

 $\Box$  System-Menü aufrufen.

Grundeinstellung auswählen und bestätigen.

- **J** Auswählen und bestätigen.
	- Auswählen und bestätigen.
		- Menüpunkt auswählen und bestätigen. Die Umleitung ist eingeschaltet.

Menüpunkt auswählen und bestätigen. Die Umleitung ist ausgeschaltet. Die Zielrufnummer einer variablen Umleitung ist damit gelöscht.

### Anrufe automatisch weiterleiten

Vom zuständigen Fachpersonal können verschiedene Rufweiterleitungen im System für interne und externe Gespräche eingerichtet und für Ihren Anschluss aktiviert werden. Weitergeleitet werden können:

- Alle Anrufe ohne Bedingung
- Anrufe im Besetztfall
- Anrufe bei nicht melden

Eine Rufweiterleitung für alle Anrufe ohne Bedingung sollte nur eingerichtet werden, wenn der Anschluss nur für gehende Gespräche (z. B. im Aufzug) vorgesehen ist.

Haben Sie eine feste oder variable Umleitung selbst eingerichtet und werden die manuellen Umleitungsziele nicht erreicht (z. B. besetzt), so erfolgt eine automatische Rufweiterleitung an die Systemumleitungsziele.

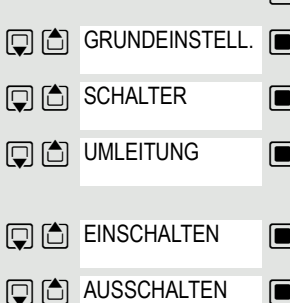

## <span id="page-65-0"></span>Umleitung über Kennzahlen

#### **Hinweis:**

W

Die Kennzahlen sind abhängig von der Konfiguration in Ihrem Kommunikationssystem. Bitte fragen Sie Ihr zuständiges Fachpersonal.

Folgende Umleitungen können Sie über Kennzahlen einrichten:

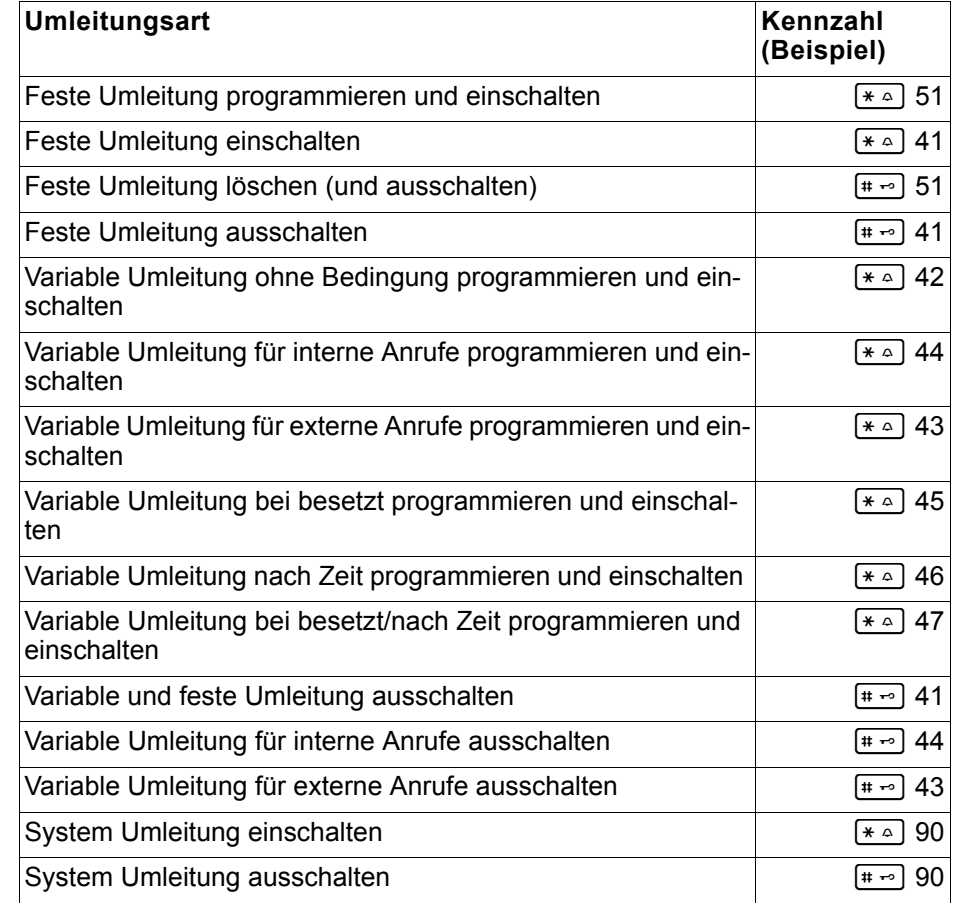

Die Displaymeldungen beim Ein- und Ausschalten einer Umleitung finden Sie auf  $\rightarrow$  [Seite](#page-59-0) 60.

#### **Umleitung programmieren und einschalten**

- $\boxed{G}$ Abheben-Taste lang drücken.
- o Kennzahl, z. B. \*51, eingeben (zuständiges Fachpersonal fragen). Sie hören den Wählton.
- Rufnummer des Ziels eingeben.

# Abschlusszeichen eingeben. Sie hören einen Bestätigungston, die Umleitung ist eingeschaltet.

 $\boxed{\odot}$  Auflegen-Taste drücken.

#### **Feste Umleitung einschalten**

- Abheben-Taste lang drücken.  $\boxed{G}$
- o Kennzahl, z. B. \*41, eingeben (zuständiges Fachpersonal fragen). Sie hören einen Bestätigungston.
- $\boxed{\odot}$  Auflegen-Taste drücken.

#### **Umleitung ausschalten**

- Abheben-Taste lang drücken.  $\sqrt{G}$
- **FLE** Kennzahl, z. B. #41, eingeben (zuständiges Fachpersonal fragen). Sie hören einen Bestätigungston.
- $\boxed{\odot}$  Auflegen-Taste drücken.

#### **Feste Umleitung löschen**

- Abheben-Taste lang drücken.  $\sqrt{G}$
- **FULLET** Kennzahl, z. B. #51, eingeben (zuständiges Fachpersonal fragen). Sie hören einen Bestätigungston, die Umleitung ist gelöscht.
- a Auflegen-Taste drücken.

## Verzögerte Anrufumleitung

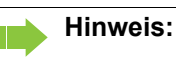

Wird vom zuständigen Fachpersonal für die Anlage eingerichtet.

**Voraussetzung:** Zweitgespräch muss eingeschaltet sein → [Seite](#page-54-0) 55.

Haben Sie für Ihr Mobilteil die "Anrufumleitung bei Besetzt/nach Zeit" oder "An-rufumleitung nach Zeit" eingeschaltet → [Seite](#page-62-0) 63, so erhalten Sie bei einem ankommenden Zweitgespräch automatisch einen Anklopfton und die die Information über den Anrufer am Display. Sie haben damit die Gelegenheit, vor der Anrufumleitung dieses Gespräch anzunehmen (Sie warten z. B. dringend auf ein Gespräch).

Ein Anrufer erhält den Freiton und wird erst nach einer eingestellten Zeit auf einen anderen Anschluss umgeleitet.

## Anrufe für anderen Anschluss umleiten

Sie können für einen anderen Telefon-, Fax- oder PC-Anschluss von Ihrem eigenen Mobilteil aus eine Umleitung speichern, einschalten, abfragen und ausschalten. Dazu müssen Sie die PIN des Anschlusses kennen oder die Berechtigung "Anrufumleitung für fremden Anschluss" besitzen. In beiden Fällen hilft Ihnen das zuständige Fachpersonal Ihrer Anlage.

### <span id="page-67-0"></span>Ziel für anderes Telefon speichern/Umleitung einschalten

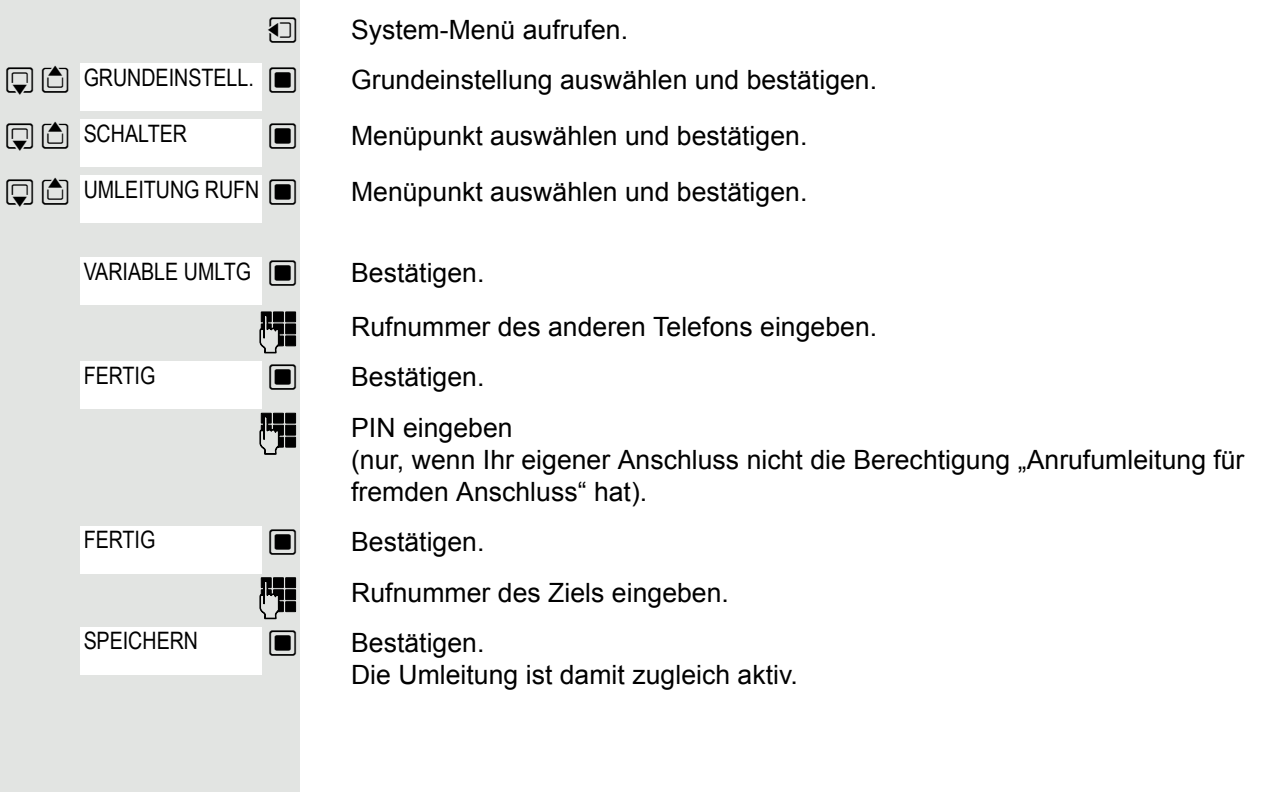

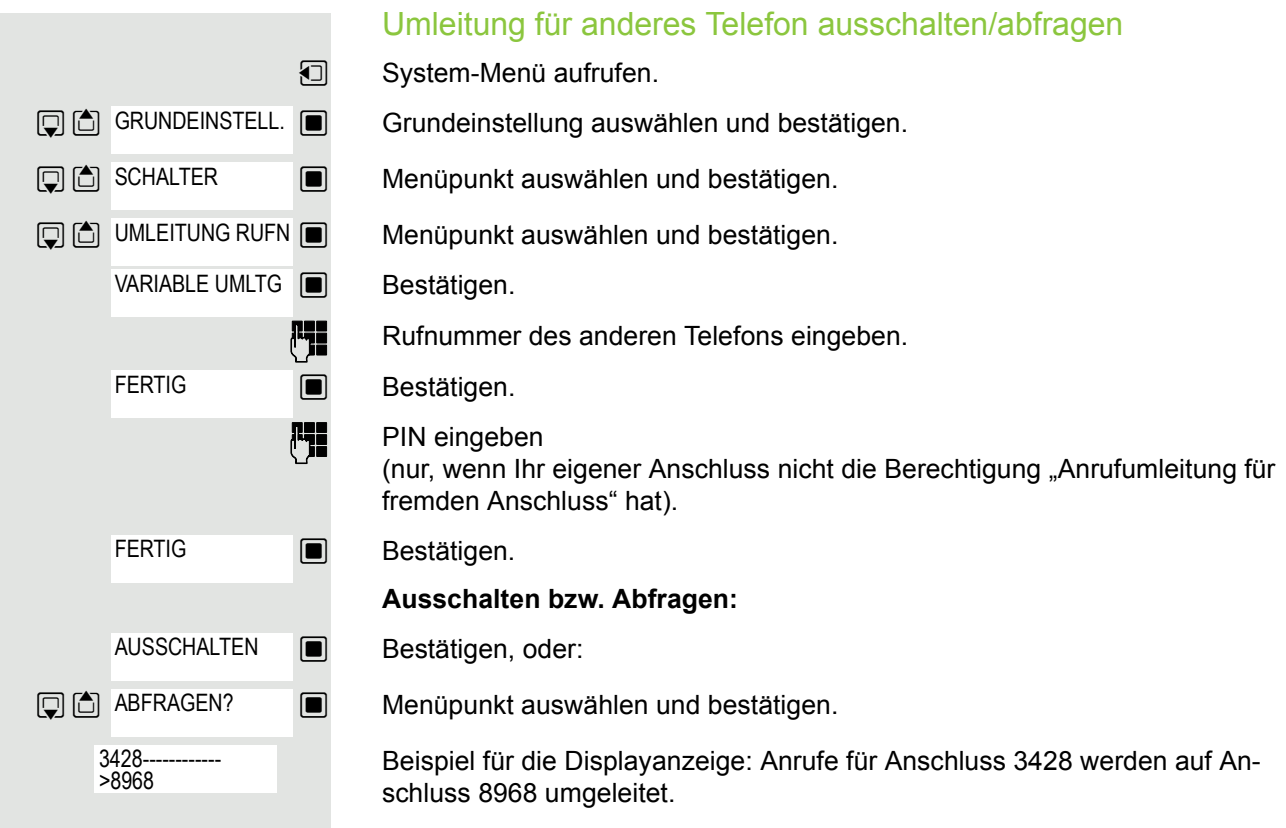

## Umleitung für anderen Anschluss ändern

Gehen Sie dazu genauso vor wie beim Speichern/Einschalten: → [Seite](#page-67-0) 68.

## **Mailbox**

Anrufer, die Sie während Ihrer Abwesenheit erreichen wollten, können Ihnen in Ihrer Mailbox einen Rückrufwunsch hinterlassen.

In der Mailbox finden Sie außerdem Sprach- oder Faxnachrichten des Mail-Servers (sofern eingerichtet).

## <span id="page-69-0"></span>Mailbox abfragen/Mailboxeintrag auswählen

Wenn eine oder mehrere Info- bzw. Voice-Mail-Nachrichten für Sie vorliegen, ertönt ein Hinweiston und die Nachrichten-Taste blinkt.

**v** System-Menü aufrufen.

 $\Box$  Menüpunkt auswählen und bestätigen.

Der erste Eintrag wird angezeigt.

 $\Box$  Drücken, um die Befehlsauswahl anzuzeigen.

**D** Menüpunkt auswählen und bestätigen, um den nächsten Rückrufwunsch auszuwählen.

## Rückrufwunsch ausführen

Rückrufwunsch wird angezeigt.

**DE Drücken, um die Befehlsauswahl anzuzeigen.** 

 $\Box$  Auswählen und bestätigen. Der Teilnehmer wird angerufen.

## Mailboxeinträge löschen

Wählen Sie den gewünschten Eintrag aus  $\rightarrow$  [Seite](#page-69-0) 70.

Der gewünschte Eintrag wird angezeigt.

 $\Box$  Drücken, um die Befehlsauswahl anzuzeigen.

 $\Box$  Auswählen und bestätigen, um den Eintrag zu löschen.

#### **Hinweis:** ШT

Noch nicht komplett angehörte (neue) Sprachnachrichten können Sie nicht löschen. Um die Nachricht als "angehört" zu kennzeichnen, springen Sie (je nach System z. B. mit 66) an das Ende der Nachricht. Rückrufwünsche müssen auch aus der Liste "Entgangene Anrufe" gelöscht werden  $\rightarrow$  [Seite 56](#page-55-0).

## Mailboxabfrage beenden

**D** Drücken, um die Befehlsauswahl anzuzeigen.

**E** Auswählen und bestätigen. Nicht gelöschte Einträge in der Mailbox bleiben gespeichert.

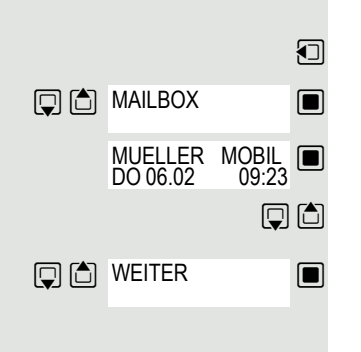

MUELLER MOBIL DO 06.02 09:23

MUELLER MOBIL<br>DO 06.02 09:23 DO 06.02

**Q** C AUSGEBEN

**回向 LOESCHEN** 

**回向**ABBRECHEN

## OpenScape Xpressions Mailbox-Funktion nutzen (optional)

Anwender mit einer Mailbox (OpenScape Xpressions) können durch Wahl der Messaging-Rufnummer Funktionen dieses System nutzen und z.B. Anrufumleitungsarten einstellen und vorhandene Nachrichten abfragen. Eine gesprochene Bedienerführung führt zu allen vorhandenen Funktionen. Die Messaging-Rufnummer wird bei eingeschalteter Anrufumleitung zur Mailbox im Display angezeigt  $\rightarrow$  [Seite](#page-59-1) 60.

# Weitere Funktionen

## Gespräche führen mit Projektzuordnung (Kostenverrechnung)

Gespräche nach extern können Sie bestimmten Projekten zuordnen.

**Voraussetzung:** Es sind Projektnummern (von 1 bis 5) für bestimmte Projekte eingerichtet, und Sie besitzen eine Projektkennzahl (PKZ) für das Projekt.

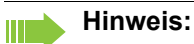

Die Funktion muss bei Ihrem Kommunikationssystem freigeschaltet sein.

System-Menü aufrufen.

Grundeinstellung auswählen und bestätigen.

**PH** Service-Kennzahl zwischen 61 (für Projektnummer 1) bis 65 (für Projektnummer 5) eingeben.

PIN eingeben.

 $\Box$  Menüpunkt auswählen und bestätigen.

 $\Box$  Benötigte PIN auswählen und bestätigen.

Externe Rufnummer eingeben.

Dann wie gewohnt telefonieren  $\rightarrow$  [Seite](#page-13-0) 14.

Die Projektzuordnung ist zeitbegrenzt. Sie wird automatisch ausgeschaltet, wenn Sie Ihr Mobilteil beispielsweise seit fünf Minuten nicht mehr benutzt haben.

**Entweder: Oder: Weiter:**  $\boxed{ \Box }$  GRUNDEINSTELL.  $\boxed{ \blacksquare }$ **Q** C PIN/BERECHTG PIN 1? ...
### <span id="page-72-1"></span><span id="page-72-0"></span>Rückruf Sie rufen einen Teilnehmer an, der sich nicht meldet oder dessen Anschluss besetzt ist. Mit der Rückruf-Funktion erreichen Sie ihn, sobald er auflegt oder sein Telefon wieder benutzt hat. Beachten Sie, dass ein Anschluss bereits dann als besetzt signalisiert wird, wenn er von einem weiteren Teilnehmer gerufen wird. Ihr Telefon können Sie bei vorgemerktem Rückruf uneingeschränkt benutzen. Rückruf vormerken p Die Nummer wird gewählt. Sie hören den Besetztton oder der Teilnehmer meldet sich nicht. **RUECKRUF**  $\Box$  Rückrufwunsch speichern. a Auflegen-Taste drücken, um den Vorgang zu beenden. Sie erhalten den Rückruf Sie erhalten den Rückruf: • sobald der gewünschte Teilnehmer auflegt, oder • wenn der Teilnehmer sein Mobilteil das erste Mal benutzt hat, oder • wenn ein Teilnehmer, der über eine Mailbox verfügt, auf Ihren Rückrufwunsch reagiert  $\rightarrow$  [Seite 73](#page-72-0).  $\sqrt{G}$ Abheben-Taste kurz drücken. Die Verbindung wird aufgebaut. **Hinweis:** Rückrufe werden solange wiederholt, bis eine Verbindung zustande kommt oder bis der Rückruf gelöscht wird. Ein Telefon kann max. 5 Rückrufe einleiten und Ziel von max. 5 Rückrufwünschen sein. Sind diese Bedingungen erreicht, werden weitere Rückrufe abgewiesen. Löschen des Rückrufwunsches **u** System-Menü aufrufen. **回向 RUECKRUF s Menüpunkt auswählen und bestätigen.** MUELLER MOBIL  $\Box$  Der älteste Eintrag wird zuerst angezeigt. DO 06.02 09:23  $\Box$  Gewünschten Befehl auswählen. **Nächsten Eintrag anzeigen: Q** 问 WEITER **S** Befehl auswählen und bestätigen, um den nächsten Eintrag anzuzeigen. **Angezeigten Eintrag löschen: 回向 LOESCHEN**  $\Box$  Befehl auswählen und bestätigen. Rückruf gelöscht Sie erhalten die Bestätigung: "Rueckruf geloescht". **Anzeige der Rückrufe beenden: 回商**ABBRECHEN  $\Box$  Befehl auswählen und bestätigen. a Auflegen-Taste drücken, um den Vorgang zu beenden.

## <span id="page-73-0"></span>Anderes Telefon wie das eigene benutzen

Sie können sich an einem anderen Telefon der HiPath 4000-Anlage mit einer persönlichen Identifikationsnummer (PIN) identifizieren (auch an Telefonen untereinander vernetzter HiPath 4000-Anlagen, z. B. an anderen Firmenstandorten). Anschließend können Sie an dem anderen Telefon

- mit Kostenstellenzuordnung telefonieren,
- <span id="page-73-1"></span>• mit Projektzuordnung wählen,
- Ihre Mailbox abfragen,
- Termine eingeben.

Mit interner PIN können Sie Anrufe für Sie zum anderen Telefon Ihres Aufenthaltortes umleiten (Umleitung "nachziehen").

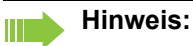

Die Funktion muss bei Ihrem Kommunikationssystem freigeschaltet sein.

**Voraussetzung:** Sie haben von Ihrem zuständigen Fachpersonal eine PIN erhalten. Innerhalb des Bereichs Ihrer eigenen HiPath 4000-Anlage benötigen Sie eine interne PIN. Für andere HiPath 4000-Anlagen im Netzverbund benötigen Sie eine netzweite PIN.

**u** System-Menü aufrufen.

Grundeinstellung auswählen und bestätigen.

 Service-Kennzahl eingeben (61 für PIN 1, 62 für PIN 2 usw.).

**Oder: PIN/BERECHTG 回面** PIN 1?

 $\boxed{ \Box }$  GRUNDEINSTELL.  $\boxed{ \blacksquare }$ 

 $\Box$  Menüpunkt auswählen und bestätigen.

 $\Box$  Menüpunkt auswählen und bestätigen.

Wenn Sie mehrere PINs haben und eine andere benutzen wollen, andere PIN auswählen.

#### **Weiter:**

**Entweder:**  $6MNO$   $1<sup>ω</sup>$ 

> Mit der Displayanzeige "Rufnummer eingeben" oder "Code-Nr. eingeben", werden Sie zur Eingabe der PIN aufgefordert.

**Innerhalb des Bereichs der eigenen HiPath 4000-Anlage gilt:**

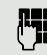

**Fig.** Interne PIN eingeben.

**Im Bereich der eigenen und einer anderen HiPath 4000-Anlage im Netzverbund gilt:**

**PH** 2-stellige Knotenkennzahl der eigenen HiPath 4000-Anlage eingeben (zuständiges Fachpersonal fragen).

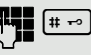

 $[\pm \rightarrow]$  Eigene Rufnummer eingeben und Raute-Taste drücken.

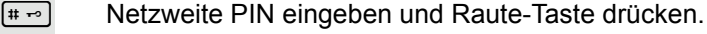

#### **Nach erfolgreicher Identifizierung wählen:**

Sie hören den Wählton. Im Display erscheint "Bitte waehlen".

**Fyll** Eine Rufnummer eingeben.

<span id="page-74-0"></span>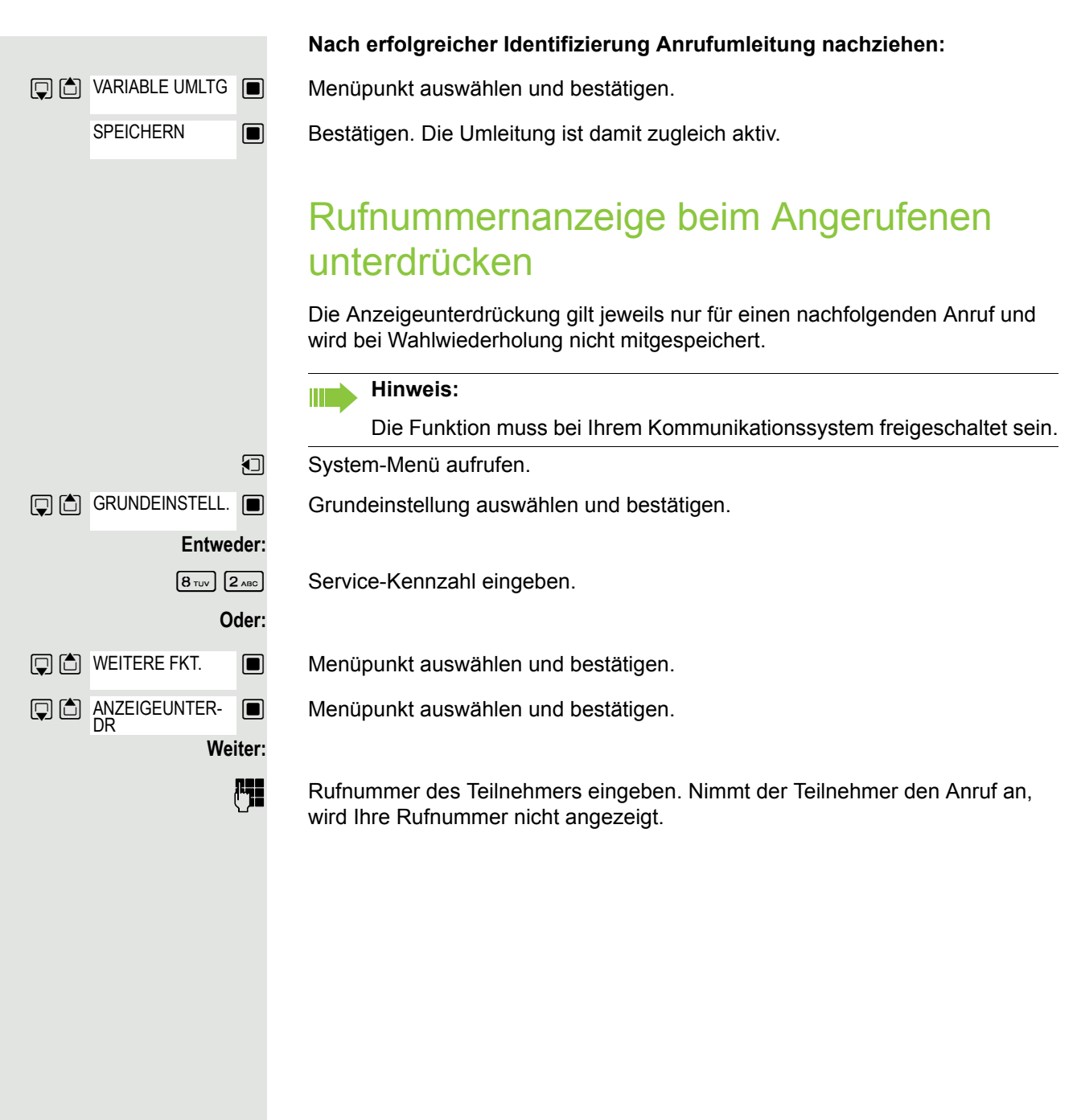

## <span id="page-75-0"></span>Anrufschutz ein-/ausschalten

Um nicht gestört zu werden, können Sie den Anrufschutz einschalten. Interne Anrufer hören den Freiton und die Meldung "Anrufschutz", externe Anrufer werden zur Vermittlung umgeleitet. Das zuständige Fachpersonal kann für den Anrufschutz auch Umleitungsziele einrichten, um interne und externe Anrufe umzuleiten.

**Voraussetzung:** Das zuständige Fachpersonal hat den Anrufschutz für alle Teilnehmer freigegeben.

**u** System-Menü aufrufen.

Grundeinstellung auswählen und bestätigen.

**Entweder:**  $\mathbb{Q}$   $\Box$  GRUNDEINSTELL.  $\blacksquare$ 

<sup>2</sup><sup>ABC</sup> <sup>2</sup><sup>ABC</sup> Service-Kennzahl eingeben.

 $\Box$  Menüpunkt auswählen und bestätigen.

**S** Menüpunkt auswählen und bestätigen. Das Display zeigt an, ob Anrufschutz ein- oder ausgeschaltet ist.

#### **Weiter:**

**Oder:**

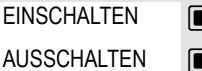

**Q** 6 SCHALTER

**Q** & ANRUFSCHUTZ

**Manzeige bestätigen, wenn der Anrufschutz eingeschaltet werden soll.** 

**E** Anzeige bestätigen, wenn der Anrufschutz ausgeschaltet werden soll.

#### **Hinweis:** IIIT

Ein Ton erinnert Sie nach Belegen der Leitung an den eingeschalteten Anrufschutz.

Die Vermittlung kann den Anrufschutz umgehen und Sie erreichen.

Wenn das zuständige Fachpersonal den Anrufschutz für alle Teilnehmer gesperrt hat, erscheint der Menüpunkt "Anrufschutz" nicht im Service-Menü.

## <span id="page-76-0"></span>Fangen

Sie können böswillige externe Anrufer identifizieren lassen. Die Rufnummer des Anrufers kann während des Gesprächs oder bis zu 30 Sekunden danach festgehalten werden. Sie selbst dürfen dabei nicht auflegen.

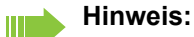

Die Funktion muss bei Ihrem Kommunikationssystem freigeschaltet sein.

- Während des Gesprächs.
- **u** System-Menü aufrufen.

Grundeinstellung auswählen und bestätigen.

 $\boxed{8\text{ rev}}$   $\boxed{3\text{ per}}$  Service-Kennzahl eingeben.

 $\Box$  Menüpunkt auswählen und bestätigen.

 $\Box$  Menüpunkt auswählen und bestätigen.

#### **Hinweis:**

Ш

Wenn die Fangschaltung Erfolg hatte, werden die ermittelten Daten beim Netzbetreiber gespeichert. Wenden Sie sich an Ihr zuständiges Fachpersonal!

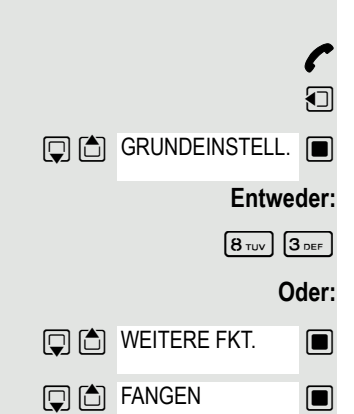

## <span id="page-77-1"></span><span id="page-77-0"></span>Kommandos über Tonwahl eingeben (MFV-Nachwahl)

Sie können nach Wahl einer Rufnummer Tonwahl einstellen, um im Mehr-Frequenzwahl-Verfahren (MFV) Geräte wie Anrufbeantworter oder automatische Auskunfts- oder Vermittlungssysteme durch Kommandoeingaben zu steuern.

- Sie sind verbunden.
- **u** System-Menü aufrufen.

Grundeinstellung auswählen und bestätigen.

**Entweder:**  $\boxed{8 \text{ rev}}$   $\boxed{1 \text{ } \omega}$ **Oder:**  $\mathbb{G}$  GRUNDEINSTELL.  $\blacksquare$ **Q** C WEITERE FKT. **DE MFV NACHWAHL** 

Service-Kennzahl eingeben.

 $\Box$  Menüpunkt auswählen und bestätigen.

 $\Box$  Menüpunkt auswählen und bestätigen.

Mit den Tasten 0 bis 9, der Sterntaste und der Quadrattaste können Sie jetzt Kommandos eingeben.

#### **Hinweis:** W

Beim Beenden der Verbindung wird auch die MFV-Nachwahl beendet.

Je nach Anlagenkonfiguration kann bereits nach dem Ende der Rufnummerneingabe die Anzeige "MFV Nachwahl" erscheinen. Sie können dann sofort nach Wahl einer Rufnummer Kommandoeingaben vornehmen.

## <span id="page-78-1"></span>Gespräche parken/aktivieren

Sie können bis zu 10 interne und/oder externe Gespräche parken und an einem anderen Telefon wieder annehmen.

Es kann nicht geparkt werden, wenn:

- Alle Parkpositionen besetzt sind.
- Die gewünschte Parkposition besetzt ist.
- Der Teilnehmer der Vermittlungsplatz ist.
- Das Gespräch ein Rückfragegespräch ist.
	- Das Gespräch in einer Konferenz ist.

#### <span id="page-78-0"></span>Gespräch parken und wieder annehmen

Sie können ein Gespräch an Ihrem Mobilteil auf eine freie Parkposition parken und an Ihrem oder einem anderen Telefon wieder annehmen. Diese Funktion können Sie auch an Telefonen ohne Display ausführen.

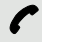

Sie führen ein Gespräch.

**FET** Kennziffer für System Parken eingeben (ggf. das zuständige Fachpersonal fragen!).

**1 ... 9** Eine Parkpositionsnummer zwischen 1 und 9 eingeben und merken.

Das Gespräch wird geparkt.

 $\sqrt{a}$  Auflegen-Taste drücken.

### Geparktes Gespräch wieder annehmen

 $\sqrt{G}$ Das Mobilteil befindet sich außerhalb der Ladeschale: Abheben-Taste lang drücken.

**FELE** Kennziffer für "System Parken" eingeben (ggf. das zuständige Fachpersonal fragen!).

**1 ... 9** Gemerkte Parkpositionsnummer zwischen 1 und 9 eingeben und Gespräch fortsetzen.

### Parken ist nicht möglich

Sind alle oder die gewählte Parkposition besetzt oder ist aus einem anderen Grund Parken nicht möglich, so erhalten Sie eine akustische und zusätzlich eine visuelle Meldung.

Ist die gewünschte Parkposition belegt, erhalten Sie eine Displaymeldung und den Besetztton.

#### **Entweder:**

ZUM WARTENDEN **IN** 

Bestätigen und das Gespräch fortführen.

### **Oder:**

a Auflegen-Taste drücken. Sie erhalten einen Wiederanruf des gehaltenen Gesprächs.

## <span id="page-79-0"></span>Anlagenweites Direktansprechen

Sie können einen internen Teilnehmer an der HiPath 4000 über den Lautsprecher seines Telefons direkt ansprechen, um eine Verbindung aufzubauen. Direktansprechen können Sie auch aus einer Rückfrage einleiten.

Sie können das Direktansprechen abbrechen, indem Sie auflegen oder während einer Rückfrage das gehaltene Gespräch wieder aufnehmen.

#### **Hinweis:**

Ш

Für alle Funktionen ist darauf zu achten, dass der Ansprechschutz der betroffenen Telefone ausgeschaltet ist  $\rightarrow$  [Seite 81.](#page-80-0)

Wird ein Teilnehmer direkt angesprochen, dessen Ansprechschutz eingeschaltet ist, so wird das Direktansprechen ignoriert und es erfolgt ein normaler Anruf.

**Datenschutz:**

Sie können den angewählten Teilnehmer direkt ansprechen, aber Sie hören erst dann was der Teilnehmer sagt, wenn er die Abhebentaste drückt.

Sie können von Ihrem Mobilteil einen beliebigen internen Teilnehmer direkt ansprechen, dessen Telefon über eine Freisprechfunktion oder einen Lautsprecher verfügt.

Ein Zielteilnehmer wird über seine interne Rufnummer angesprochen.

#### Direktansprechen

 $\sqrt{G}$ Das Mobilteil befindet sich außerhalb der Ladeschale: Abheben-Taste lange drücken.

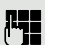

**FEL** Kennzahl für "Direktansprechen" und

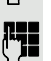

**FEE** die interne Rufnummer des Teilnehmers eingeben.

Es wird sofort eine Verbindung zum Lautsprecher des Ziels aufgebaut, wenn:

- nicht besetzt ist,
- der Hörer nicht abgehoben ist,
- und der Ansprechschutz nicht eingeschaltet ist.

Der Rufende erhält einen Bestätigungston, wenn die Verbindung aufgebaut ist und gesprochen werden kann.

Der Angesprochene kann die Verbindung aufnehmen, indem er den Hörer abnimmt.

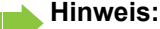

Die Anzahl der möglichen Anrufe mit Direktansprechen entspricht der Anzahl von möglichen normalen Verbindungen.

### <span id="page-80-1"></span><span id="page-80-0"></span>Ansprechschutz ein-/ausschalten Sie können sich davor schützen, direkt angesprochen zu werden. Der Versuch, Sie über die Freisprecheinrichtung direkt anzusprechen, wird dann zu einem normalen Anruf. System-Menü aufrufen. Grundeinstellung auswählen und bestätigen. **Entweder:**  $\boxed{2_{ABC}}$   $\boxed{3_{DEF}}$  Service-Kennzahl eingeben. **Oder:**  $\Box$  Menüpunkt auswählen und bestätigen.  $\Box$  Menüpunkt auswählen und bestätigen. **Weiter: Ein- oder Ausschalten**  $\Box$  $\Box$  GRUNDEINSTELL.  $\Box$ **Q C** SCHALTER ANSPRECH-SCHUTZ

**Den angezeigten Menüpunkt bestätigen.** 

 $\Box$ 

EINSCHALTEN

AUSSCHALTEN

## <span id="page-81-0"></span>Terminfunktion des Systems

Sie können sich vom Kommunikationssystem anrufen lassen, um an Termine erinnert zu werden. Dazu müssen Sie die gewünschten Zeitpunkte des Anrufs speichern. Möglich ist dies für die jeweils nächsten 24 Stunden.

#### <span id="page-81-3"></span><span id="page-81-2"></span>Termin speichern

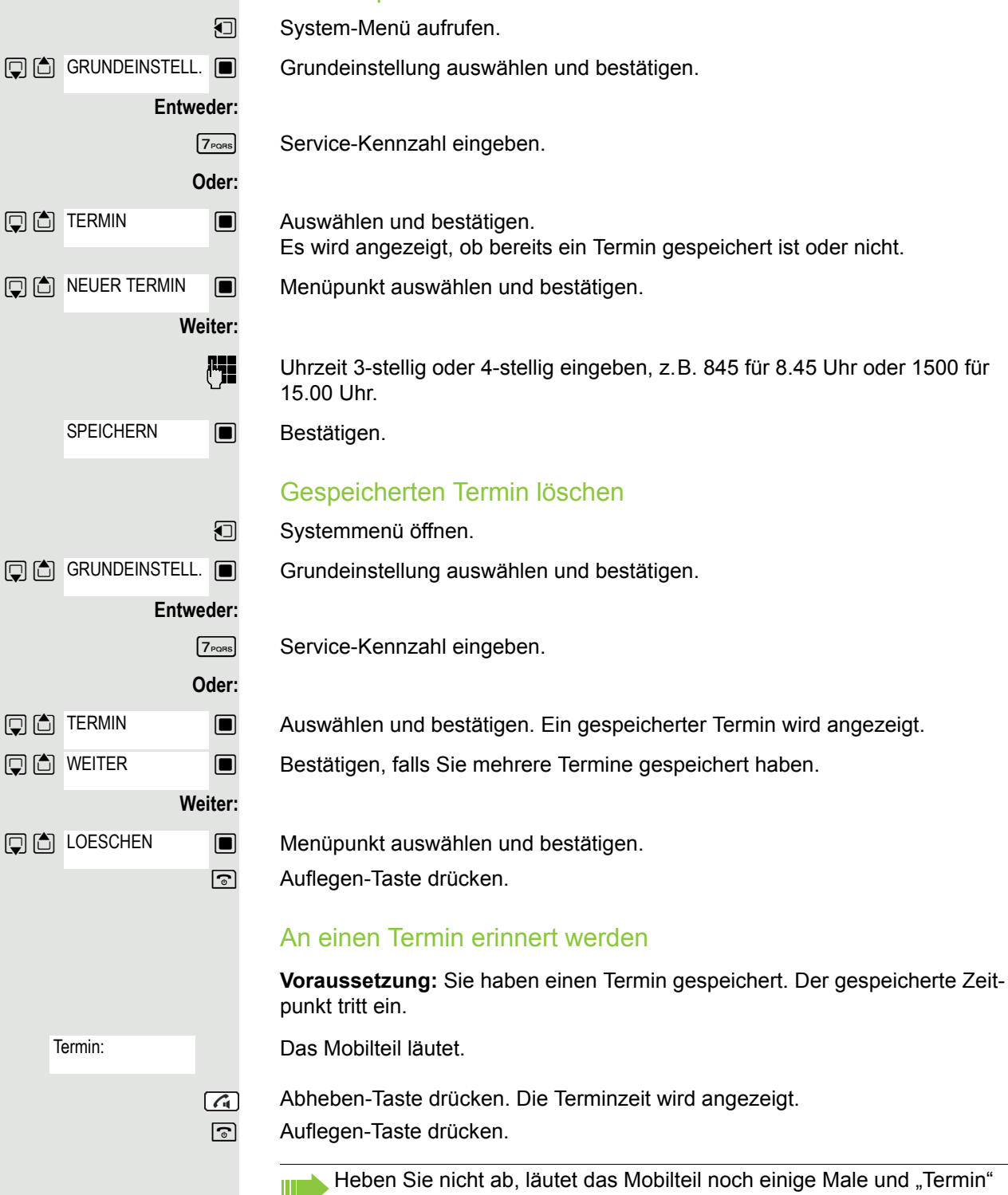

<span id="page-81-1"></span>wird angezeigt, bevor der Termin gelöscht wird.

## <span id="page-82-0"></span>Telefonanschluss gegen Missbrauch sperren

Sie können verhindern, dass Unbefugte Ihren Telefonanschluss und das System-Telefonbuch während Ihrer Abwesenheit benutzen.

**Voraussetzung:** Sie haben vom zuständigen Fachpersonal Ihrer Kommunikaitonsanlage eine Persönliche Identifikationsnummer (PIN) erhalten.

#### **Hinweis:** Ш

Sie können aber auch alternativ Ihr Mobilteil gegen Missbrauch sperren (siehe lokale Funktionen). Keine der beiden Sperren darf aktiv sein, wenn Sie telefonieren wollen. Die jeweilige PIN zum Sperren des Telefonanschusses und des Mobilteils sind nicht identisch.

### Telefonanschluss gegen unbefugtes Wählen sperren

**u** System-Menü aufrufen. Grundeinstellung auswählen und bestätigen. **Entweder:**  $\boxed{6_{MNO}$   $\boxed{7_{PQRS}}$  Service-Kennzahl eingeben. **Oder: Weiter: Fig.** PIN (Code-Nr.) eingeben. ehrt" am Display. **1** System-Menü aufrufen. **Entweder: GMNO 7PQRS** Service-Kennzahl eingeben. **Oder: Weiter: Film** PIN (Code-Nr.) eingeben. "ausgefuehrt" am Display.  $\boxed{ \Box }$  GRUNDEINSTELL.  $\boxed{ \blacksquare }$ **回向** PIN/BERECHTG **DERECHTG AEND** GRUNDEINSTELL. **DE CO** PIN/BERECHTG □ □ BERECHTG AEND

 $\Box$  Menüpunkt auswählen und bestätigen.

Menüpunkt auswählen und bestätigen.

**Drücken. Bei erfolgreicher Eingabe erhalten Sie die Bestätigung mit: "ausgefu-**

### Telefonanschluss wieder freischalten

Grundeinstellung auswählen und bestätigen.

 $\Box$  Menüpunkt auswählen und bestätigen.

Menüpunkt auswählen und bestätigen.

**IDENTIFY Drücken. Bei erfolgreicher Eingabe erhalten Sie die Bestätigung mit:** 

# Stichwortverzeichnis

## $\overline{A}$

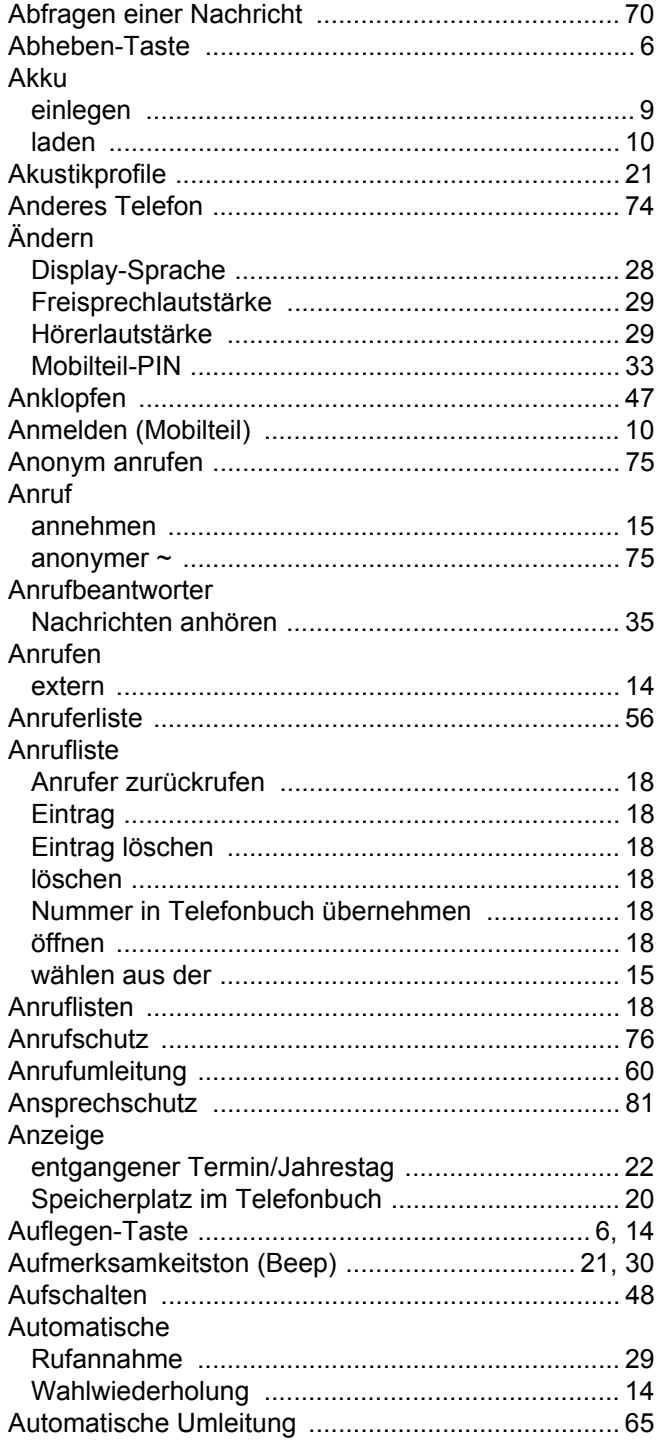

## $\overline{B}$

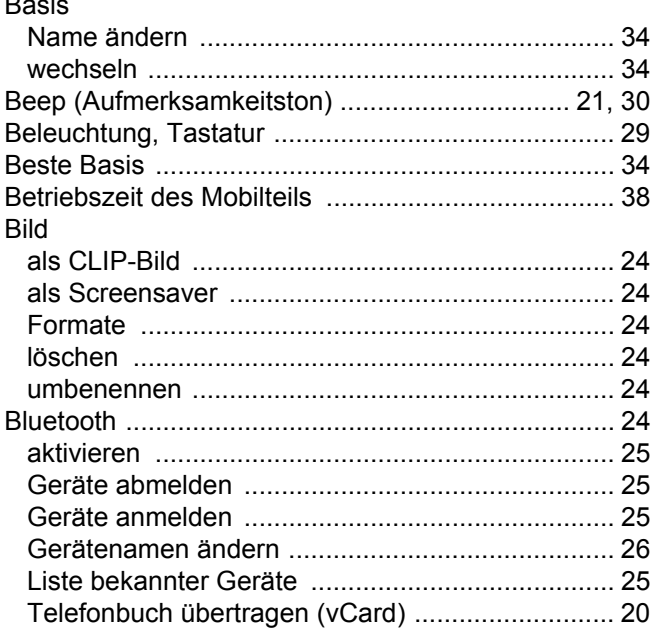

## $\mathsf C$

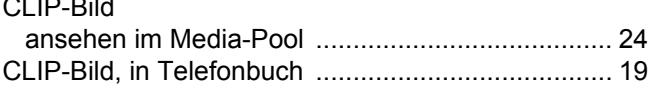

### D

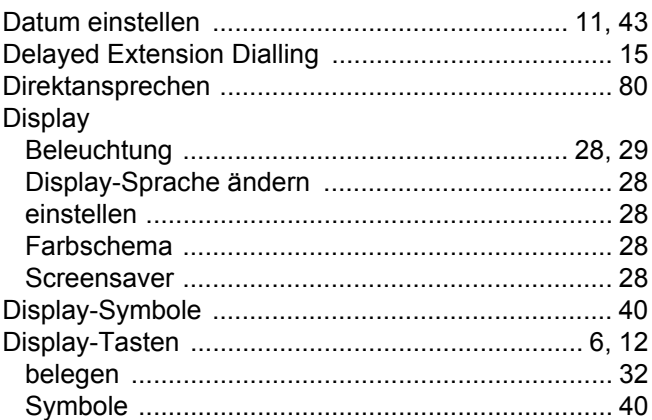

### E

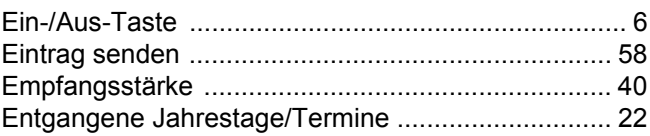

F

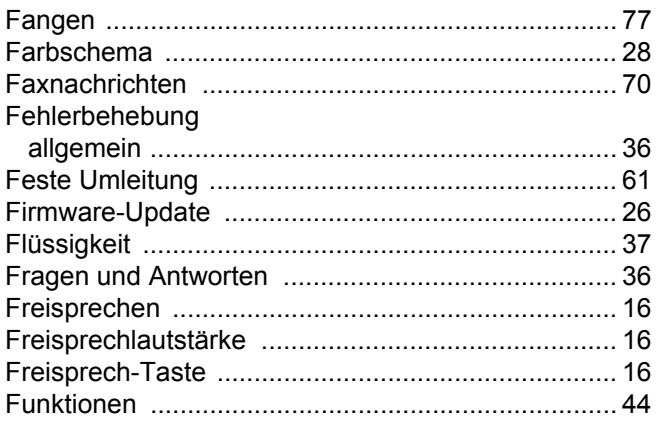

## G

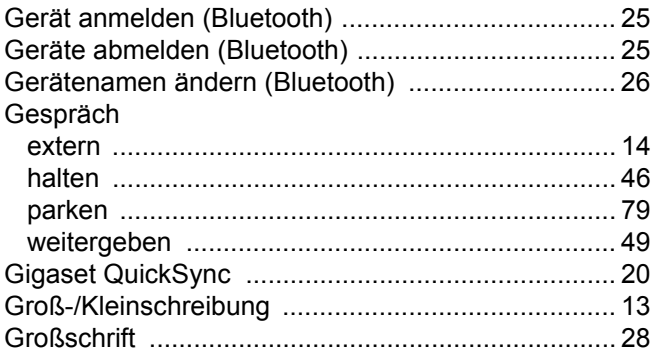

## $\overline{\mathsf{H}}$

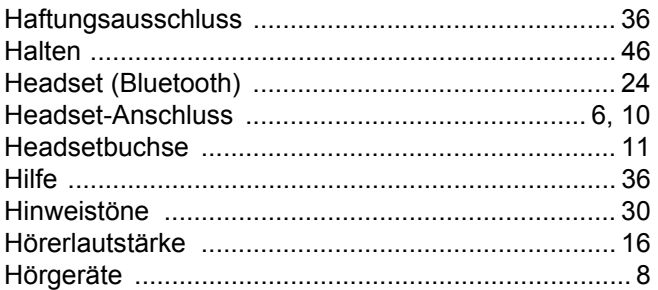

### $\begin{array}{c} \end{array}$

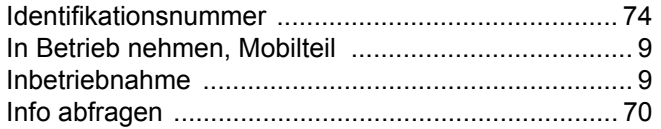

### $\bigcup$

Jahrestag s. Termin

# K

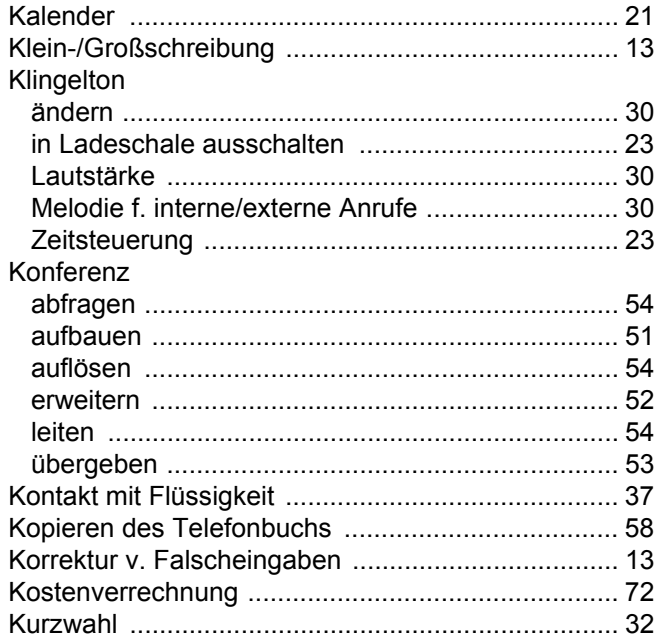

### L

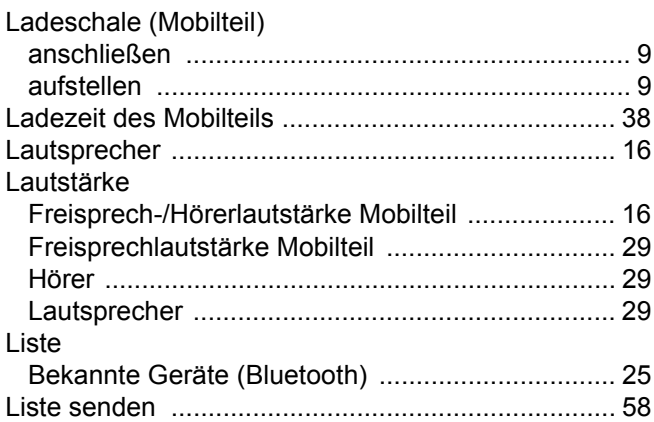

## $M$

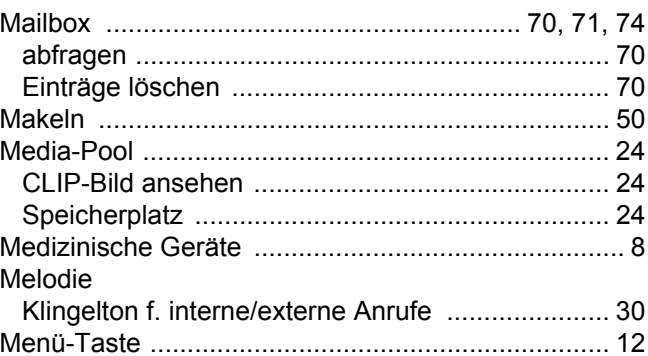

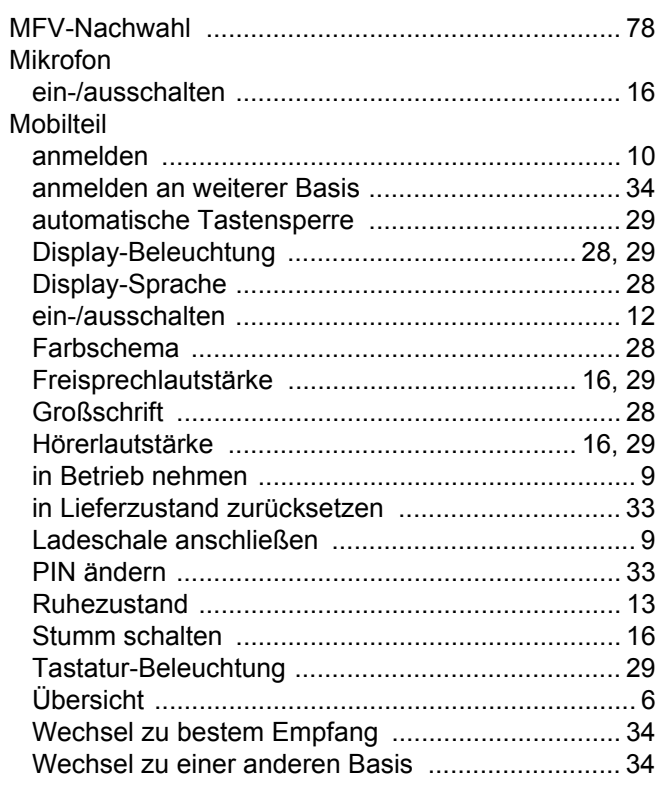

## $\overline{\mathsf{N}}$

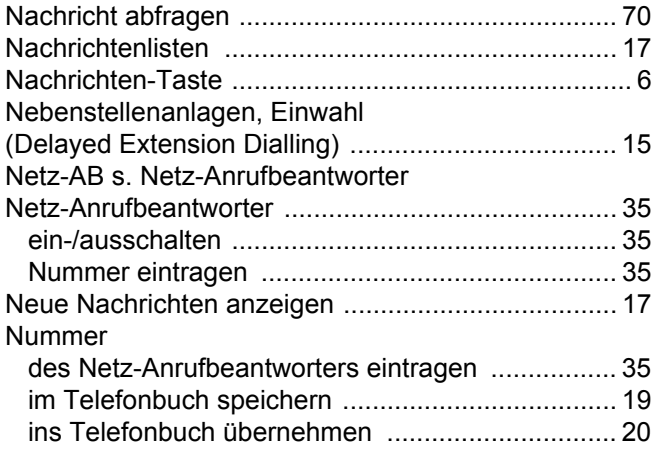

### $\mathsf{P}$

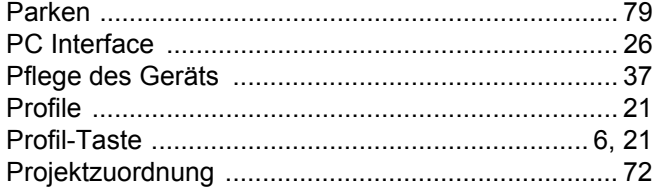

## $\overline{Q}$

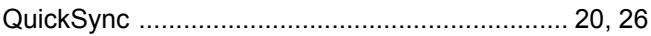

## $\overline{\mathsf{R}}$

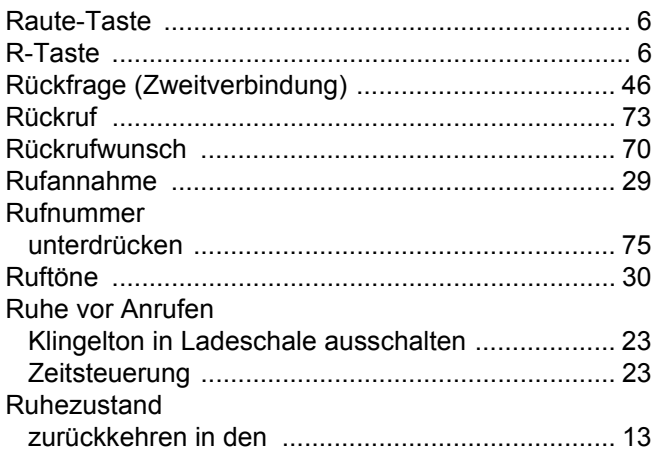

## S

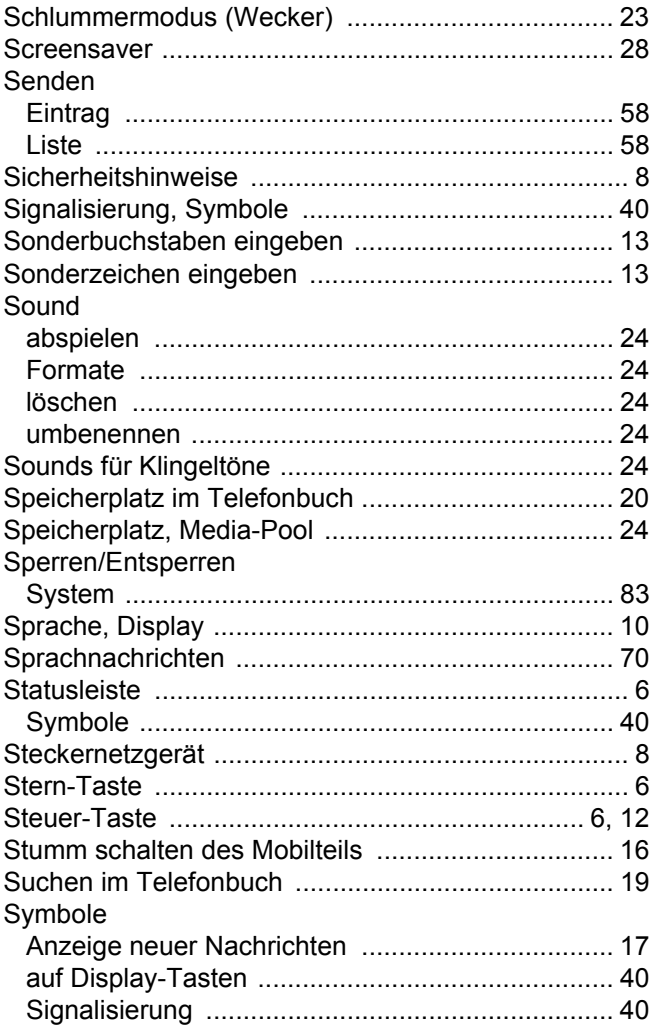

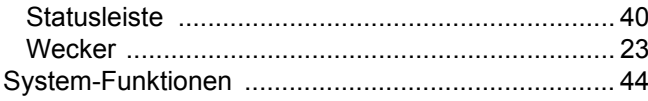

## $\top$

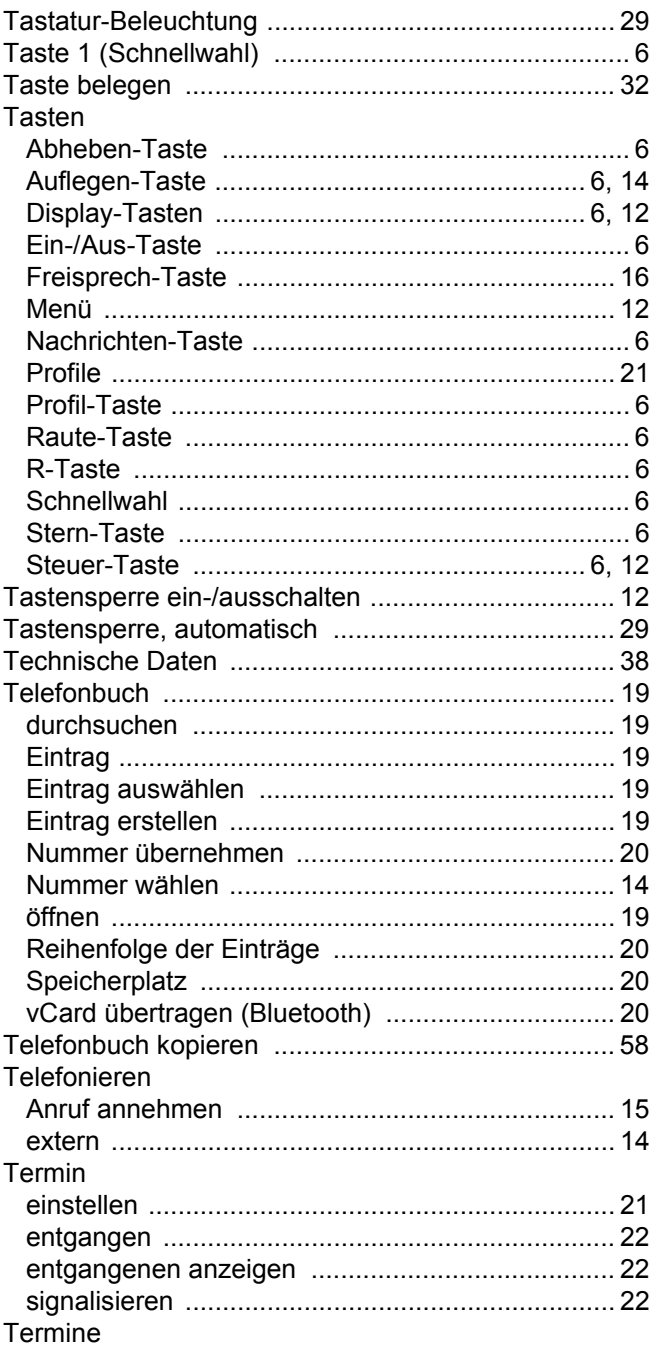

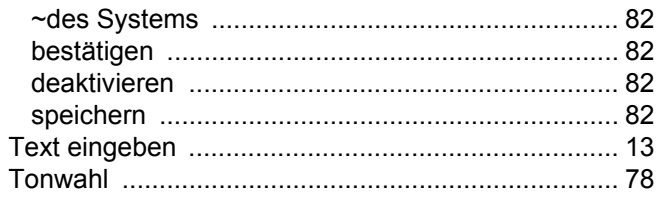

### Ū

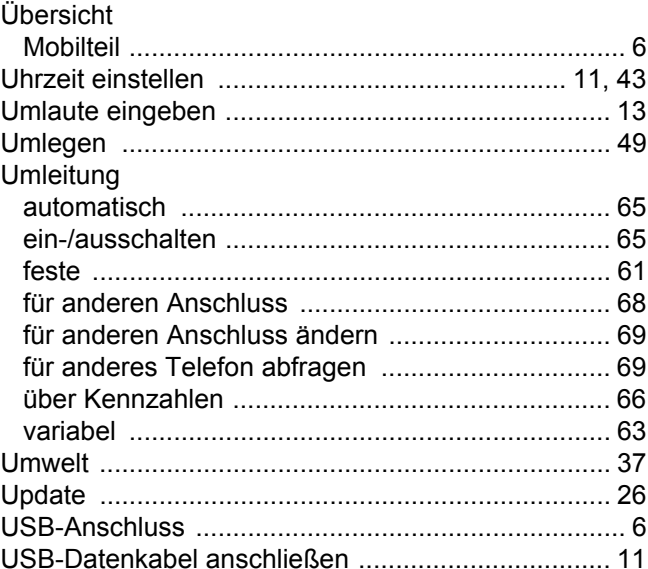

### $\overline{\vee}$

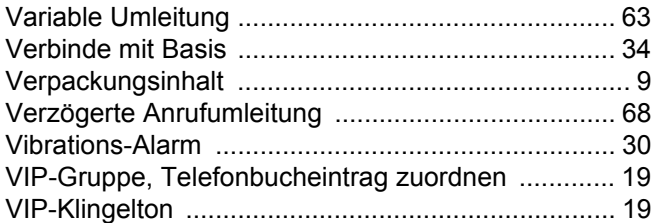

## W

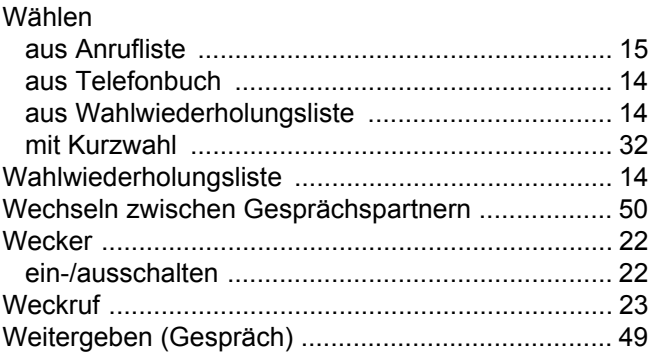

# Z

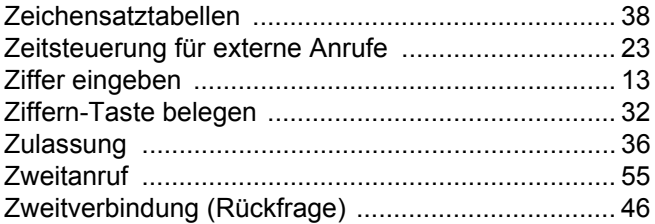